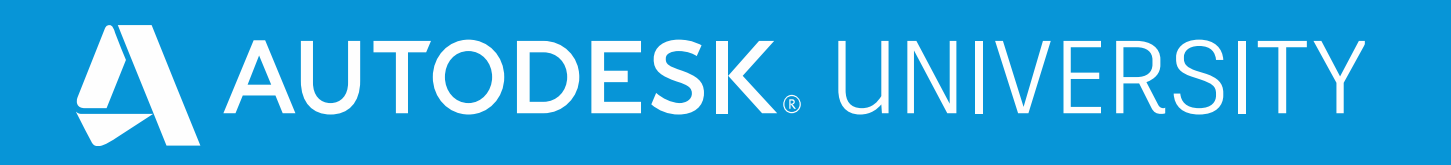

# More Tips, Tricks, and the Future of the **Forge Model Derivative Service**

### **Kevin Vandecar**

Developer Advocate | @kevinvandecar

**Denis Grigor** Developer Advocate | @apprentice3d

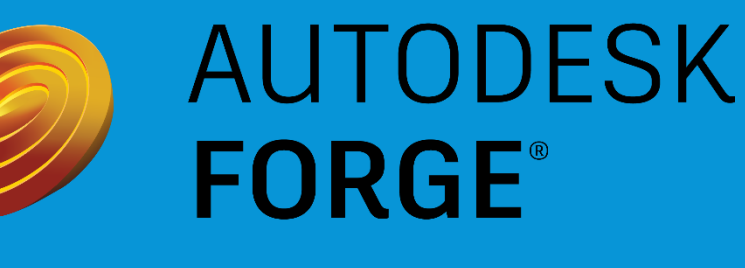

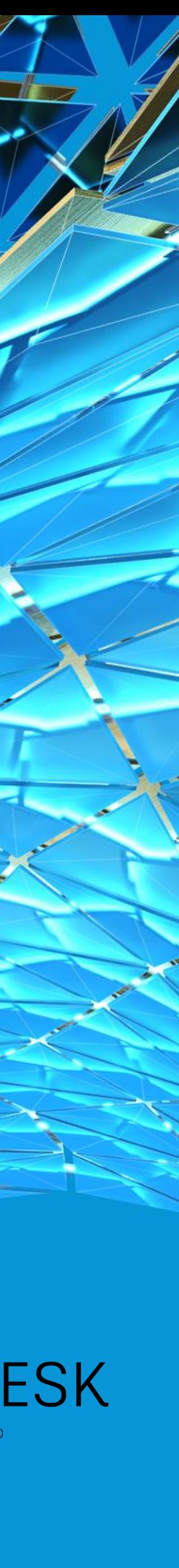

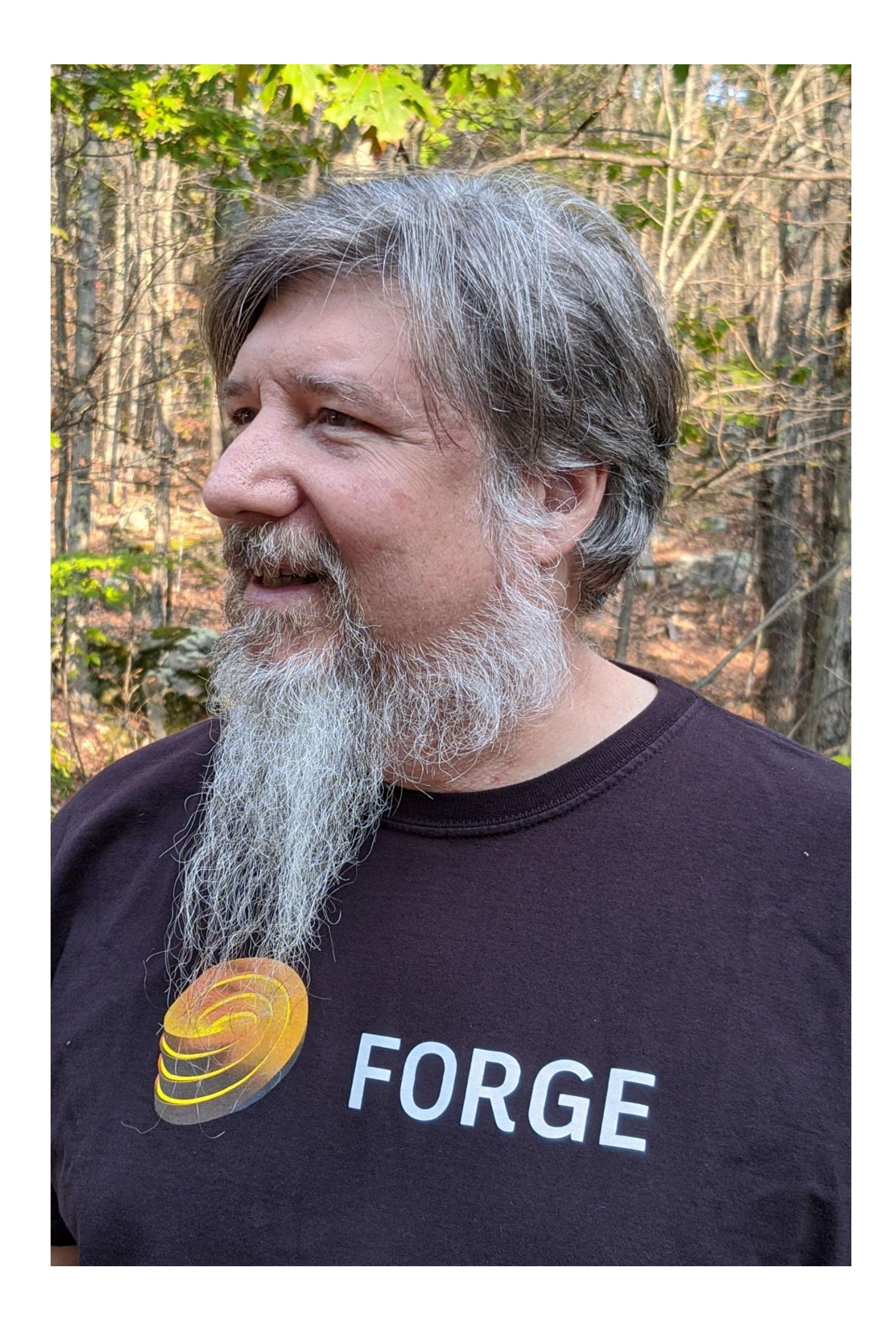

# About the speaker

### Kevin Vandecar - Developer Advocate

A Forge developer advocate and also the manager for the Media & Entertainment and Manufacturing Autodesk Developer Network Workgroups. His specialty is 3ds Max software customization and programming areas, including the new Forge **Design Automation for 3ds Max service.** 

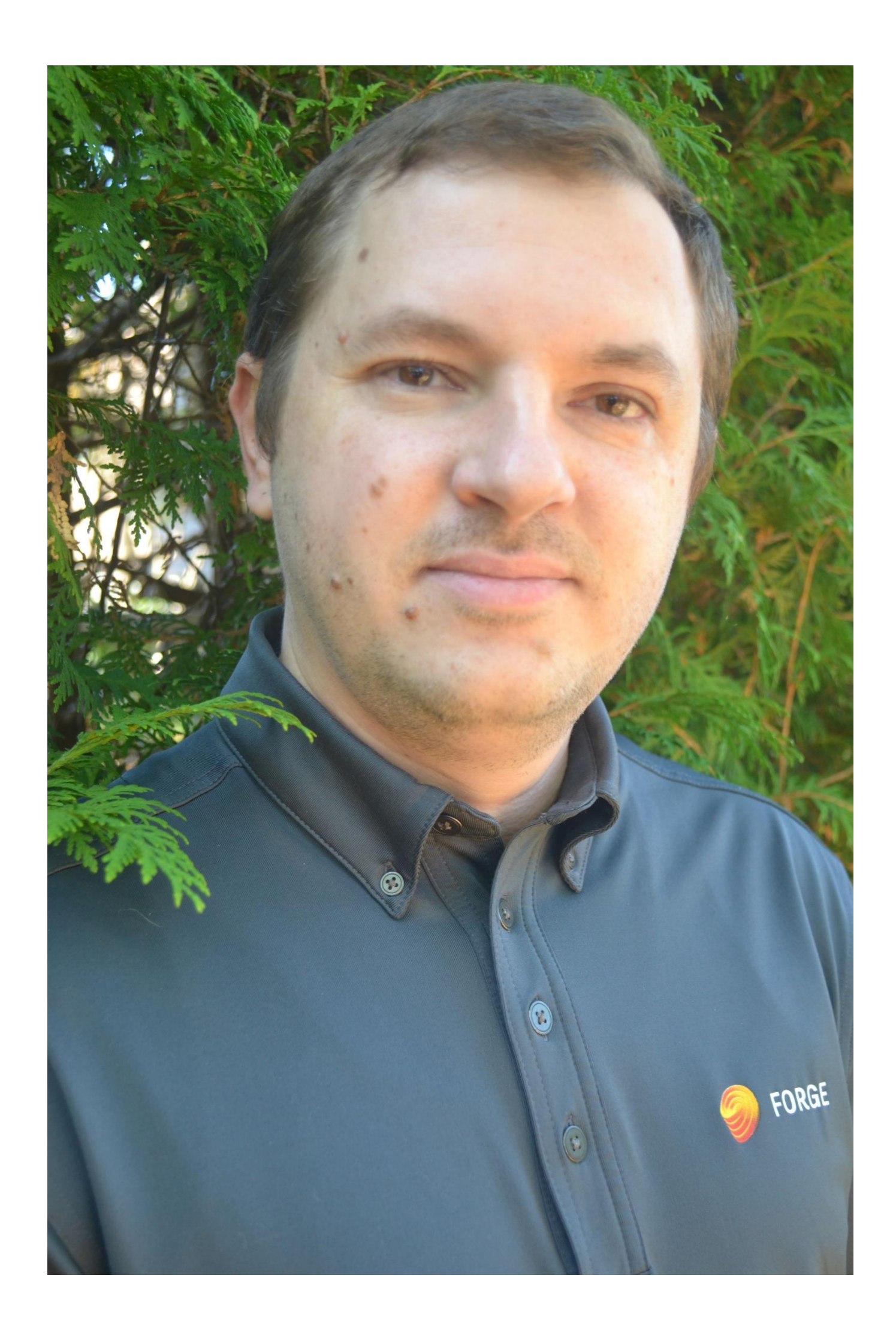

# About the speaker

### Denis Grigor - Developer Advocate

Denis likes to know how everything works under the hood, and is not afraid of low-level stuff like bits, buffers, pointers, stack, heap, threads, shaders and of course Math. He is interested in 3D for Web, from raw WebGL to libraries and frameworks with different levels of abstractions, as well as how virtual entities from 3D world can be linked to things from real world. In the end, "For an artificial mind, all reality is virtual" [The Animatrix]. To achieve my goals, he prefers to speak C/C++ mostly with modern dialect, Go, Python, and I have to speak Javascript/Node.js.

## More Tips, Tricks, and the Future of the Forge Model Derivative Service

Learning Objectives

- Learn how to compare the data sets coming from the Model Derivative service. Learn details about the Revit generateMasterViews flags to get room and space information. See a preview of coming new features in Model Derivative service. Learn about how and when to use the new SVF2 format.
- 
- $\bullet$  $\bullet$  $\bullet$  $\bullet$
- 

Last year we brought you "Tips, Tricks, and the Future for Forge Model Derivative Services." We're Derivative Service, including the improved SVF2 Forge Viewer format.

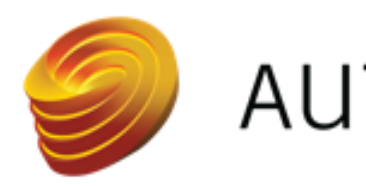

bringing even more goodies to this year's presentation. We will include more details around the Revit flag to generate rooms and spaces for viewing. We will cover how you can use the model derivative data to do model version comparison. Finally, again we will preview some of the coming features in Model

### **AUTODESK<sup>®</sup> FORGE**

# Re-Introduction to Forge Model Derivative

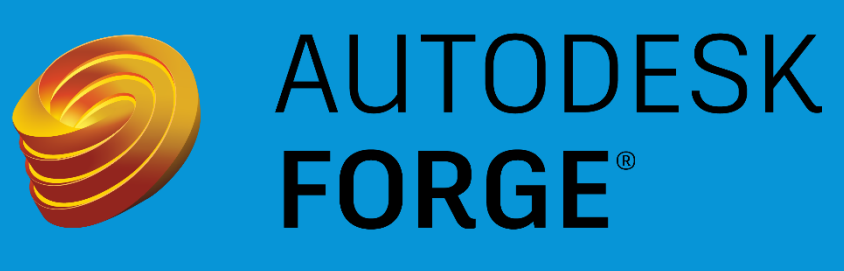

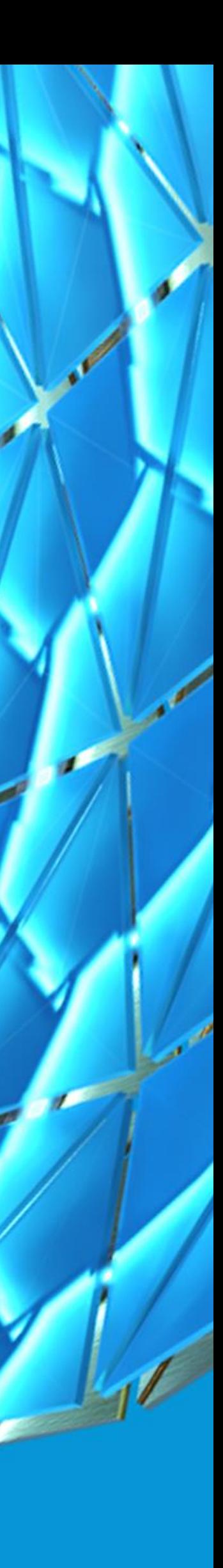

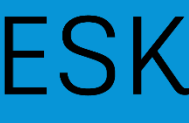

# What is Model Derivative?

- 
- 
- 

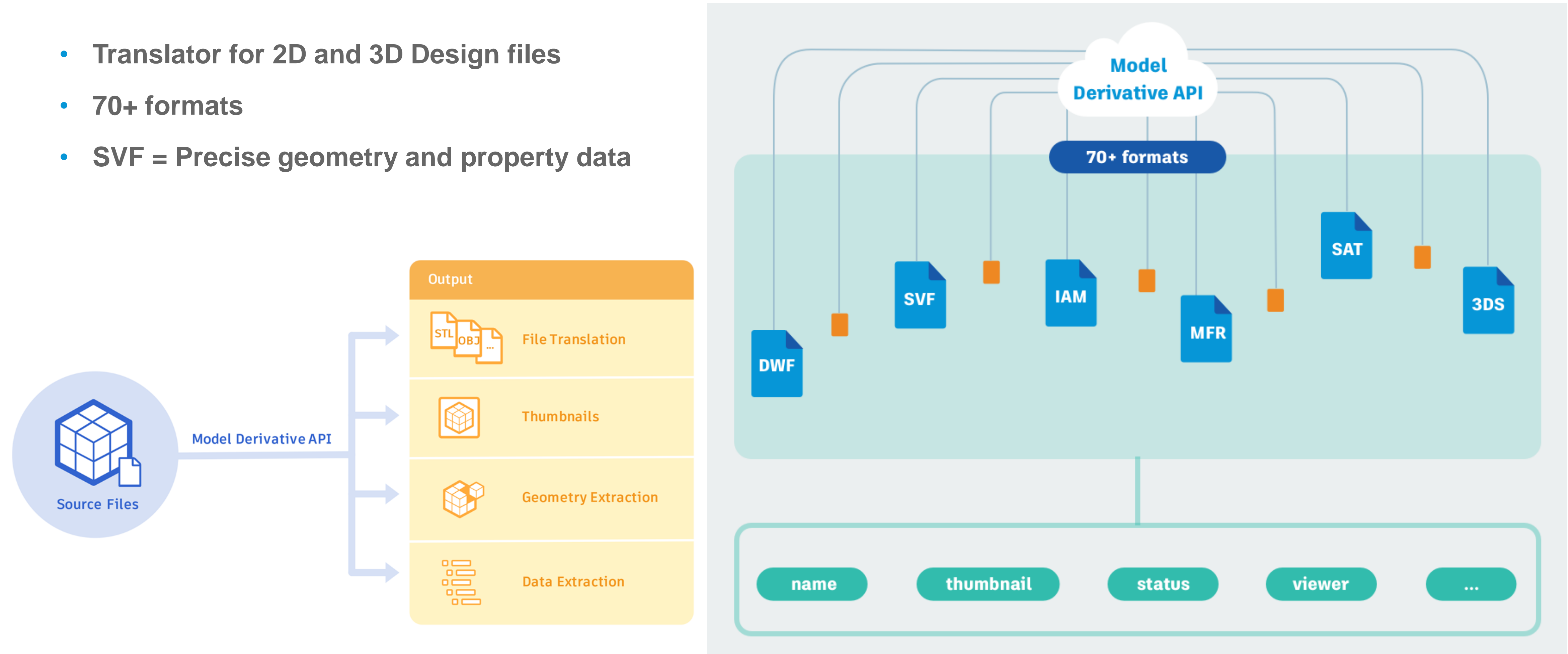

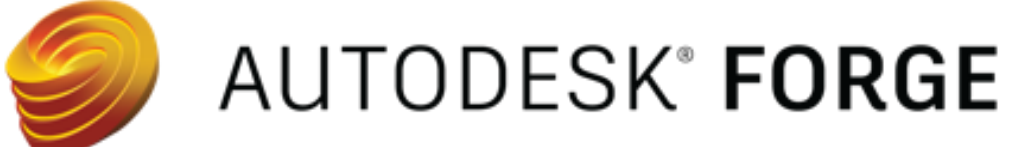

# What is Model Derivative?

- **AU 2019 class "Tips, Tricks, and the Future for Forge Model Derivative Services"**
- **Forge Developer Portal improvements**
- **Improved Change Notes**
- **Improved Tutorials**

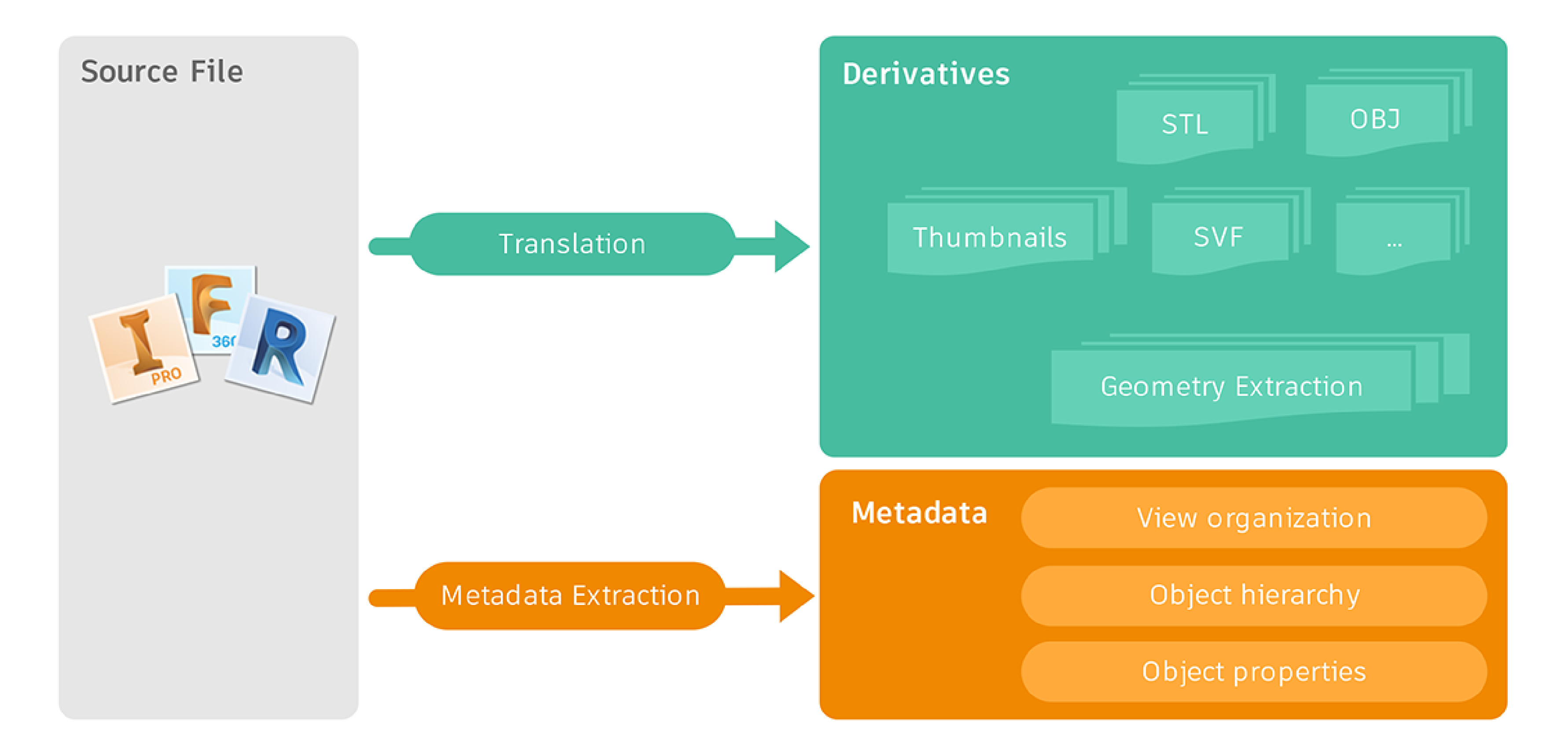

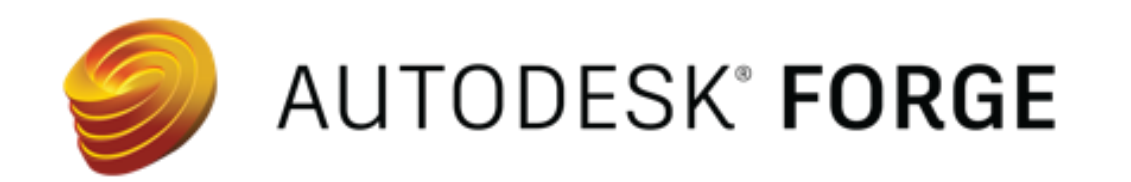

# **Compare Datasets** coming from Model Derivative

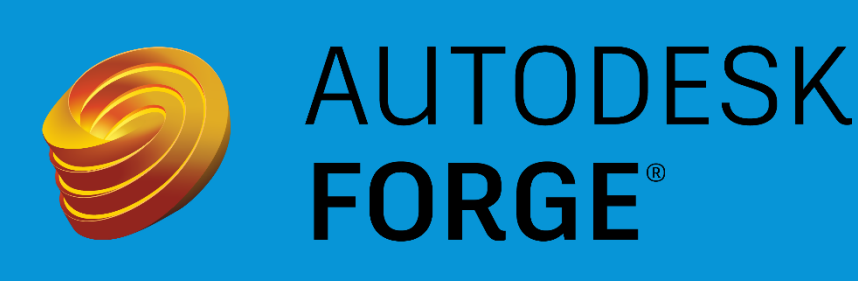

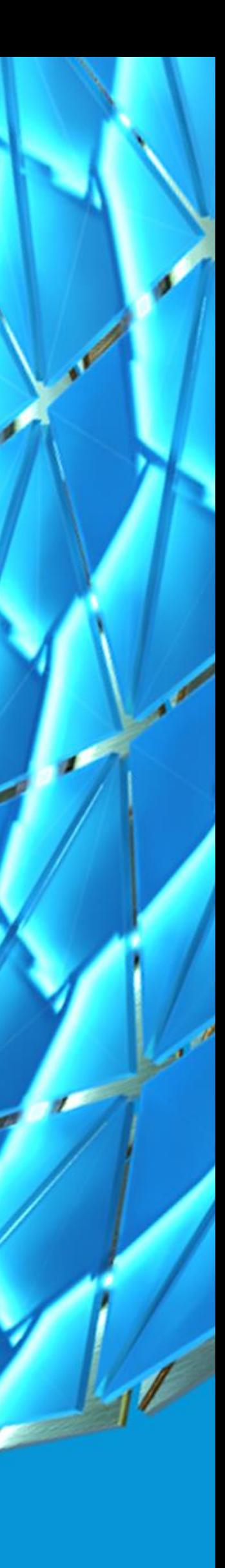

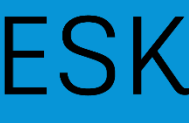

# Identify changes in models

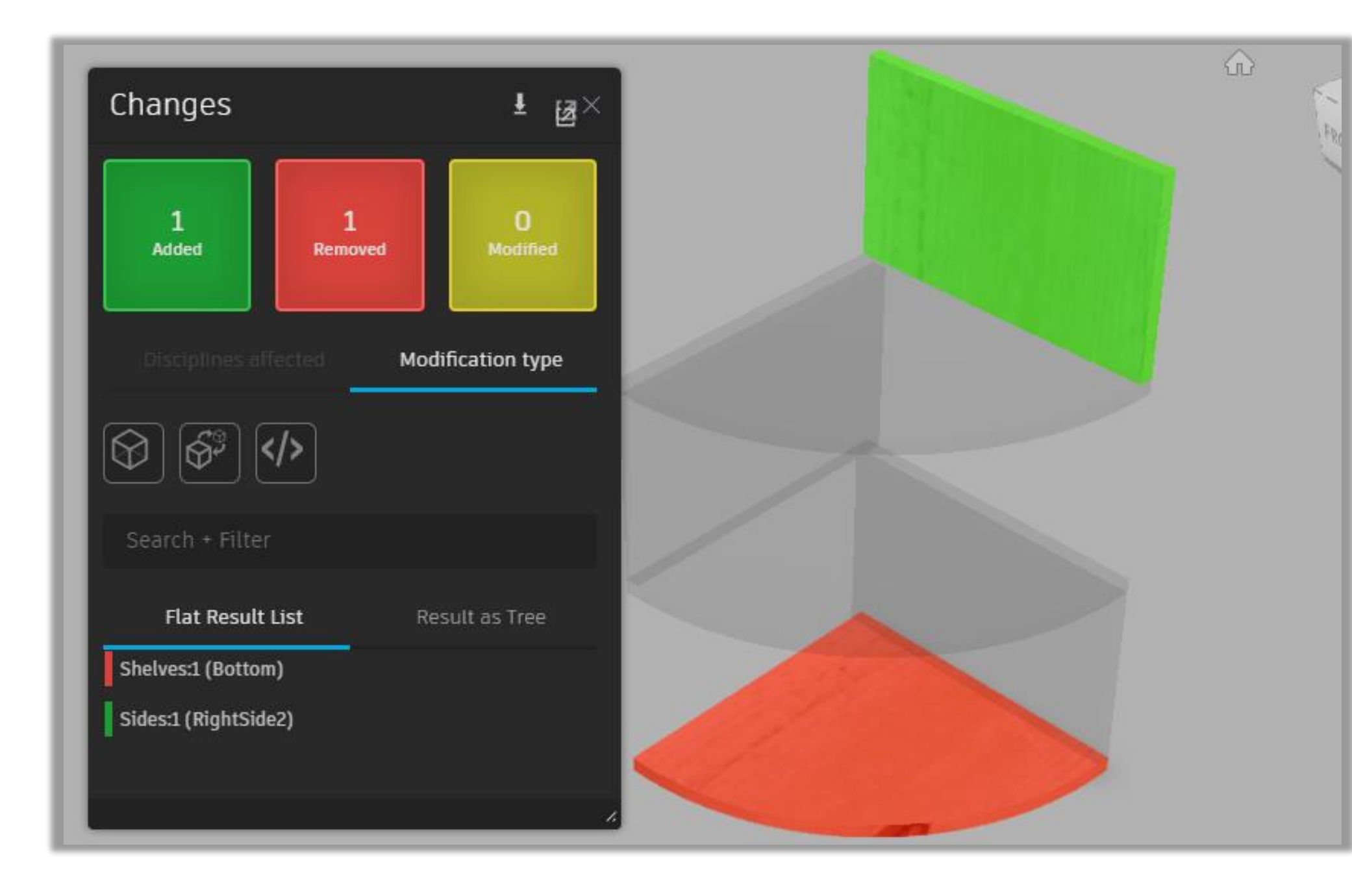

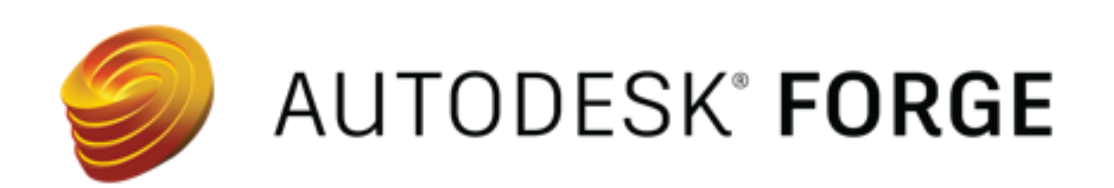

### FORGE VIEWER APPROACH DESIGN AUTOMATION APPROACH

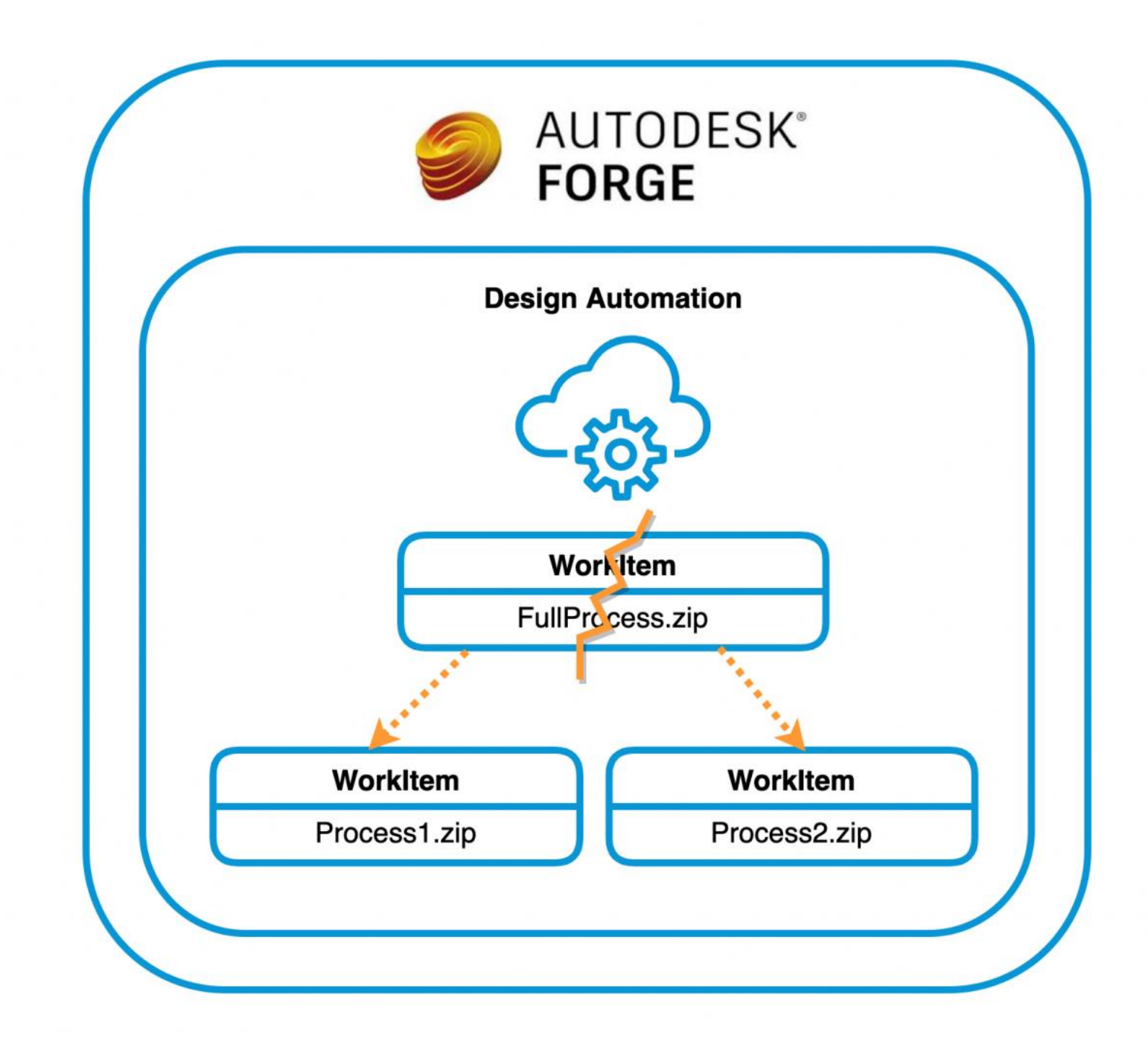

# Model Derivative Service

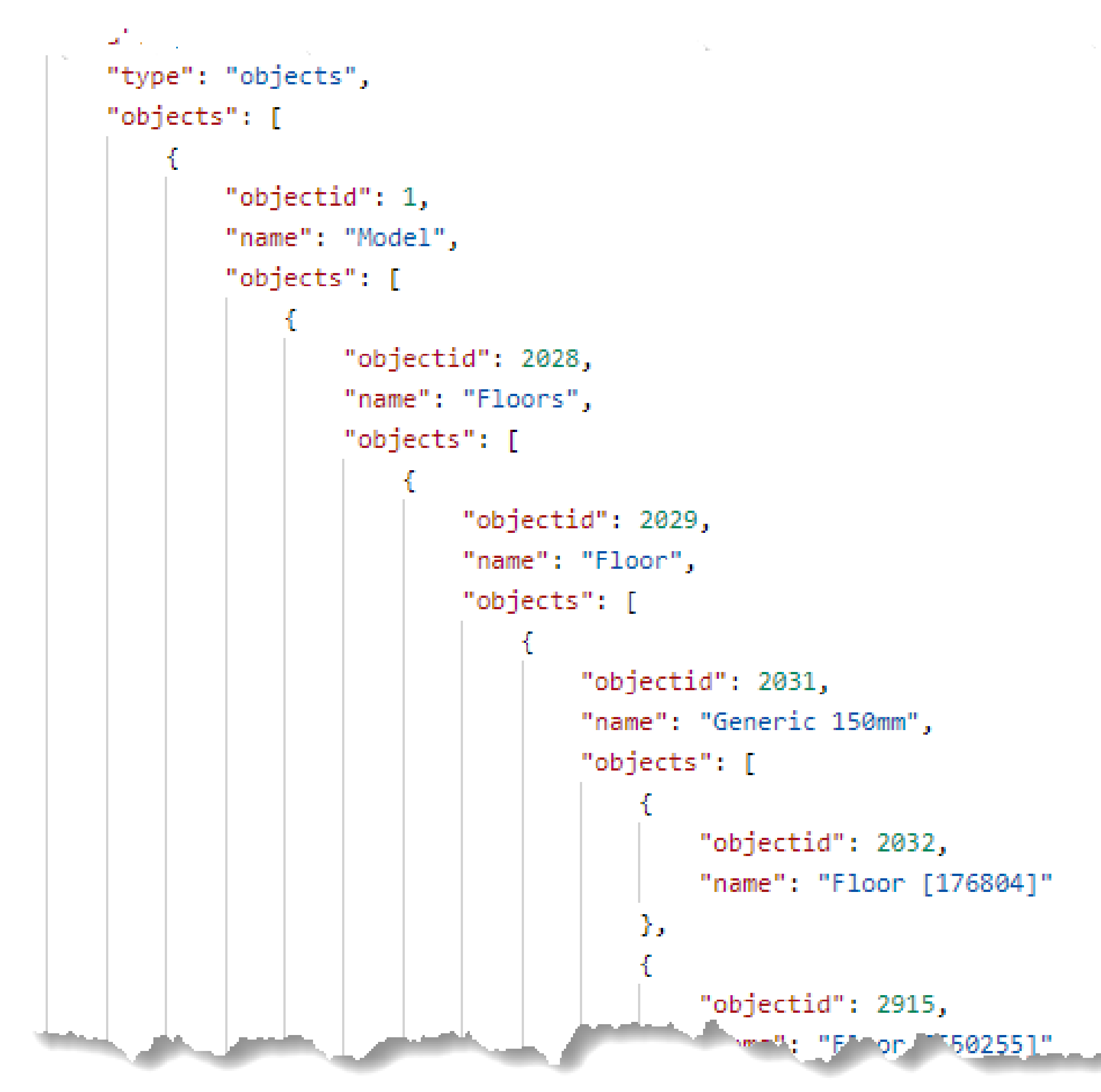

### MODEL TREE TREE And the STATE OBJECT PROPERTIES

```
UALErnalId": "[\"eyJhc3NldCI6IjZmOTFmODdlLWEzNDgtNGFiZClhZTUyl, .yYzE5NznjNjgl
   \"eyJhc3N1dCI6IjZmOTFmODd1LWEzNDgtNGFiZC1hZTUyLTcyYzE5NzhjNjg1YSIsImVudG10
"properties": \{"Area": "230300.000 mm^2",
   "Component Name": "Shelves",
   "Mass": "583.449 g",
   "Material": "",
    "Name": "Shelves:1",
    "Volume": "1039000.000 mm^3",
    "File Properties": {
        "Part Number": "Shelves",
       "Title": "Shelves"
"objectid": 4,
"name": "Bottom",
"externalId": "[\"eyJhc3NldCI6IjZmOTFmODdlLWEzNDgtNGFiZC1hZTUyLTcyYzE5NzhjNjg1
   \"eyJhc3N1dCI6IjZmOTFmODd1LWEzNDgtNGFiZC1hZTUyLTcyYzE5NzhjNjg1YSIsImVudG10
    \"eyJhc3N1dCI6IjZmOTFmODd1LWEzNDgtNGFiZC1hZTUyLTcyYzE5NzhjNjg1YSIsImVudG10
"properties": {
    "Appearance": "Pine",
   "Area": "76770.000 mm^2",
   "Density": "0.001 g / mm^3",
    "Mass": "197.515 g",
    "Material": "Pine",
    "Name": "Bottom",
    "Volume": "346400.000 mm^3"
```
# Identify changes in models

### COMPONENT CHANGE  $\overline{f}$ 31 31  $\{$ "objectid": 7, "objectid": 7, 32 32 "name": "Sides:1", "name": "Sides:1", 33 33 "objects": [ "objects": [ 34 34 35 35 "objectid": 8, 36 36 "objectid": 8, "name": "LeftSide" "name": "LeftSide" 37 37 38 38 Η, 39 39 "objectid": 9, "objectid": 9,  $40 40$ "name": "RightSide" "name": "RightSide" 41 41  $\gg 42$  $42$   $\&$ Β, 43 43 44 44 "objectid": 10, "name": "RightSide2" 45  $45 -$ 46 46 47 47

### PROPERTY CHANGE

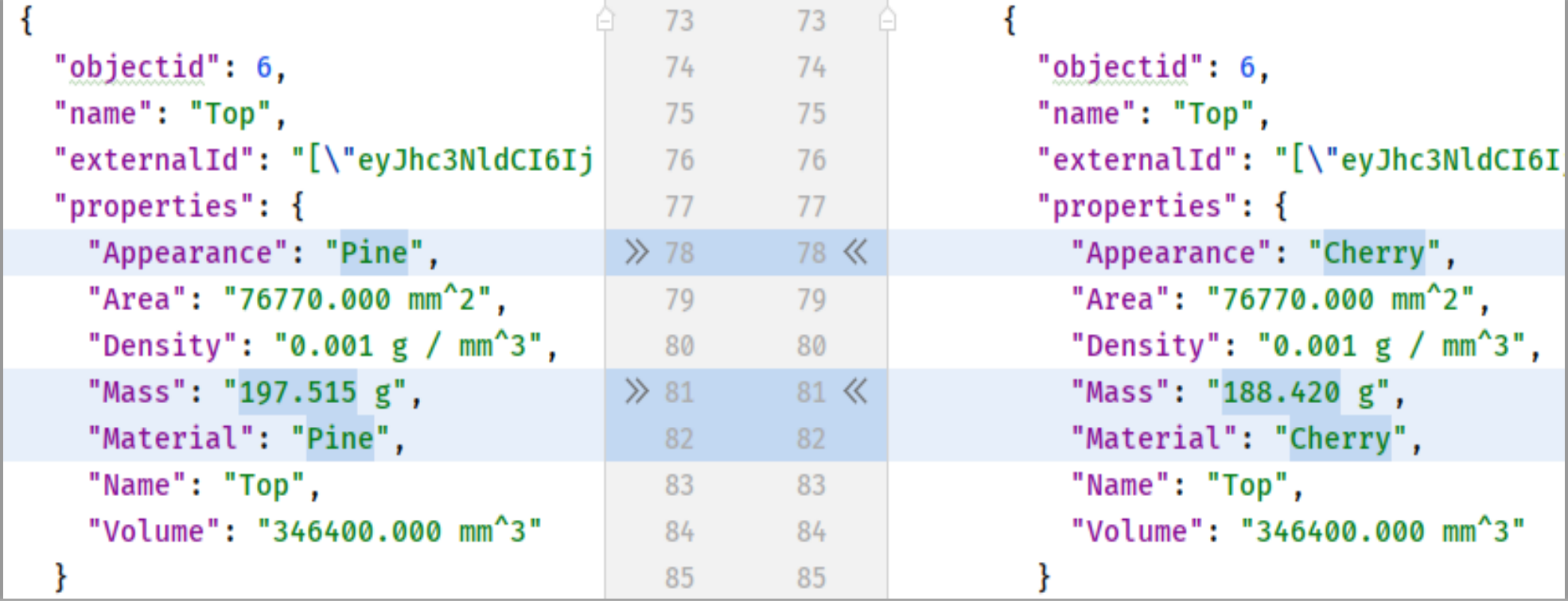

### MODEL RESTRUCTURE

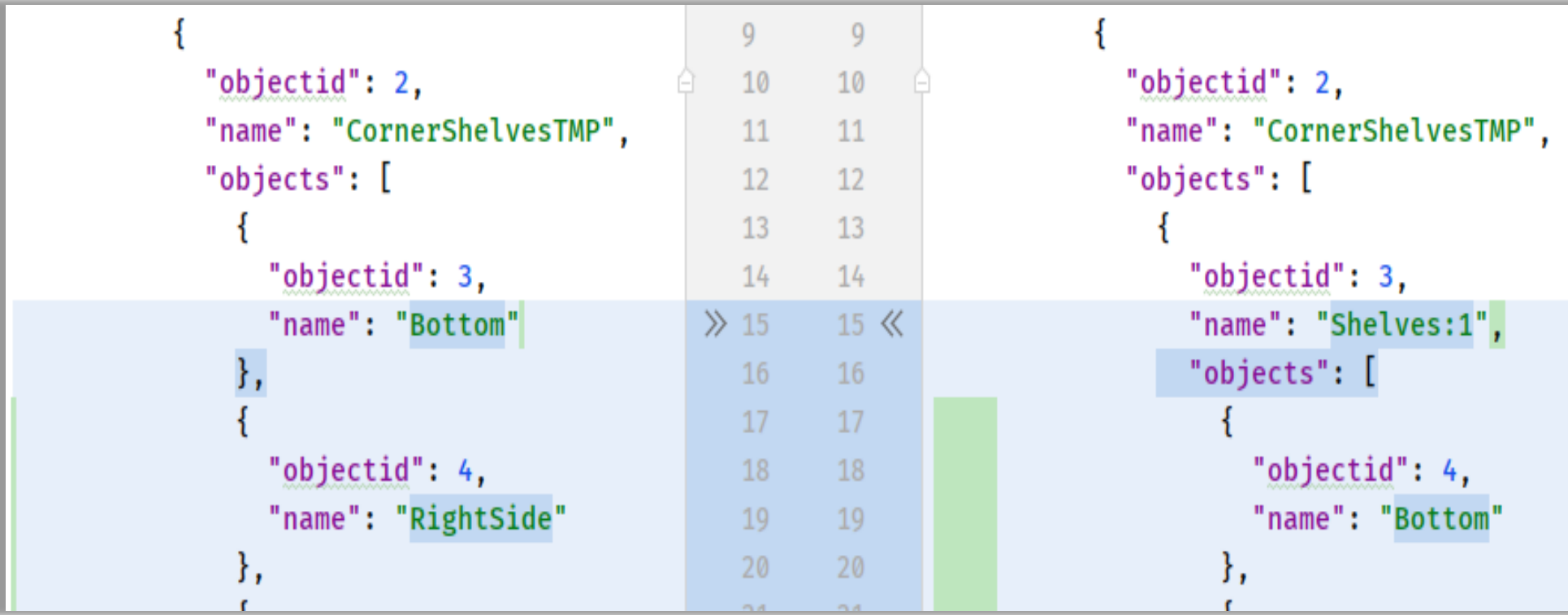

### GEOMETRY CHANGE

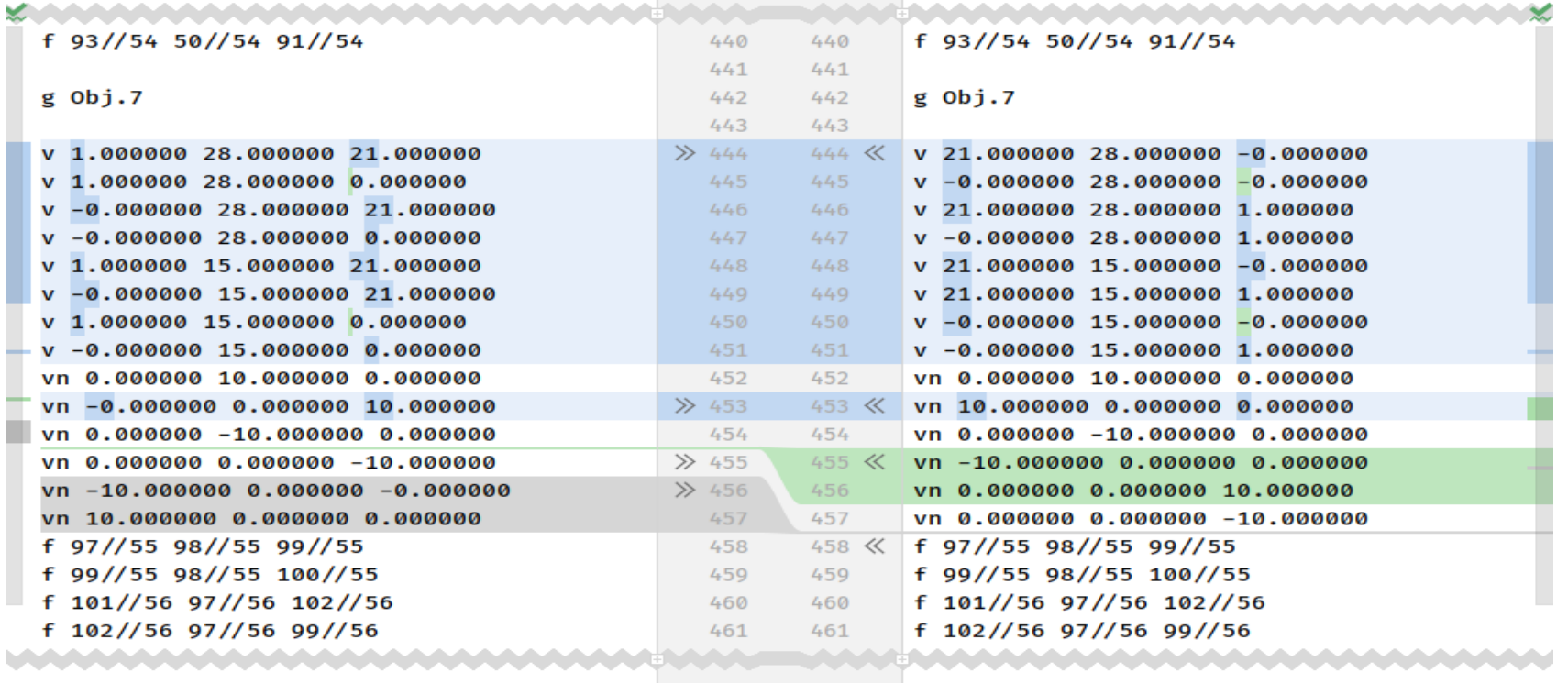

# Improvements to SVF output from **AEC input types**

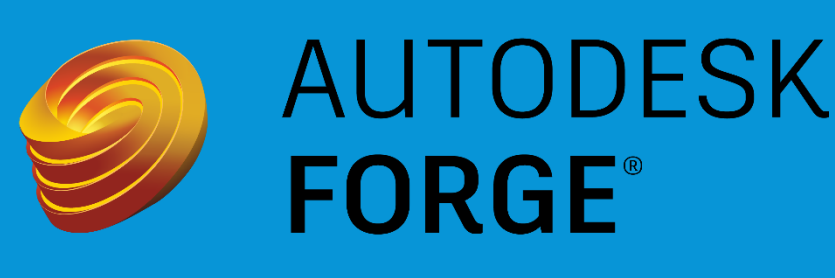

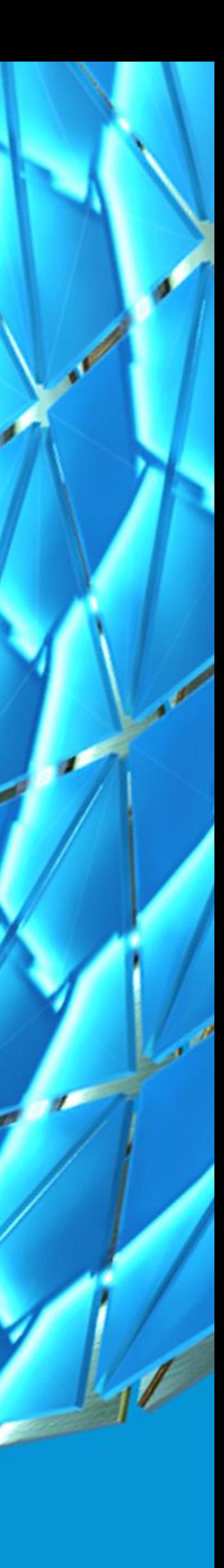

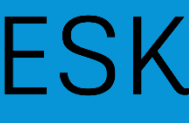

### Using the generateMasterViews attribute

- **allow Revit models to also translate the room/space and zone information**
- **"master view" is a Viewable that is generated for each phase of the Revit model**
- **Works with Visual Studio Code Forge Extension**
- **Well documented and have Tutorial**
- **Caveat – irregular shaped geometry**

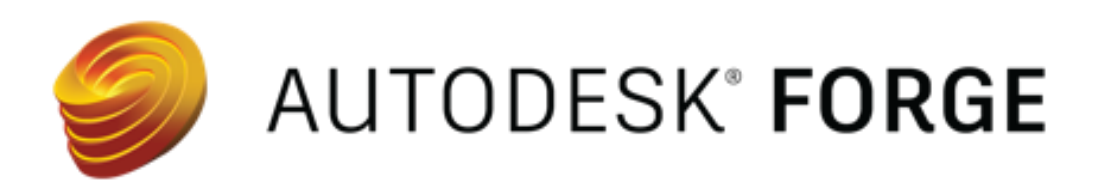

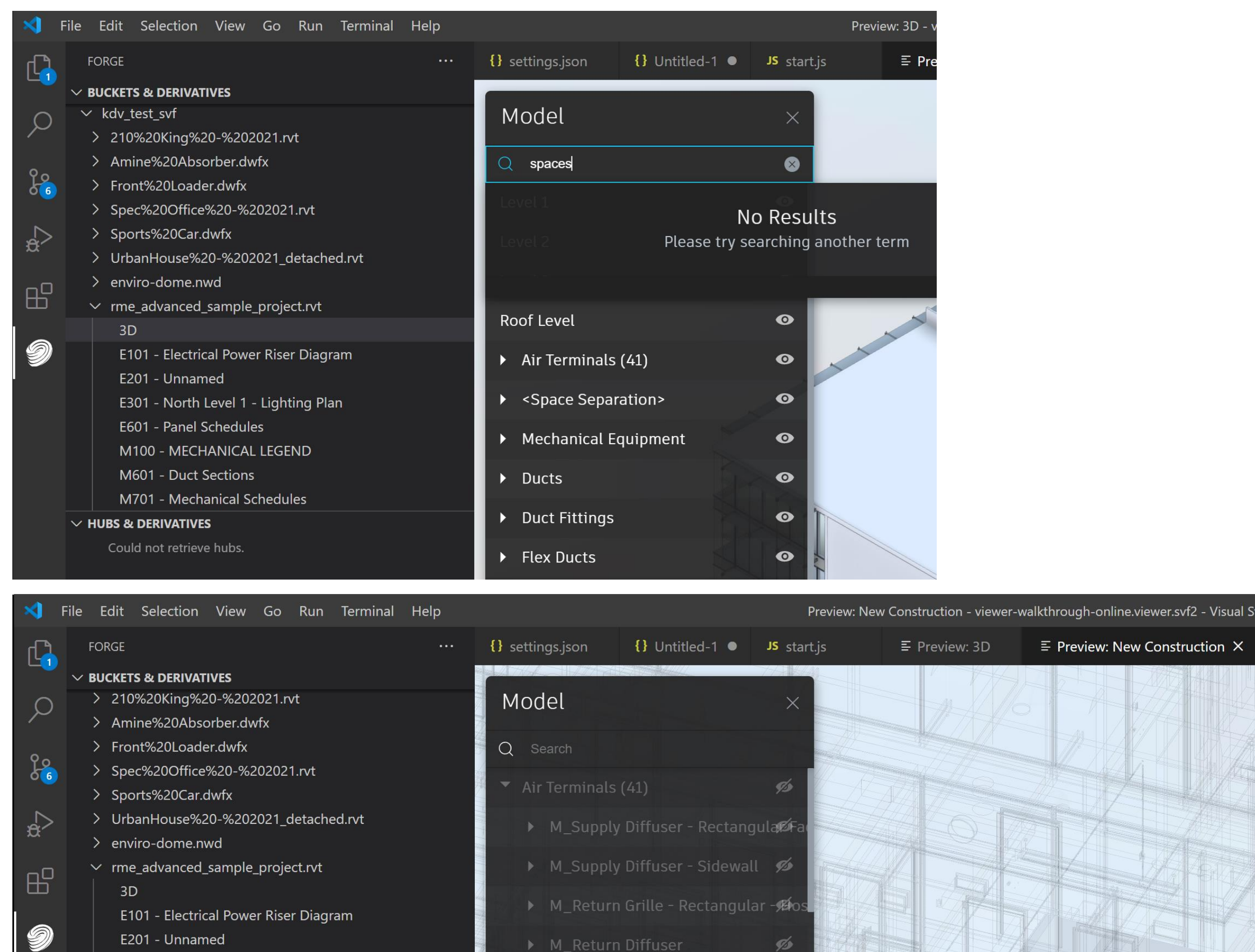

Spaces

Technology 28 [379575]

Archive 21 [379588]

**170 20 127050** 

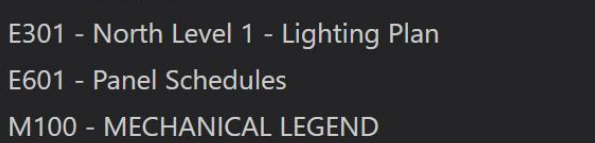

- M100 MECHANICAL LEGEND M601 - Duct Sections
- M701 Mechanical Schedules
- New Construction
- $\vee$  HURS & DERIVATIVES
	- Could not retrieve hubs
- $\vee$  webhooks
- > Data Management
- $\vee$  Model Derivative
- $\vee$  Extraction Finished
- > Extraction Updated

Ø > Exhaust Grille - Rectangular - Host Ø  $\bullet$ ø Ø Washing Room 25 [379582] ø Ø Ø Ø

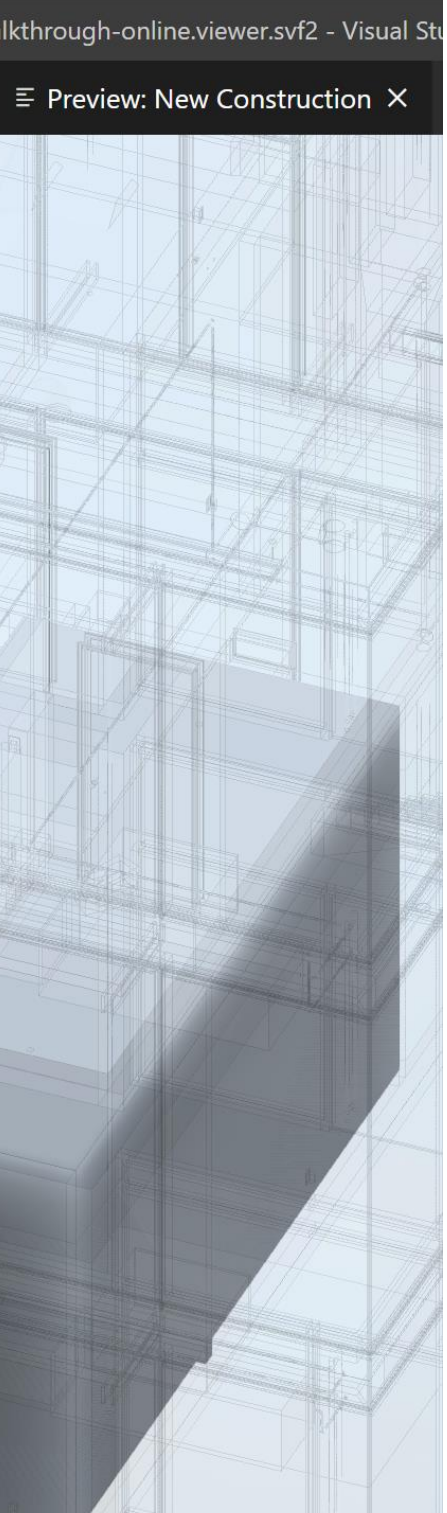

### September AEC Updates

- **Deprecated IFC switchLoader**
- **New IFC -> SVF Translation Options**
- **Updated Navisworks Translation Engine**
- **Documentation updated for each case**

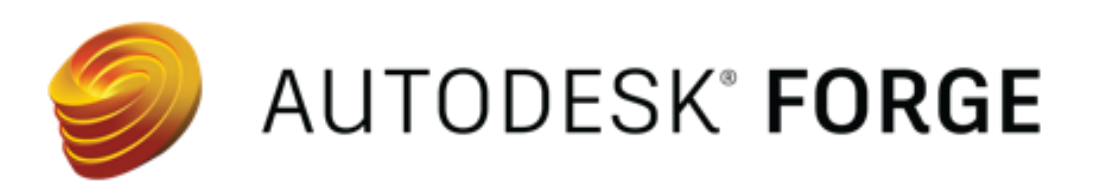

### Model

 $\Omega$ 

### **IfcBuildingS**

### IfcBuildingStorey

Project Number > Default > IFCBUILDING > < No level > > IfcBuildingStorey

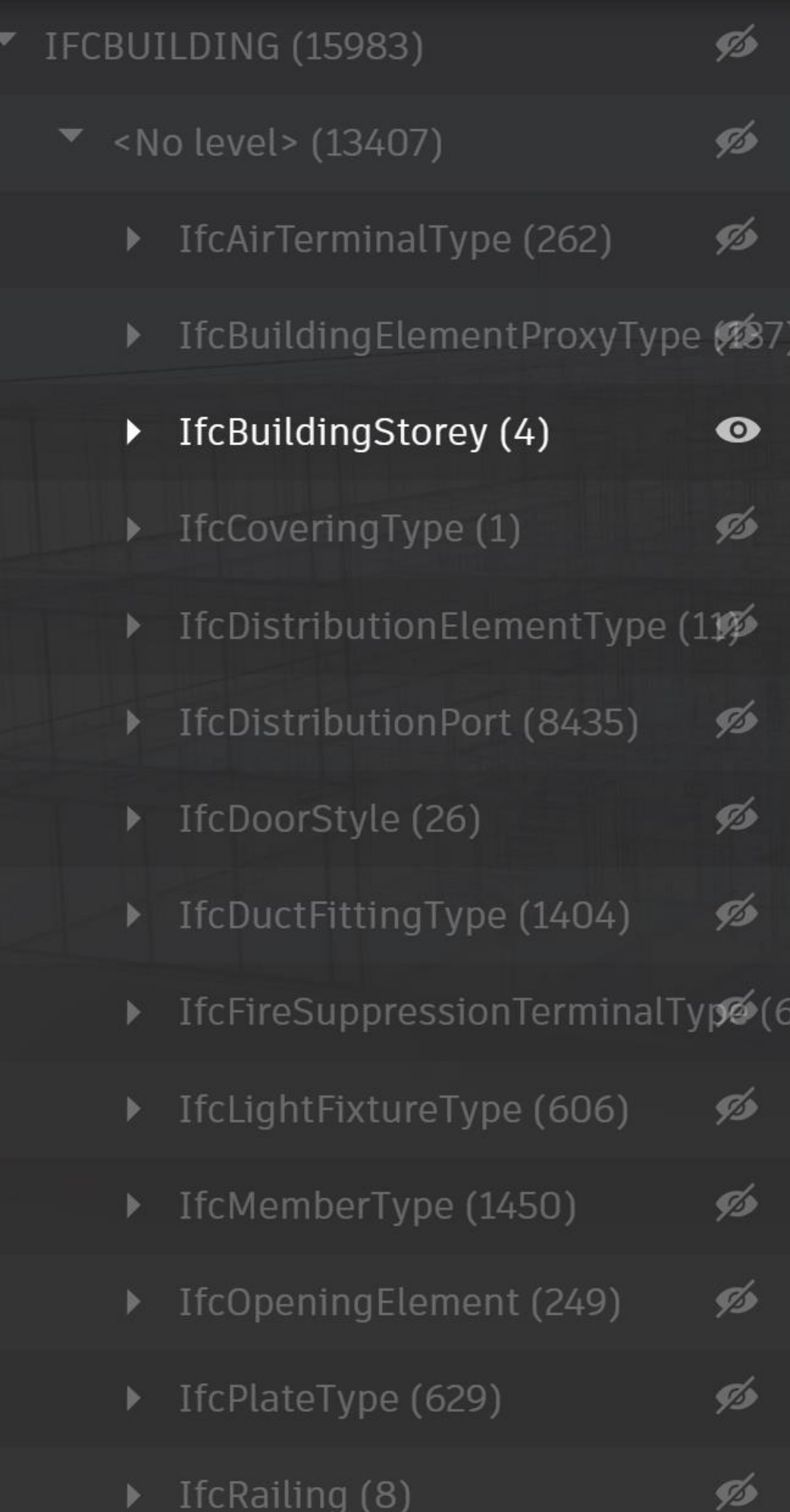

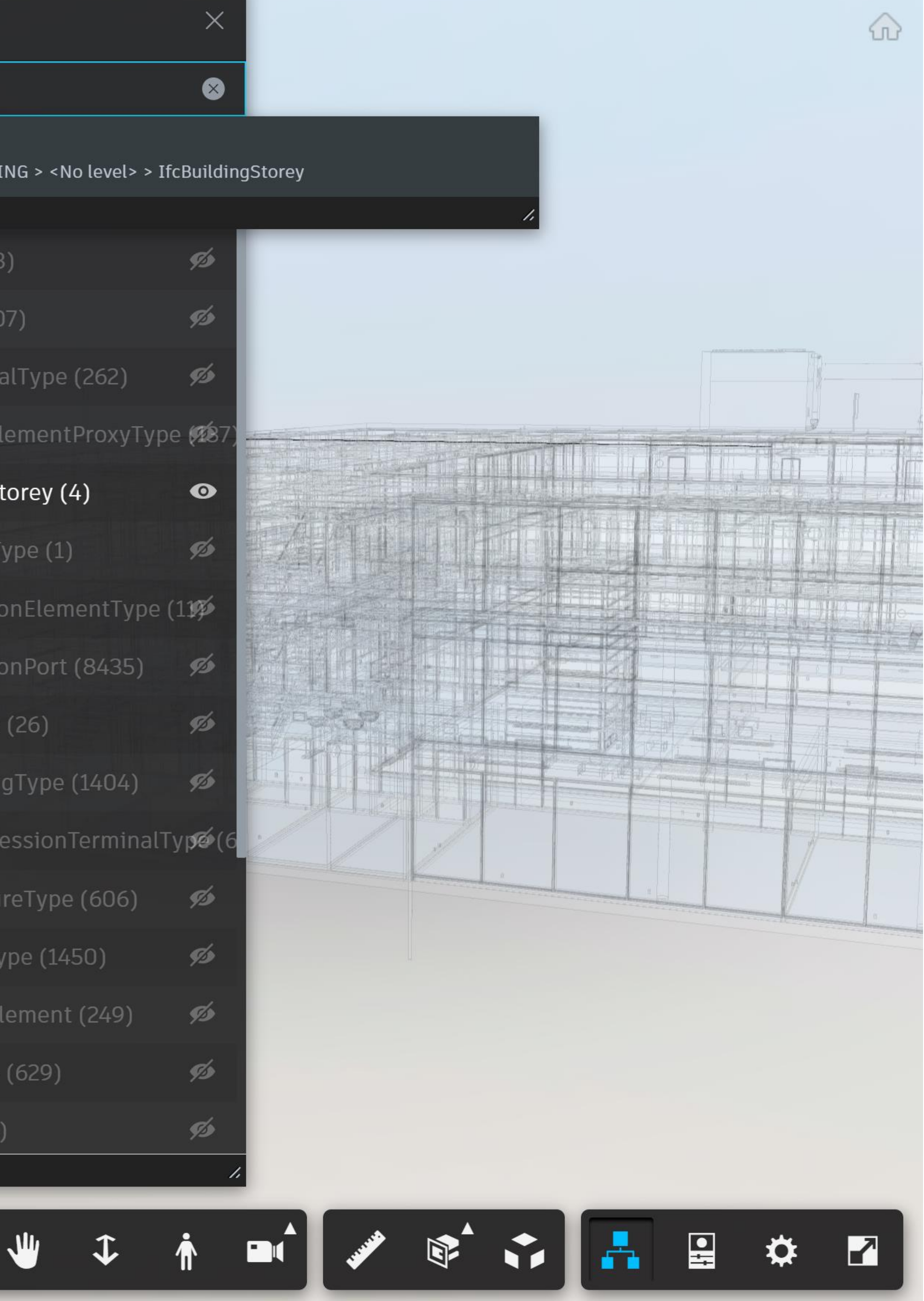

## Deprecated IFC switchLoader

- **switchLoader was introduced last year**
- **allowed switching between Revit and Navisworks IFC extractor**
- **The name was not clear, so moving to conversionMethod now to be clearer**
- **Use conversionMethod now and remove switchLoader**
- **The Navisworks extractor is still the default when no options are provided**
	- o Navisworks (legacy) translator is still faster
	- o Revit translator (modern) translator more complete

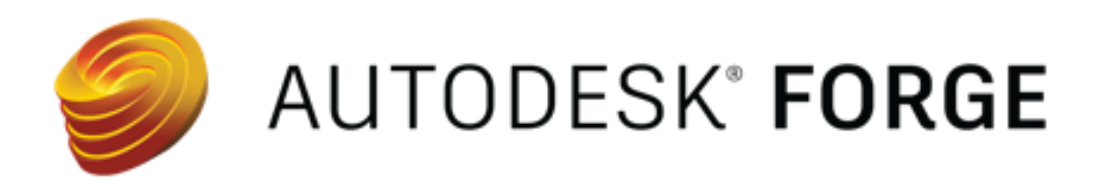

### Model

### Q Search

### $\blacktriangledown$  Default (15983)

TECBUILDING (15983)

- $\triangleright$  < No level > (13407)
- $\blacktriangleright$  Level 1 (649)
- $\triangleright$  Level 2 (1078)
- $\blacktriangledown$  Level 3 (782)  $\bullet$

Ø

Ø

ø

ø

Ø

 $\bullet$ 

 $\bullet$ 

 $\mathbf{\bullet}$ 

Ø

工作画图》译文

- ▶ IfcAirTerminalType (6)  $\bullet$
- > IfcBuildingElementProxyType (216)
- ▶ IfcColumnType (41)
- ▶ IfcCoveringType (18)  $\bullet$
- ▶ IfcDoorStyle (55)
- ▶ IfcDuctFittingType (118)  $\bullet$
- ▶ IfcDuctSegmentType (277)
- ▶ IfcLightFixtureType (4)
- ▶ IfcRailing (3)
- ▶ IfcSlabType (12)
- ▶ IfcWallType (32)

Roof Level (67)

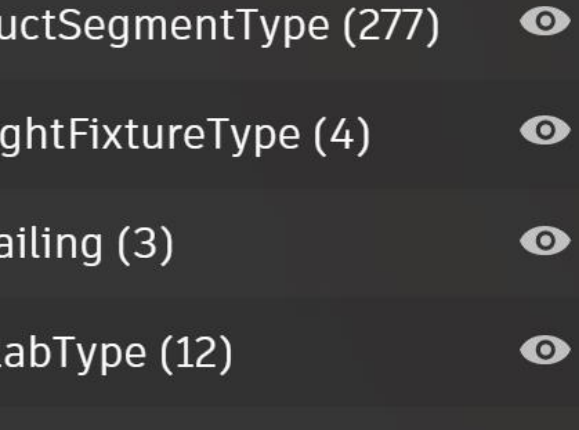

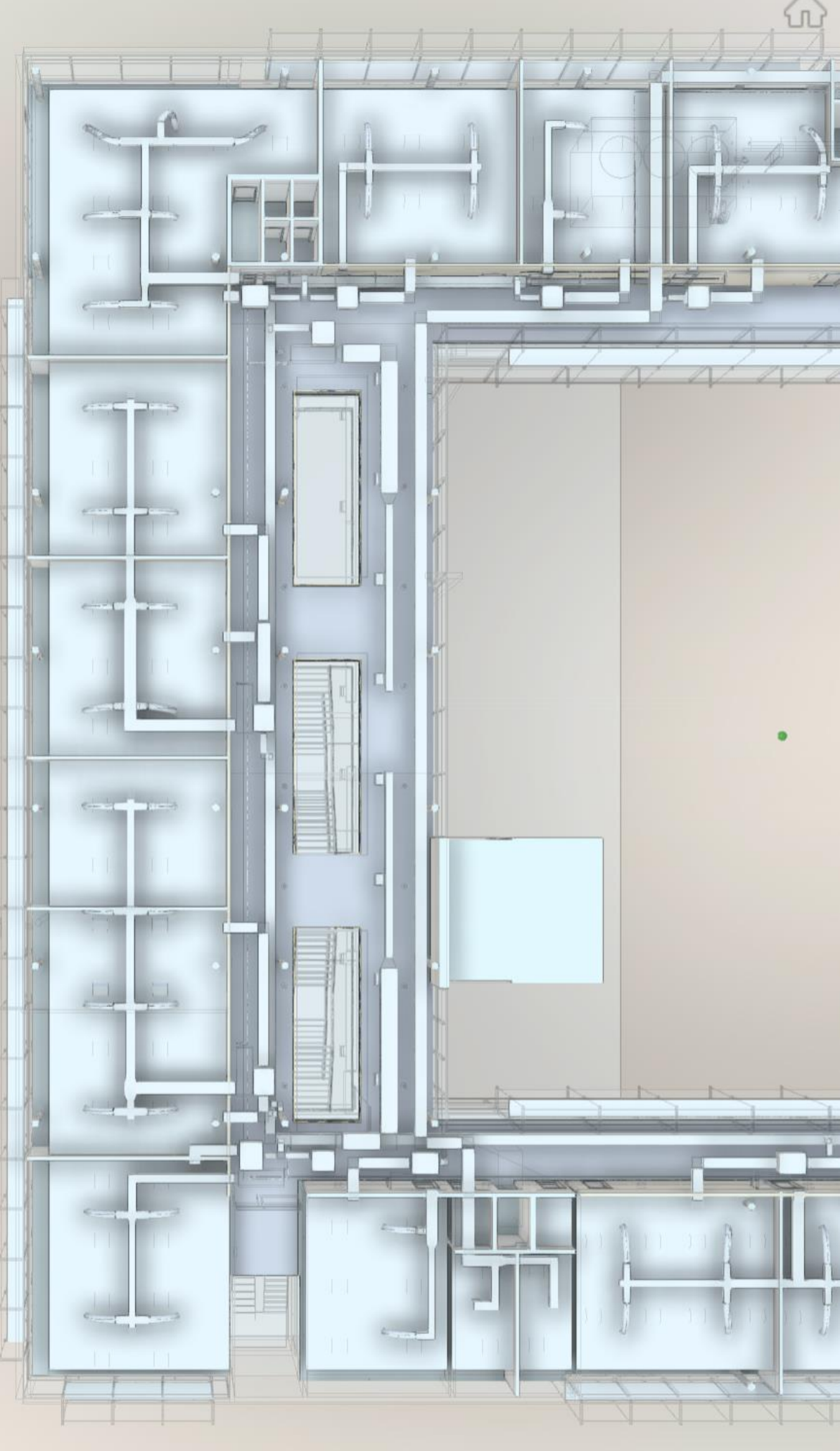

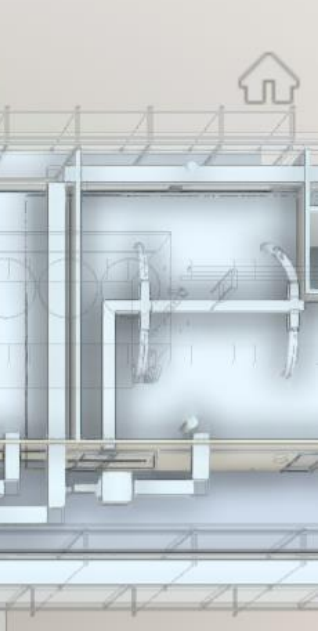

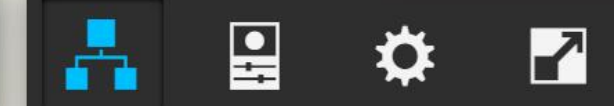

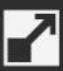

### New IFC -> SVF Translation Options

- **conversionMethod rules!**
- **buildingStoreys - allows you to hide, show or skip storeys (note the spelling is matching the IFC specification)**
- **spaces - allows you to hide, show or skip spaces**
- **openingElements - allows you to hide, show or skip openings**
- **Example: On Left, is default where IfcBuildingStoreys and IfcOpeningElements are 'hide' and on right they are 'skip' (not translated at all)**

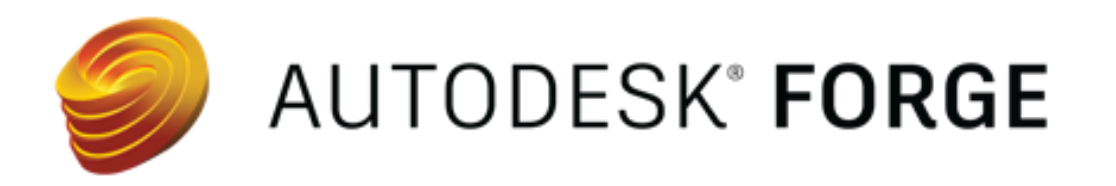

```
data: JSON.stringify({
    'input': {
        'urn': urn
    上
    'output': \{'formats': ['type': 'svf',
                'views': ['2d', '3d'],
                'advanced' : {
                    'conversionMethod': 'modern',
                    'buildingStoreys' : 'skip',
                    'openingElements' : 'skip'
```
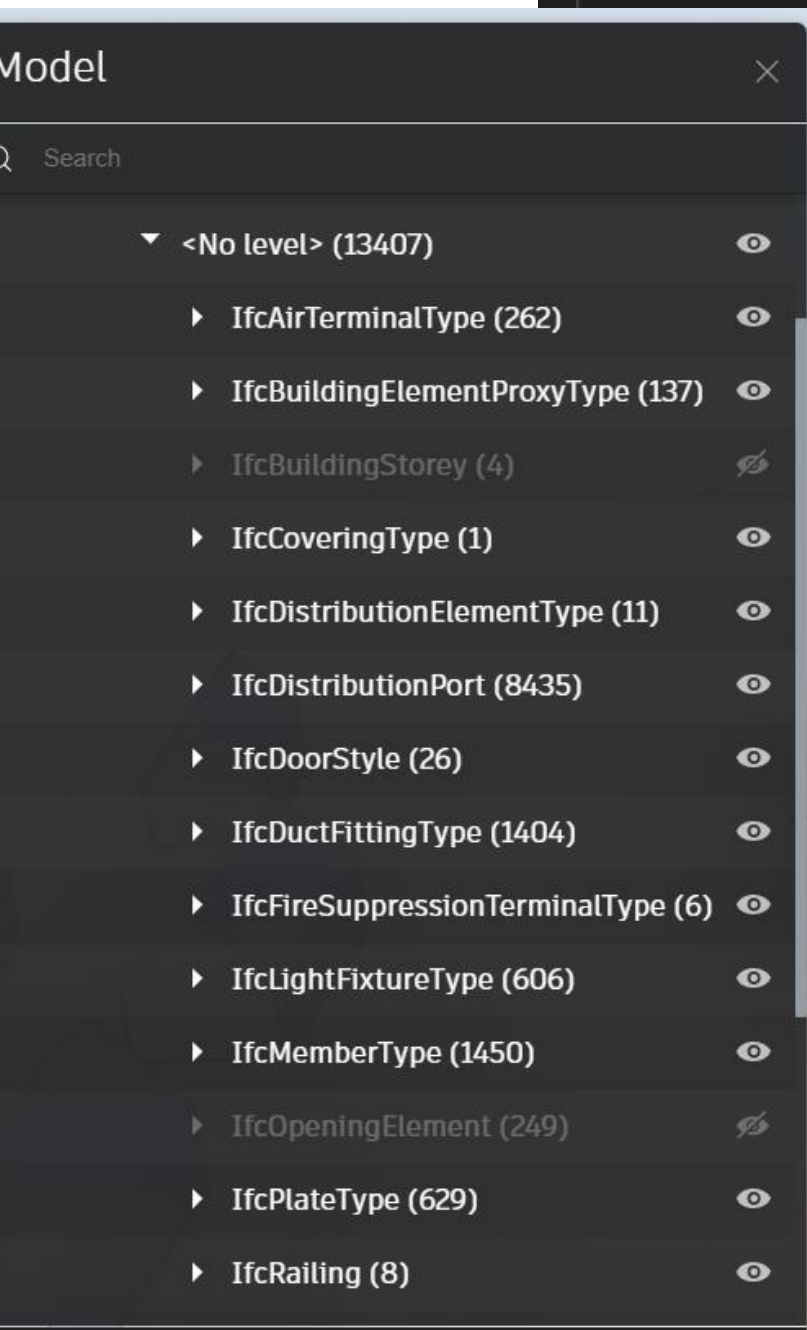

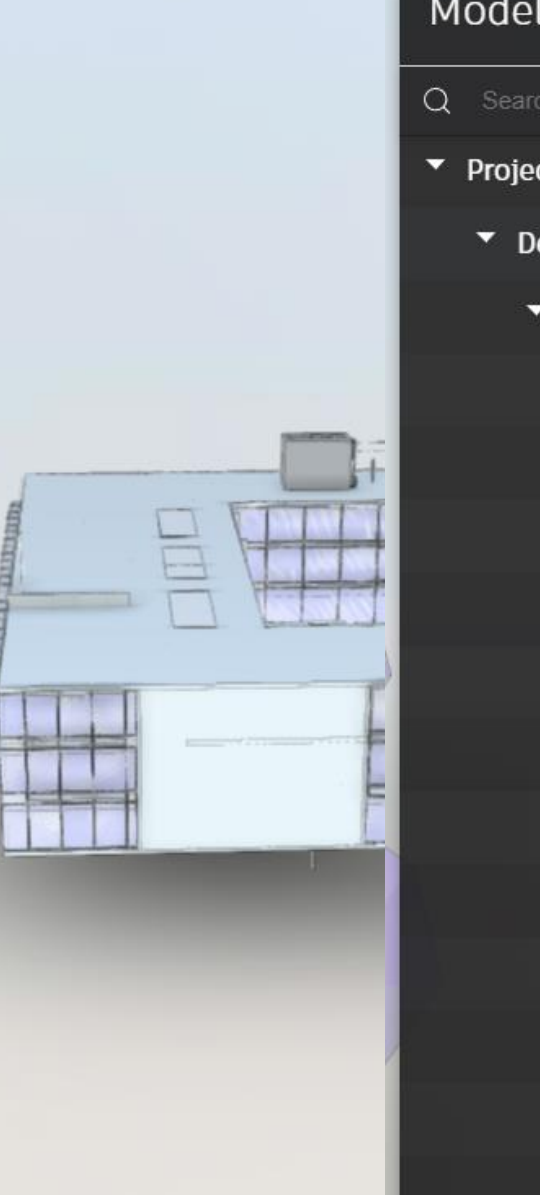

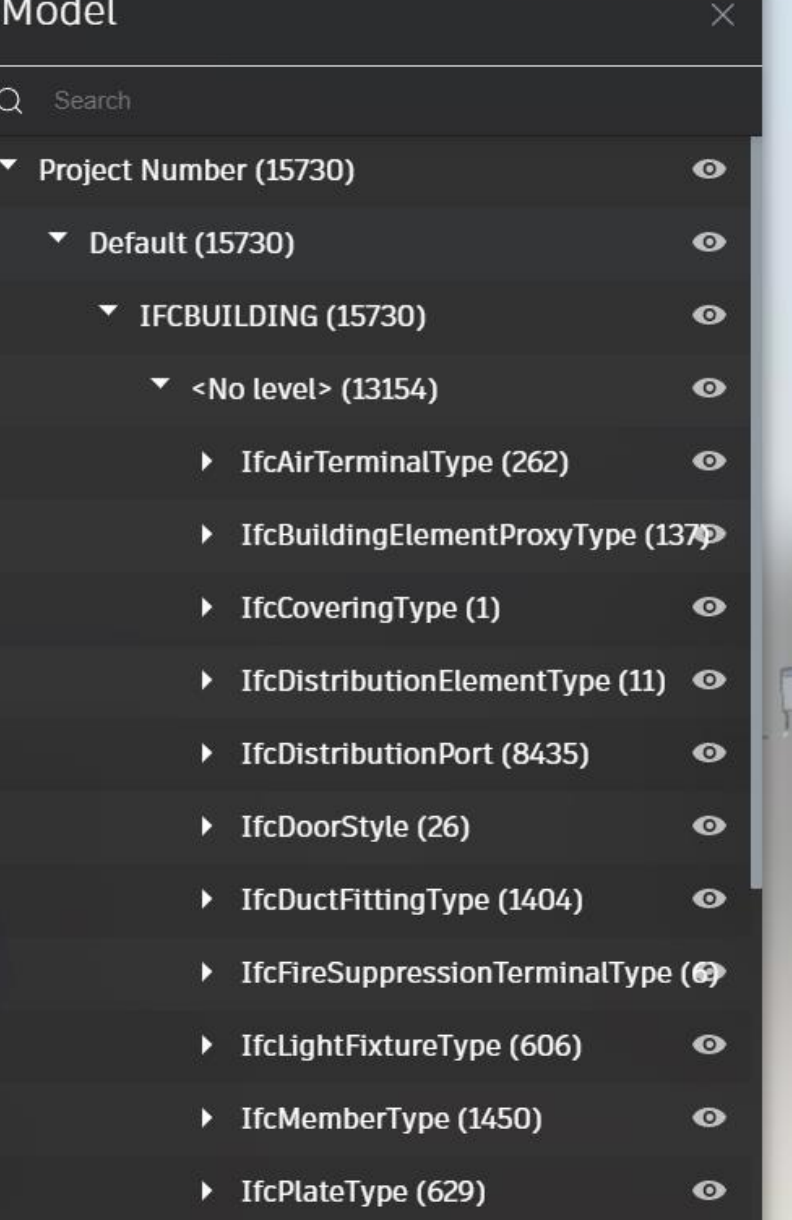

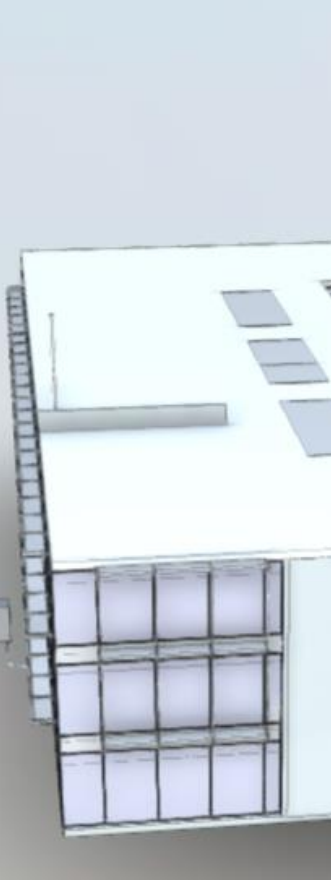

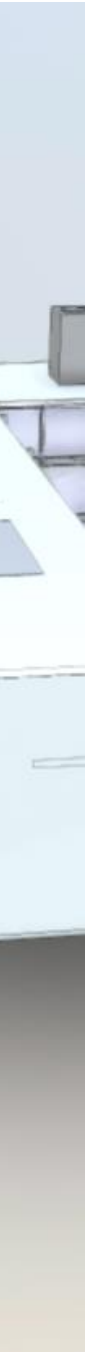

# What's the difference?

- **Consider the** *rme\_advanced\_sample\_project.rvt* **as an IFC dataset (exported from Revit as IFC)**
- **Legacy (Navisworks)** 
	- o translation time 172.33 seconds
	- o Model Structure is not clear IFC organization
- **Modern (Revit)**
	- o translation time 340.05 seconds
	- o Model Structure shows IFC\* elements

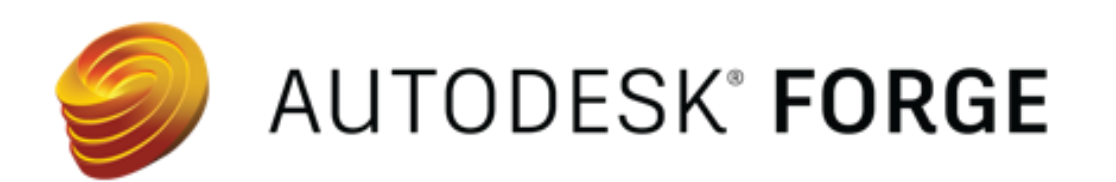

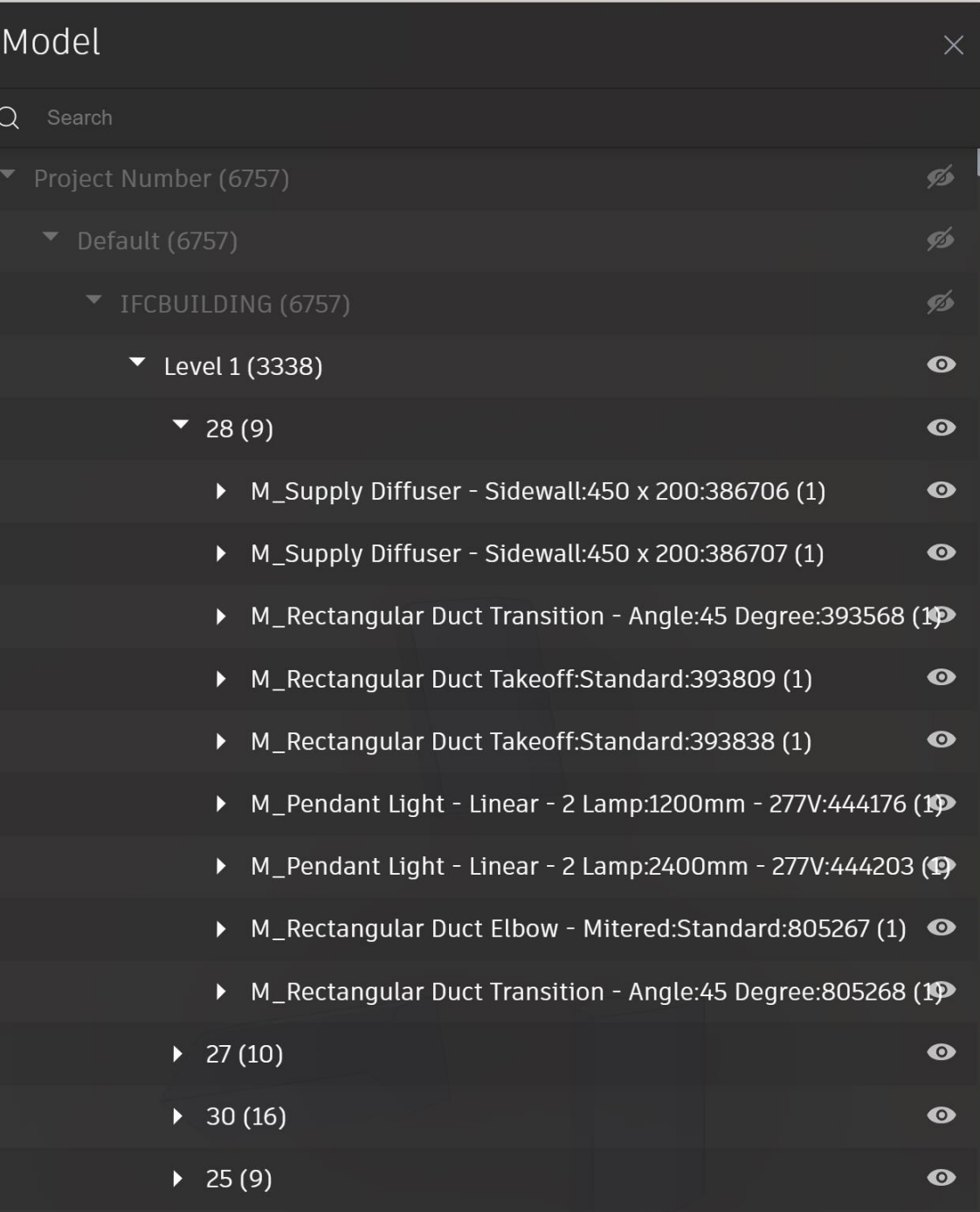

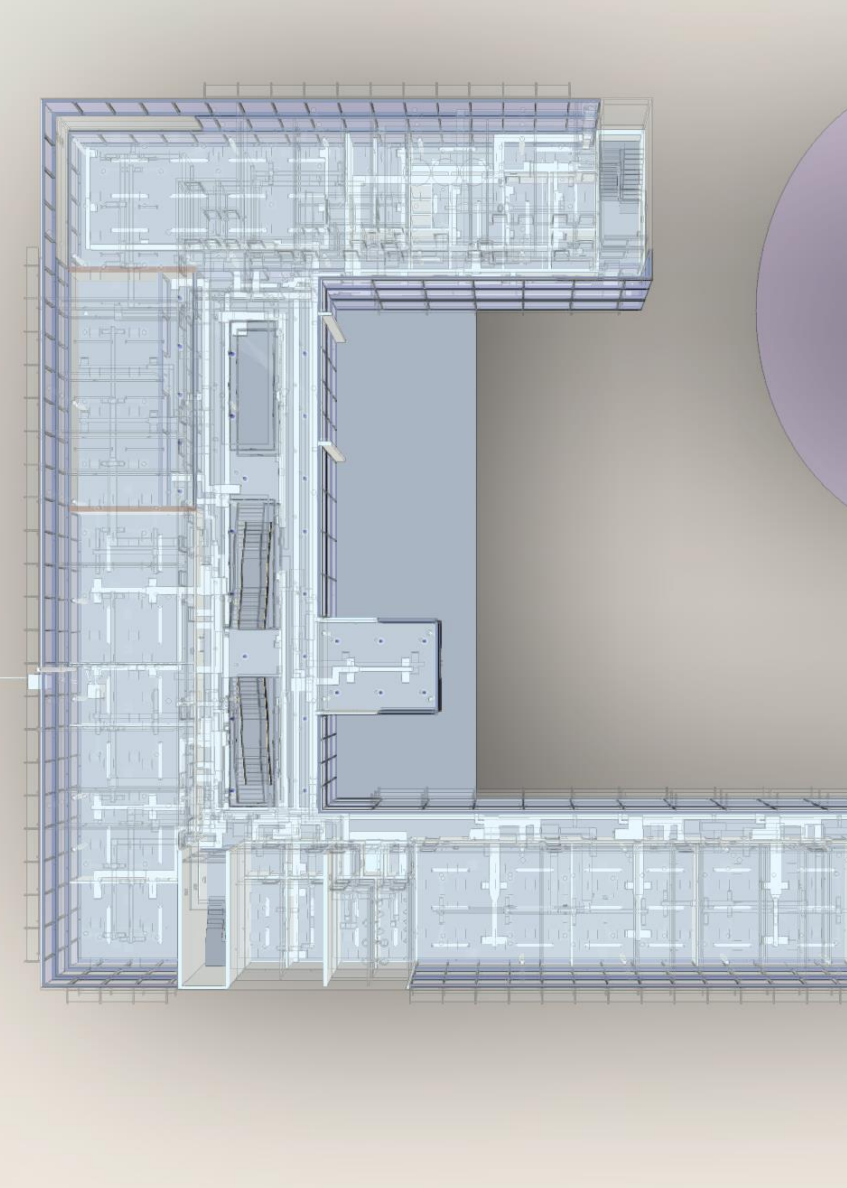

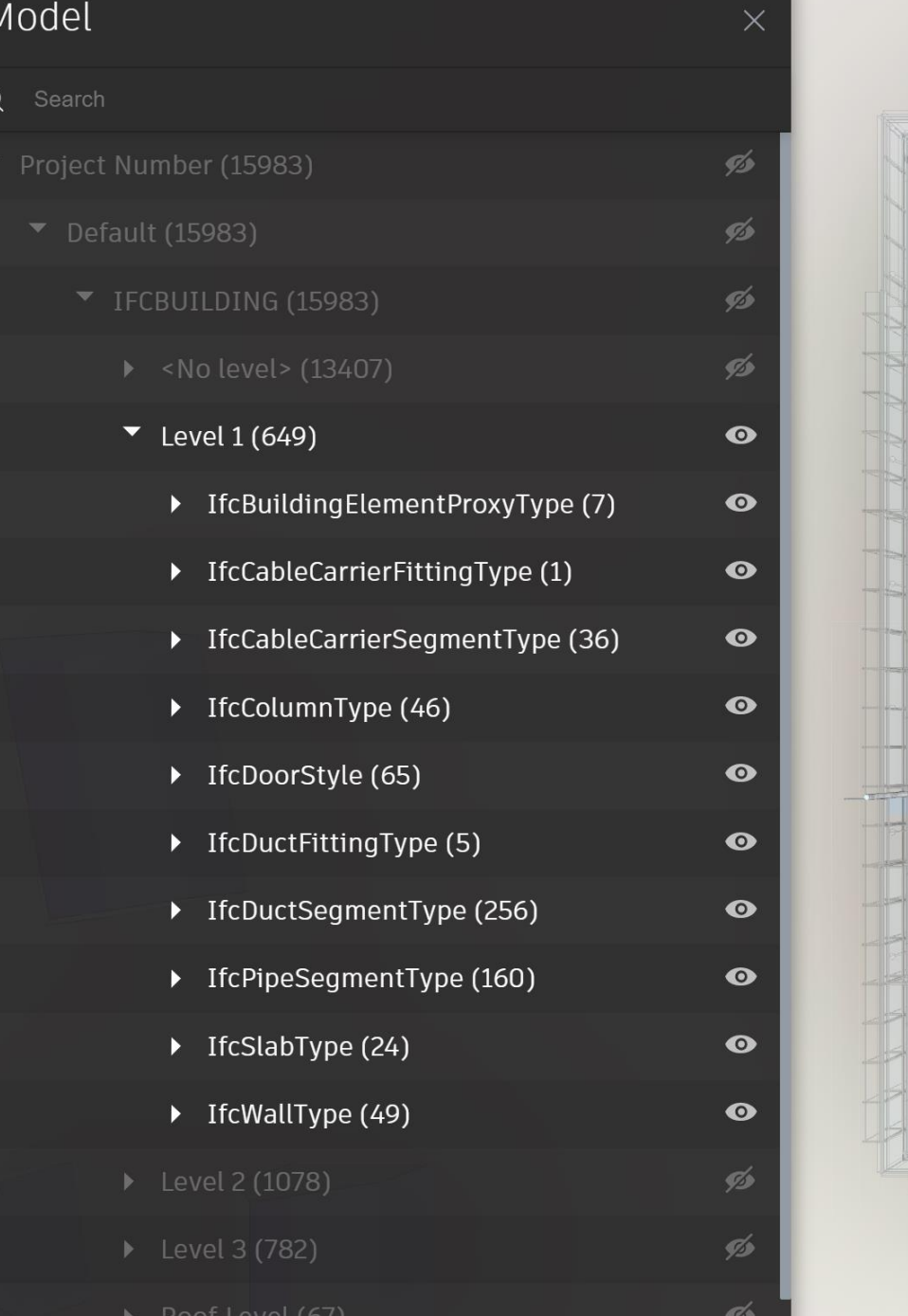

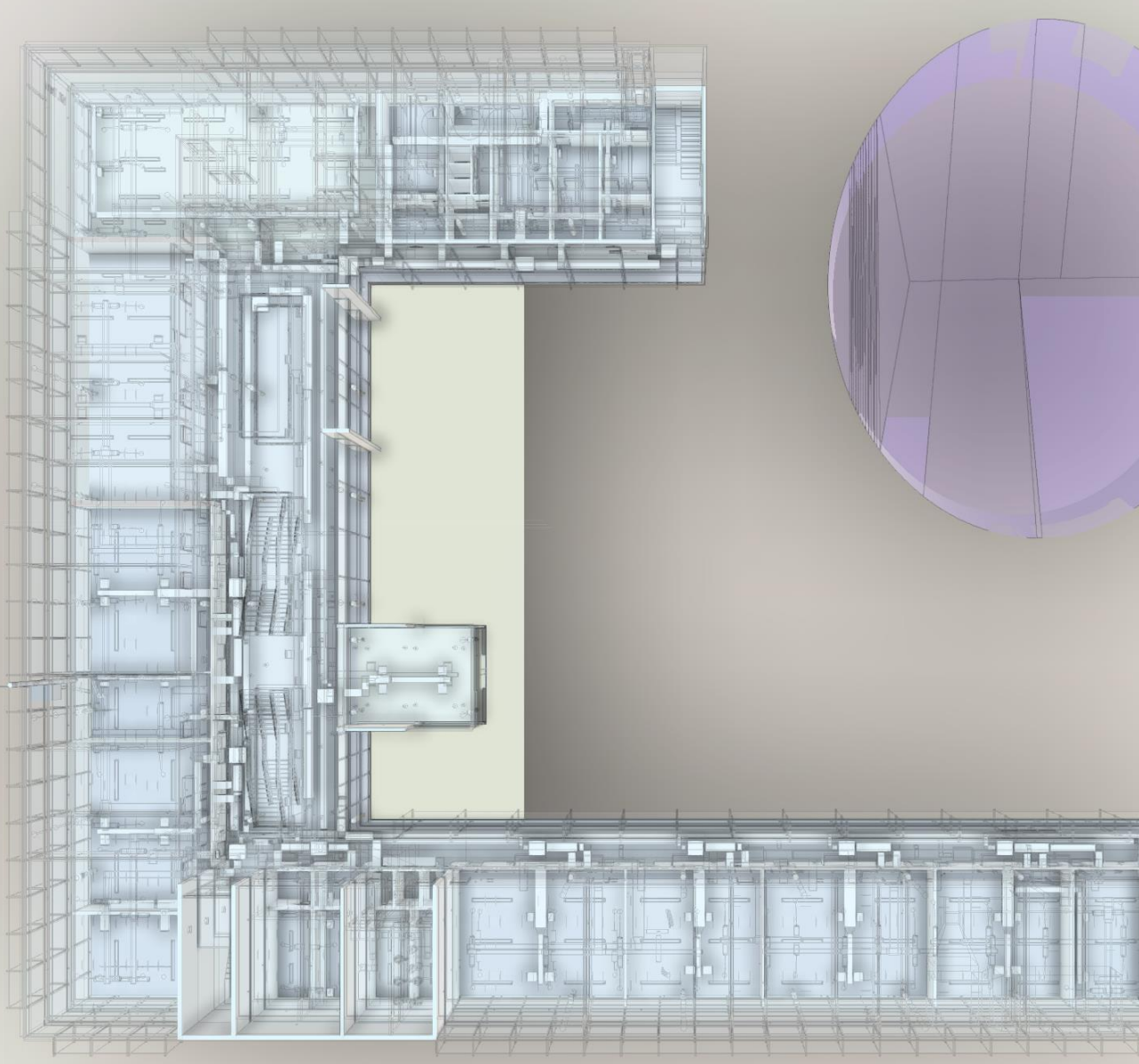

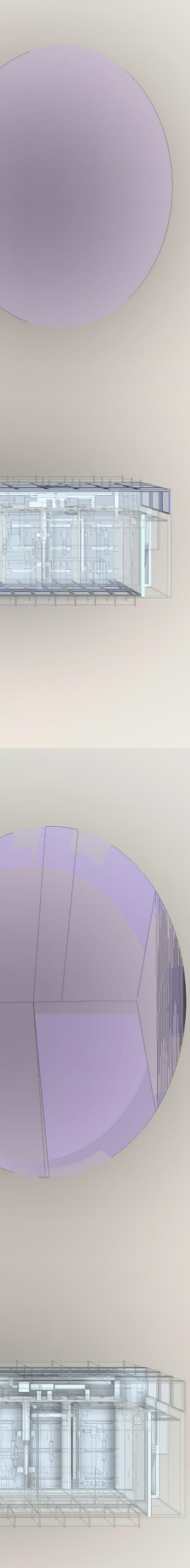

## Updated Navisworks Translation Engine

- **Improved Performance**
- **Render-style settings are also being considered now**
- **materialMode**
- **hiddenObjects**
- **basicMaterialProperties**
- **autodeskMaterialProperties**
- **timelinerProperties**

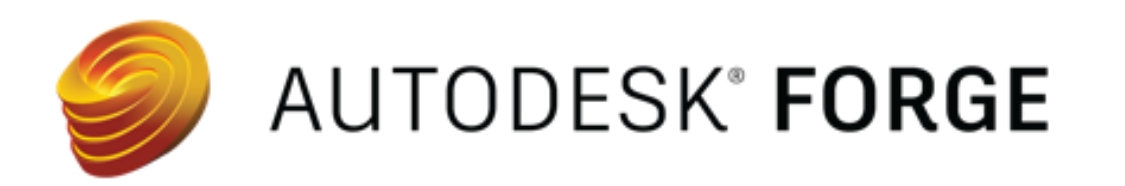

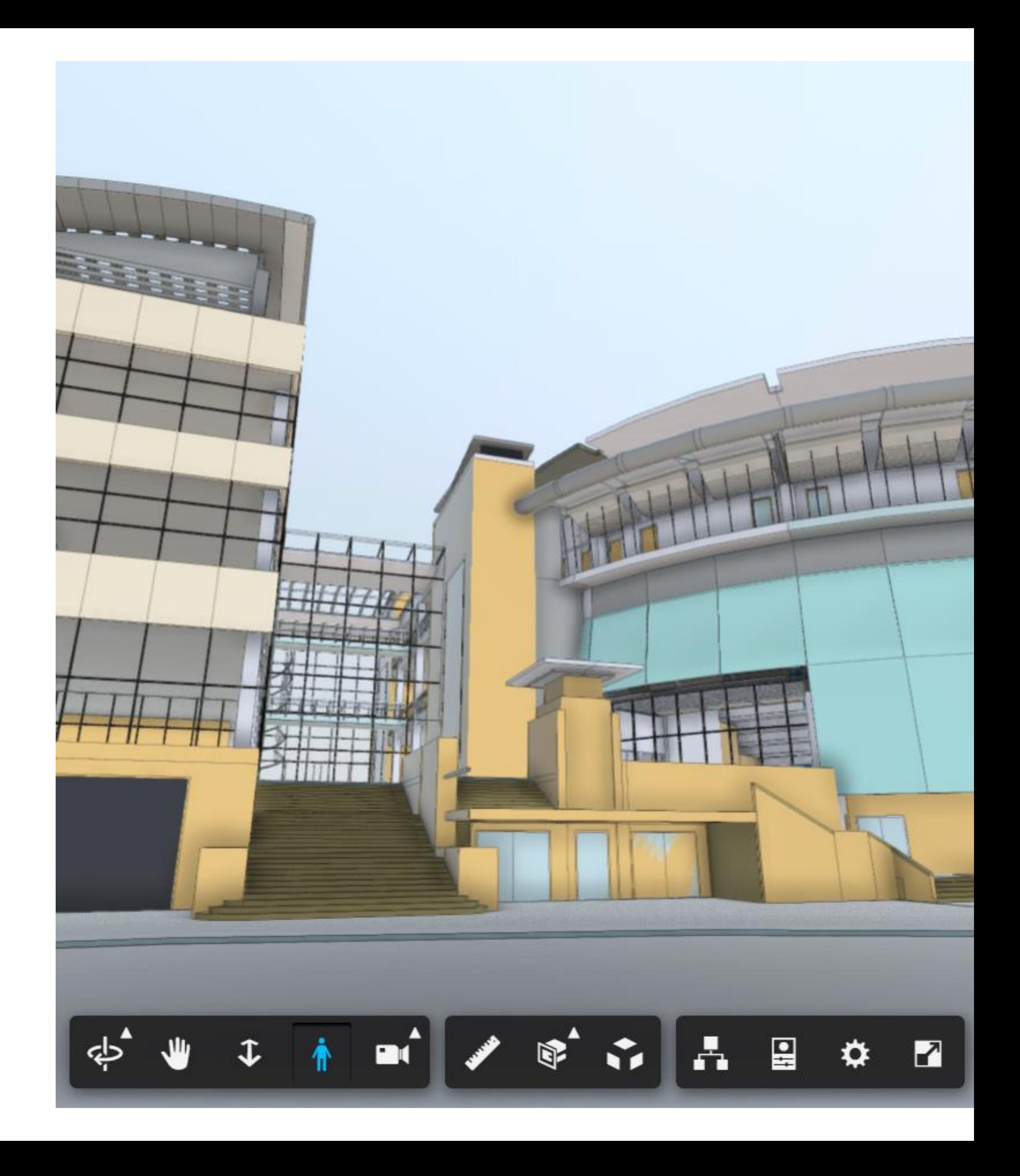

# Model Derivative specific Webhooks

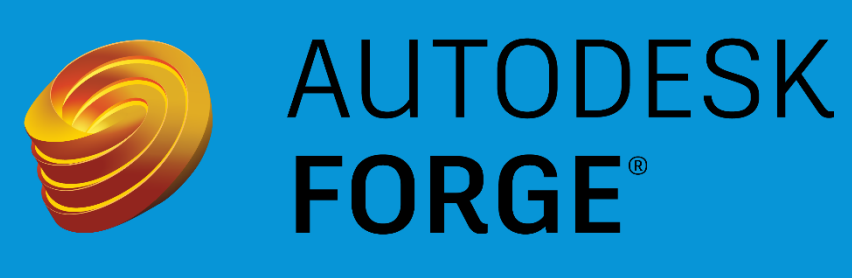

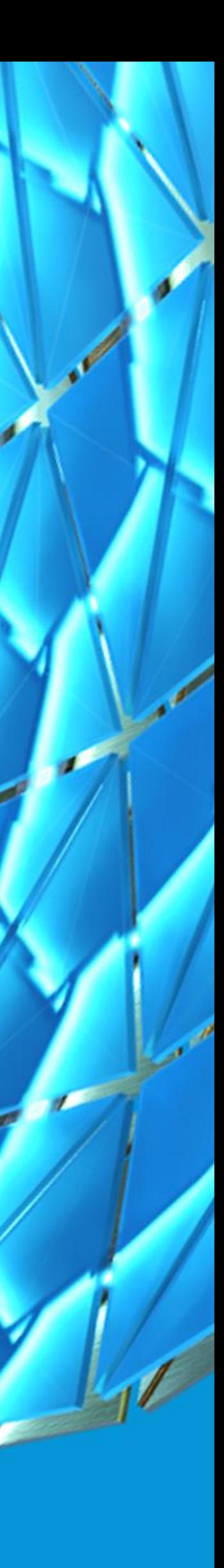

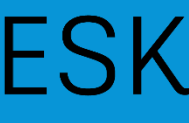

# Model Derivative Webhooks

- **Webhooks for Model Derivative introduced in 2018**
- **eliminates the need for polling to check events**
- **extraction.finished**
- **extraction.updated**

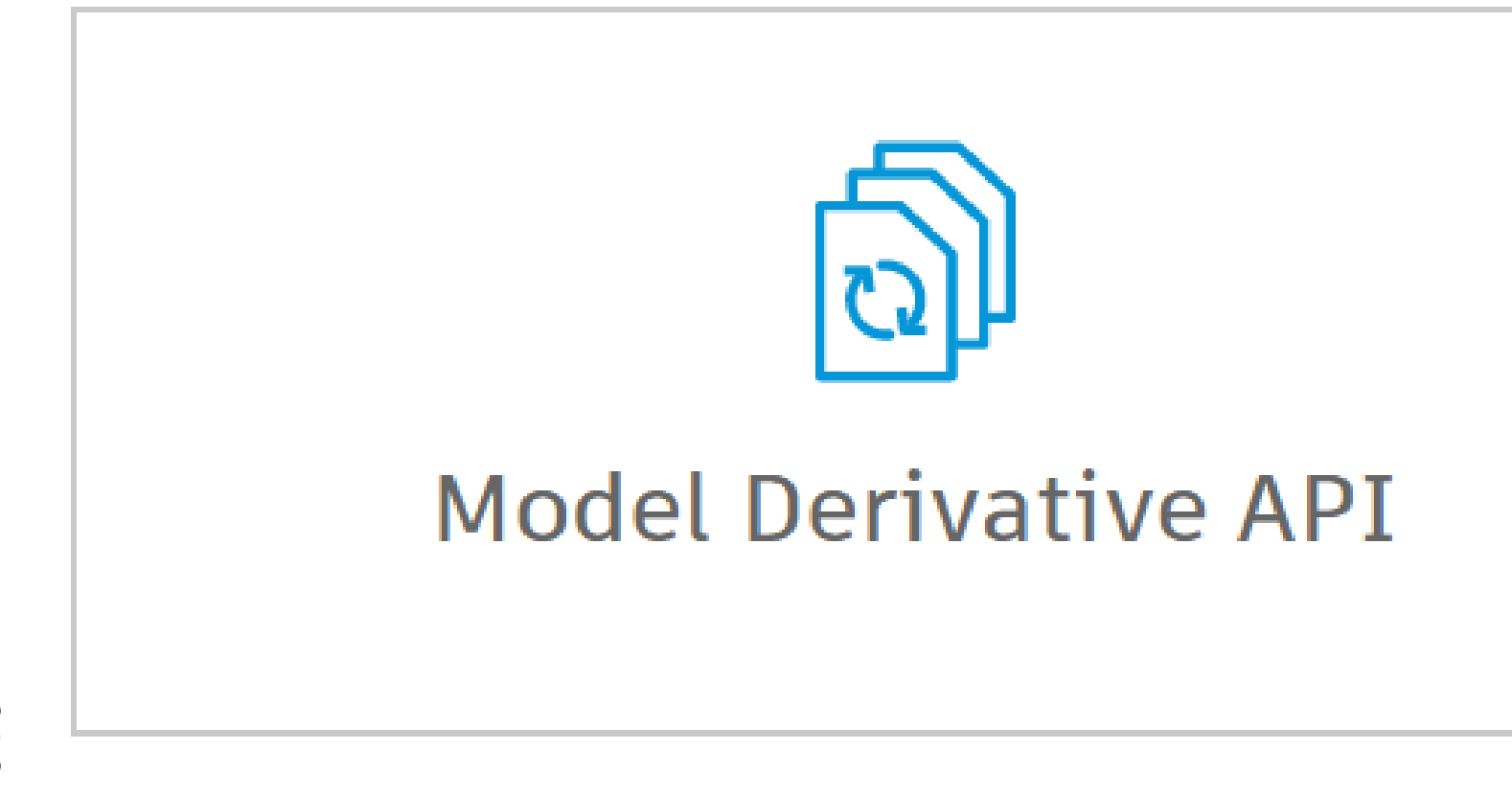

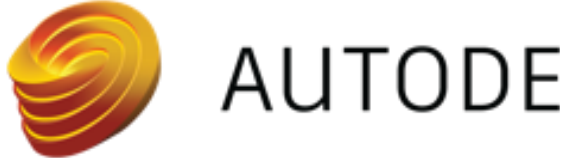

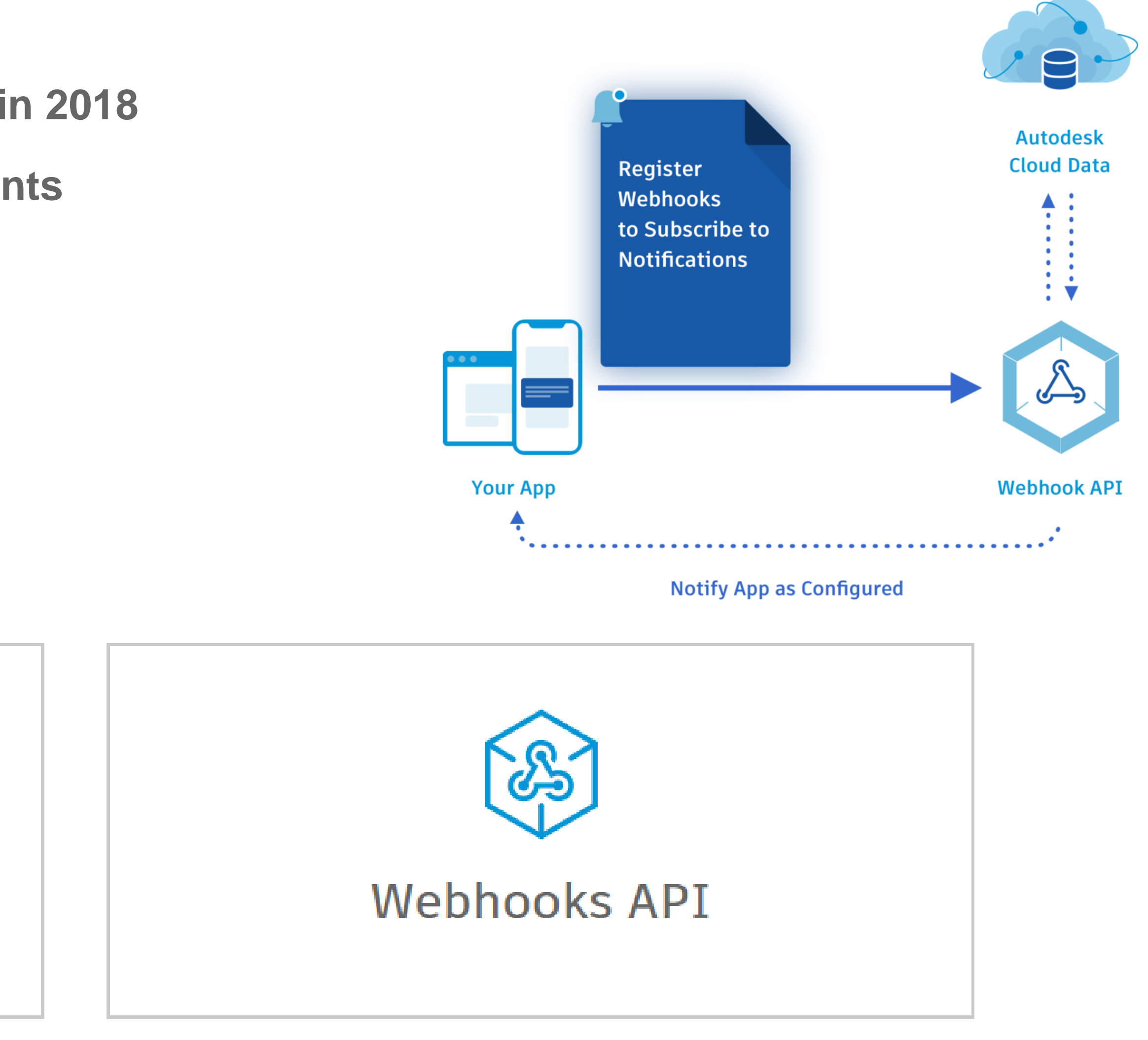

3ds Max Physical Material support for **Model Derivative SVF** format

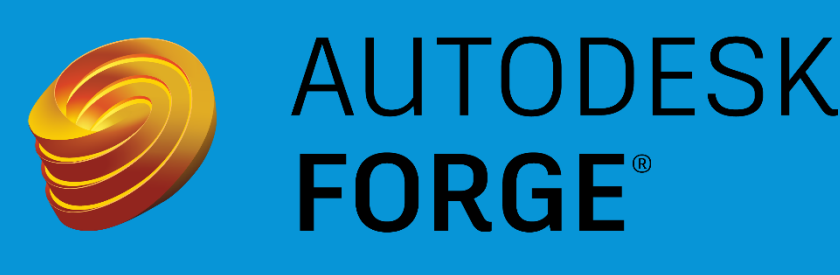

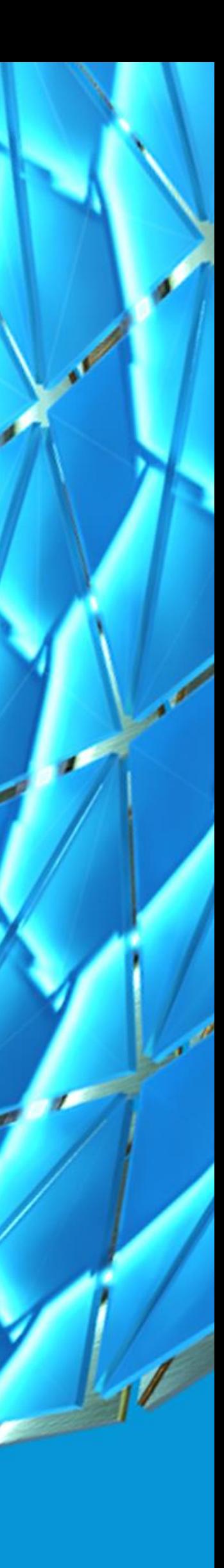

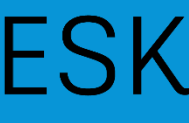

## **3ds Max Physical Material support for Model Derivative SVF format**

- **Multi-phase support for PBR materials – more coming**
- **Same functionality is available in shared-views feature**
- **Automatic, no additional attributes needed**
- **Use 3ds Max archive format to easily include the maps**

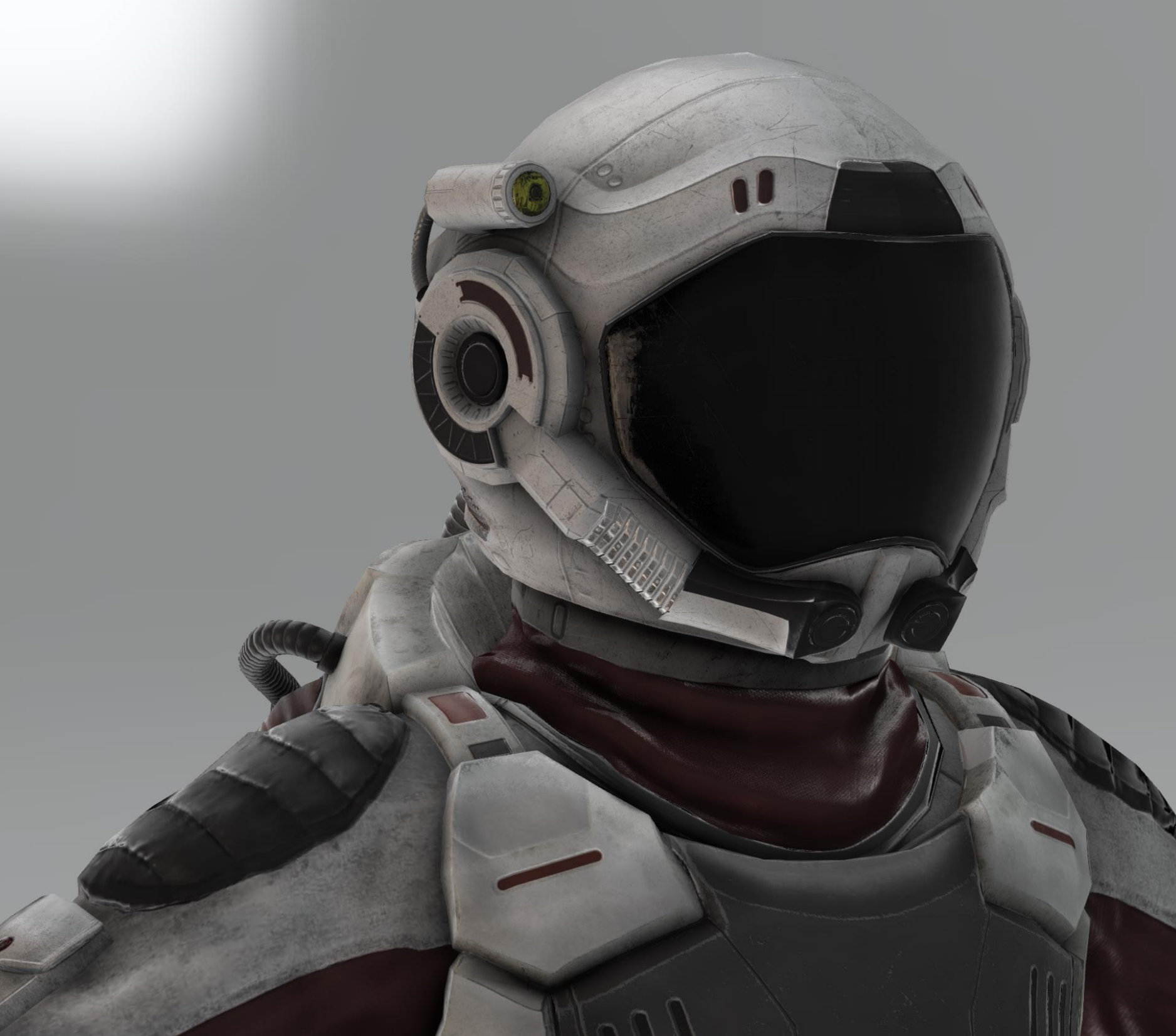

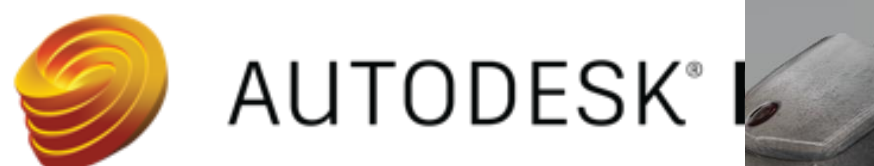

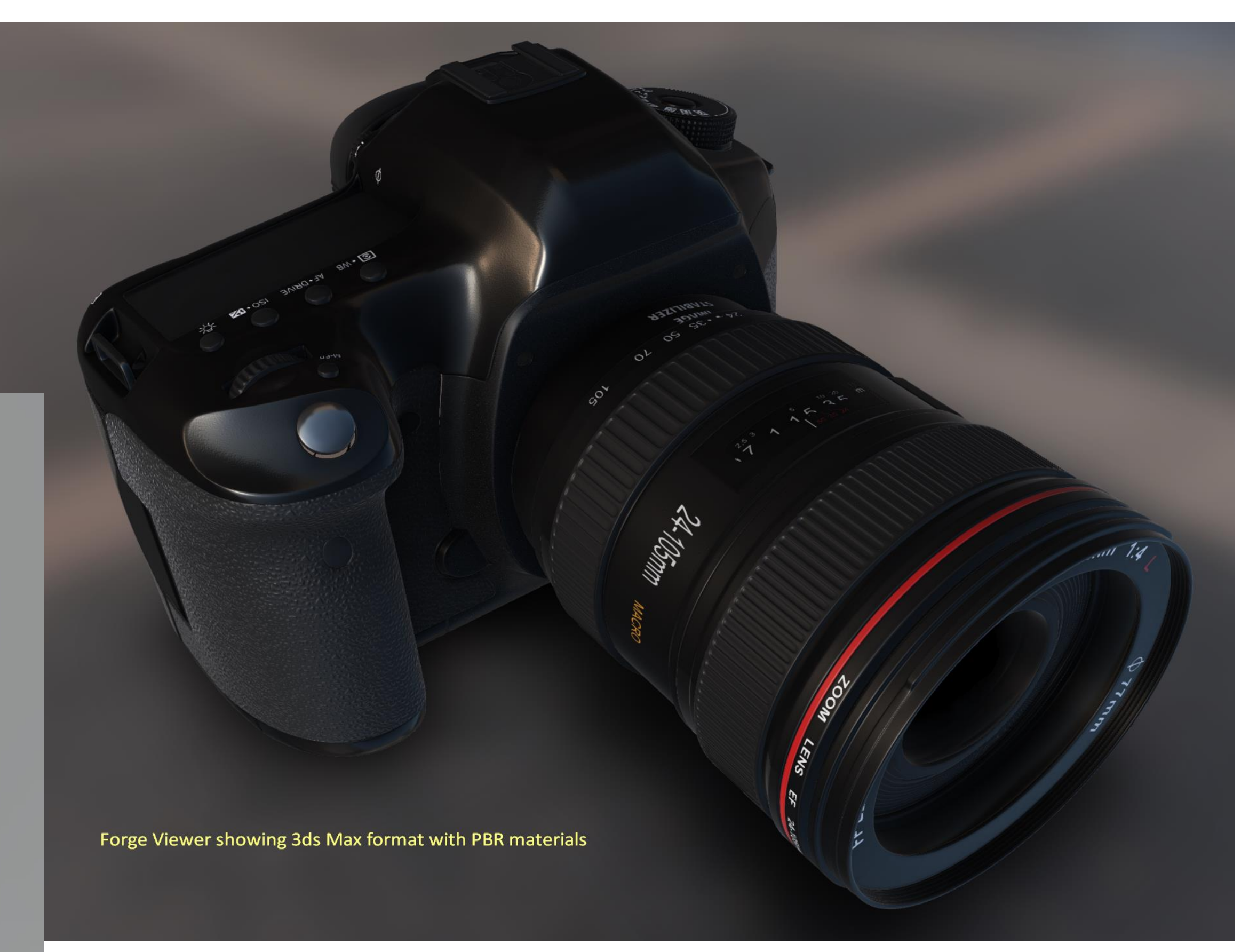

Credits for these models come from artists publishing on <https://www.turbosquid.com/>

Digital Camera SLR Generic - by 3d\_molier International [https://www.turbosquid.com/3d-models/digital-camera-slr-generic-3d](https://www.turbosquid.com/3d-models/digital-camera-slr-generic-3d-model/934661)model/934661

Male Sci-Fi Suit - by Dyasharuku <https://www.turbosquid.com/FullPreview/Index.cfm/ID/1121012>

# New SVF2 format

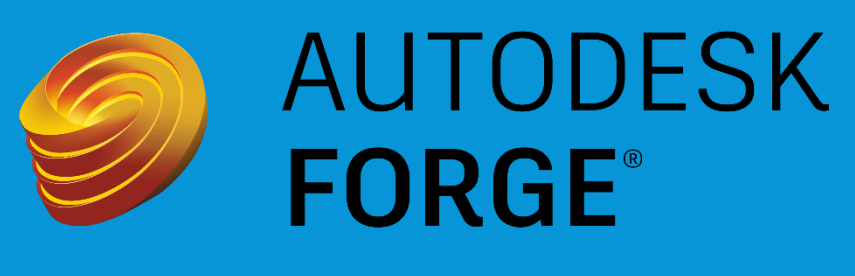

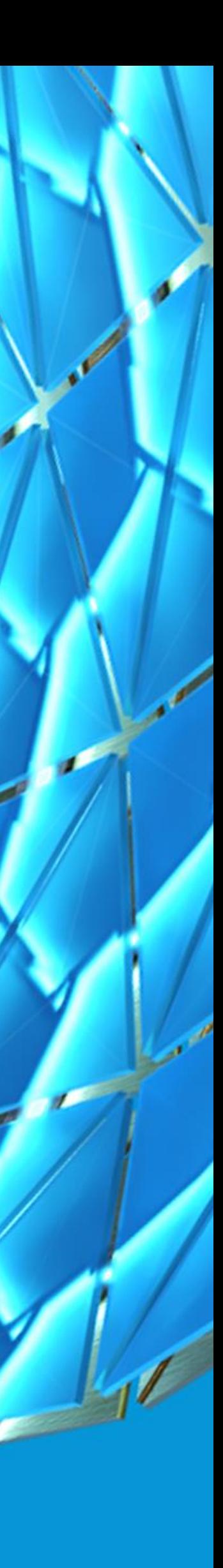

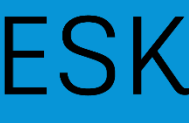

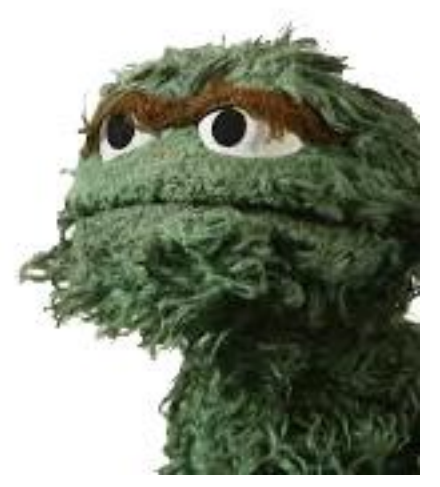

- **Previously code named "OTG"**
- **First discussed at AU last year**
- **SVF2 is optimizing the SVF format** 
	- o Models containing repetitive geometry shapes
	- o Improves loading times
	- o incremental loading
	- o fast switching among multiple versions
	- o finer granularity in comparing different versions
- **Because SVF2 is processed after SVF, there is naturally a longer translation time.**
- **SVF2 should be in public beta during AU timing. Check the Forge blog for latest details.**

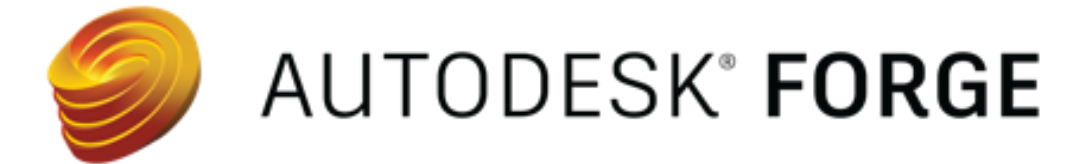

# What is SVF2?

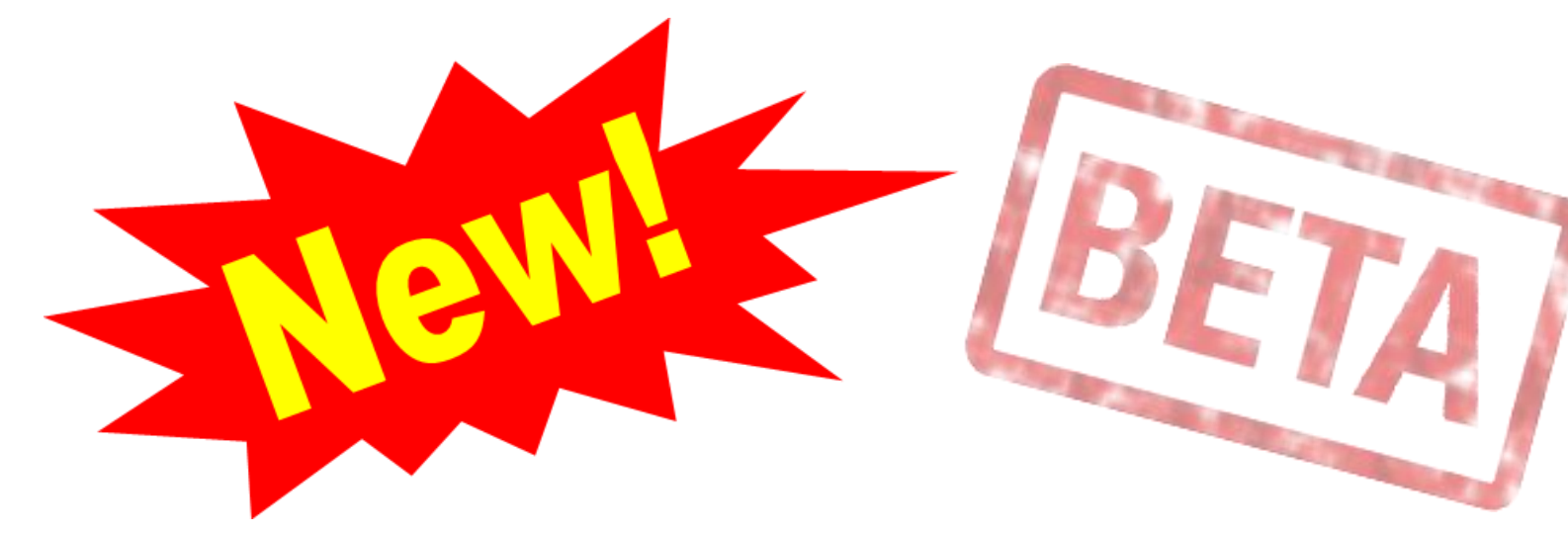

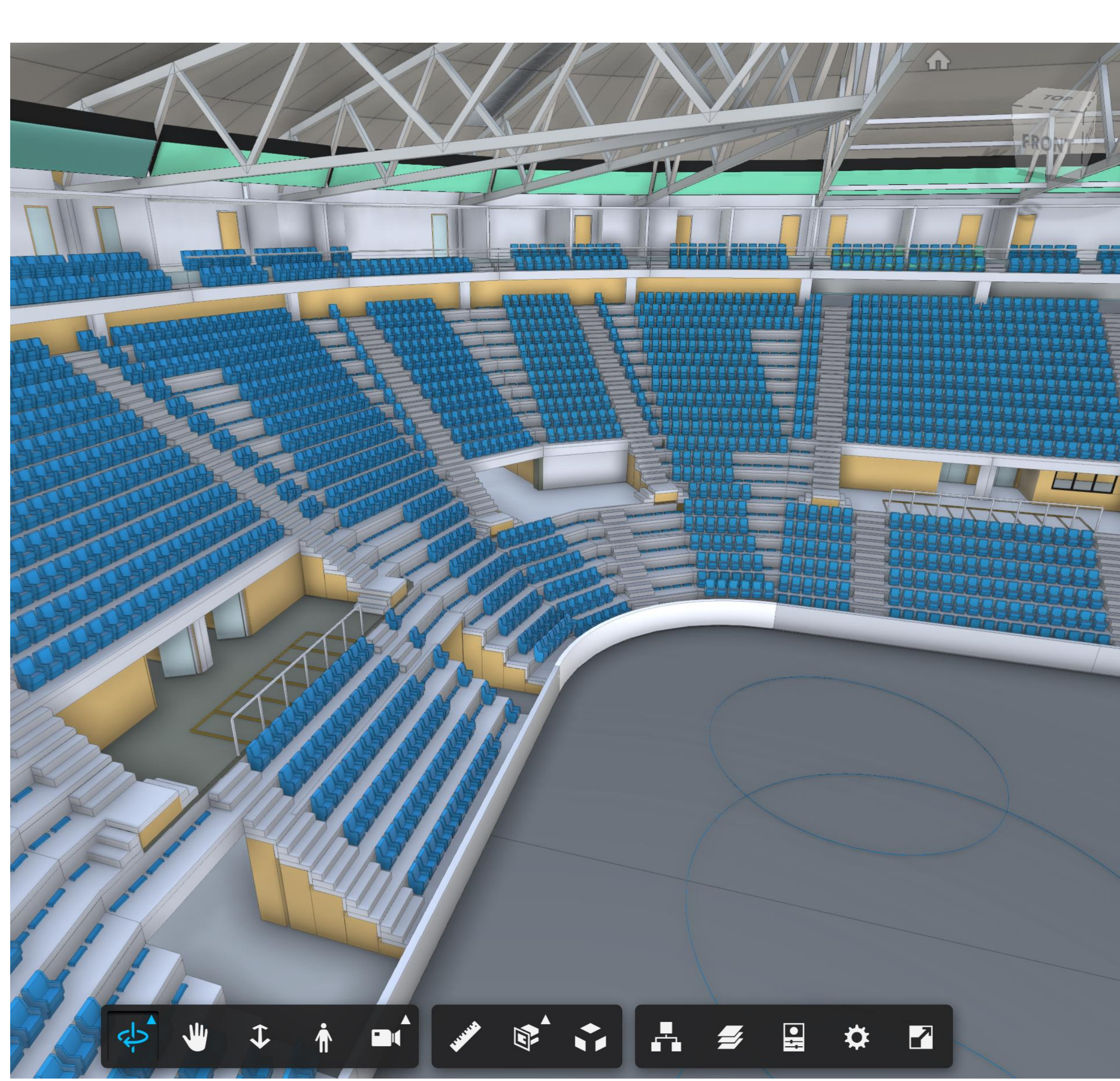

# How to work with SVF2?

- Once it is publicly available, the following API endpoints will be updated:  $\bullet$ 
	- https://developer.api.autodesk.com/modelderivative/v2/designdata/formats o GET
	- o POST https://developer.api.autodesk.com/modelderivative/v2/designdata/job
	- https://developer.api.autodesk.com/modelderivative/v2/designdata/:urn/manifest o GET  $-$  or  $-$
	- https://developer.api.autodesk.com/modelderivative/v2/regions/eu/designdata/:urn/manifest o GET

### **Forge View API isSVF2**  $\bullet$ o Use to confirm if SVF2 is being loaded o the viewer can default back to SVF if SVF2 failed for some reason) Start loading viewable Viewable Loaded! isSVF2()=true

End loading Viewable: 0.45 **AUTODESK<sup>®</sup> FORGE** seconds

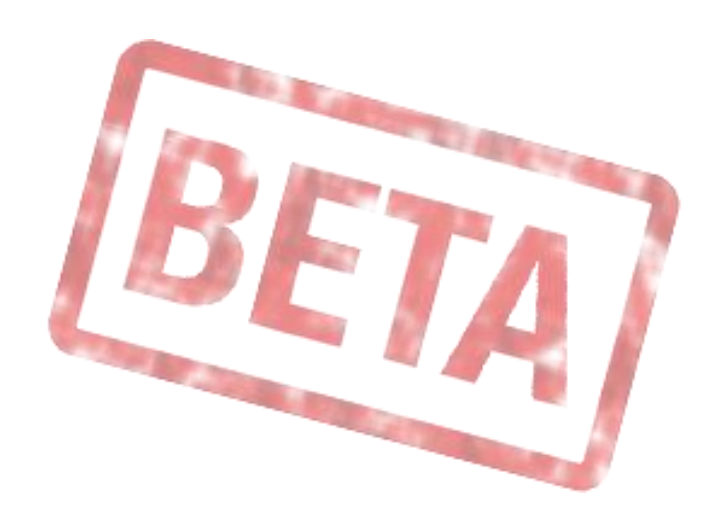

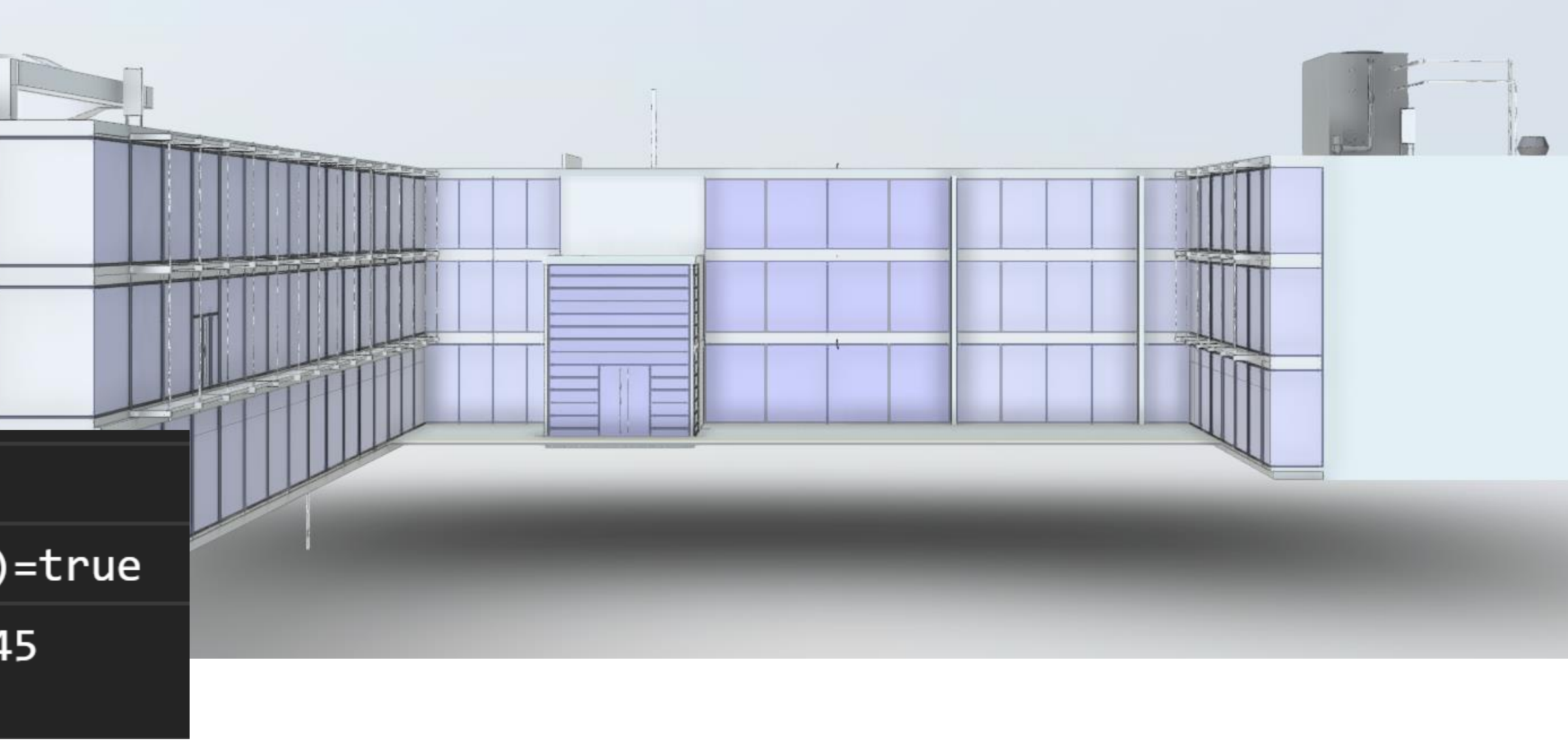

### How to work with SVF2 - For Example: POST https://developer.api.autodesk.com/modelderivative/v2/designdata/job

url: 'https://developer.api.autodesk.com/modelderivative/v2/designdata/job',

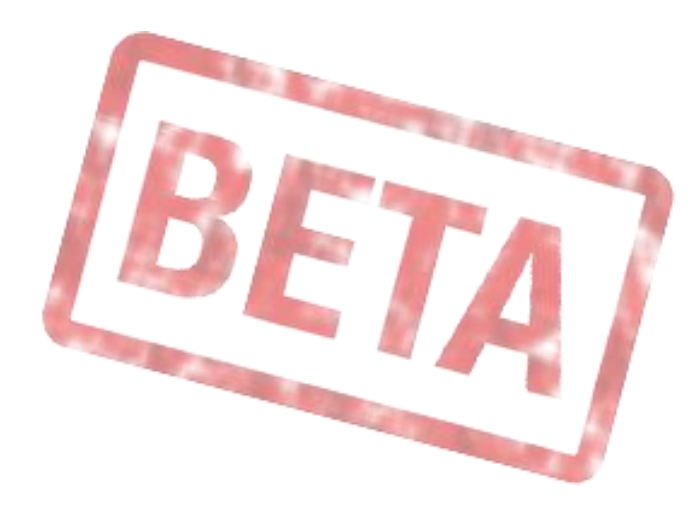

$$
\begin{bmatrix} 2' \\ 2d' \end{bmatrix}
$$
, 3d']

Start loading viewable

Viewable Loaded! isSVF2()=true

End loading Viewable: 0.45 seconds

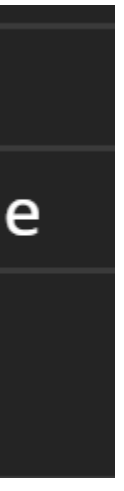

```
Axios({
    method: 'POST',
    headers: {
        'content-type': 'application/json',
        Authorization: 'Bearer ' + access_token
    },
    data: JSON.stringify({
        'input': {
            'urn': urn
        },
        'output': {
            'formats': [
                 {
                     'type': 'svi
                      Views': ['2
                 }
             ]
        },
        "misc": { // webhook callback
            "workflow": "workflow-extraction-complete"
        }
   })
```
AUTODESK<sup>®</sup> FORGE<sup>}</sup>

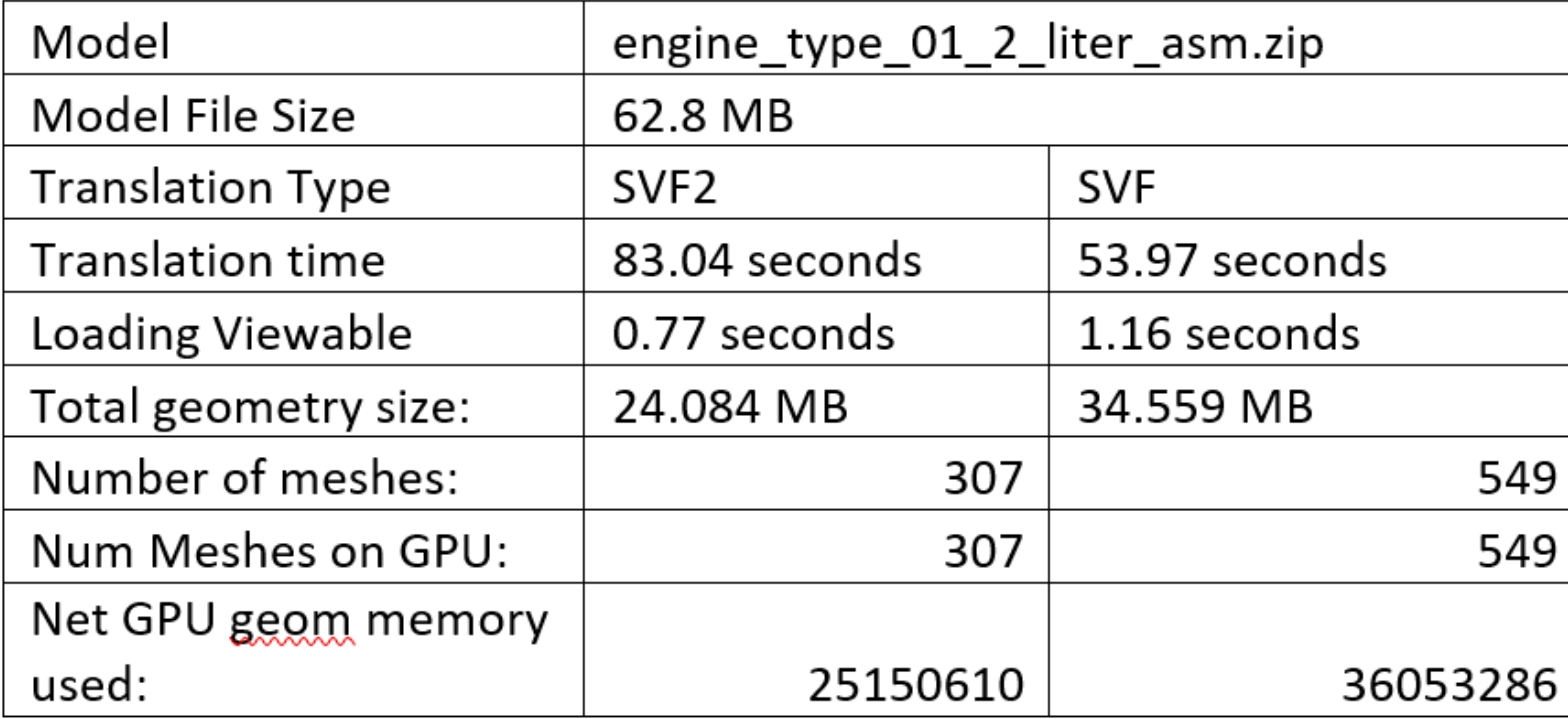

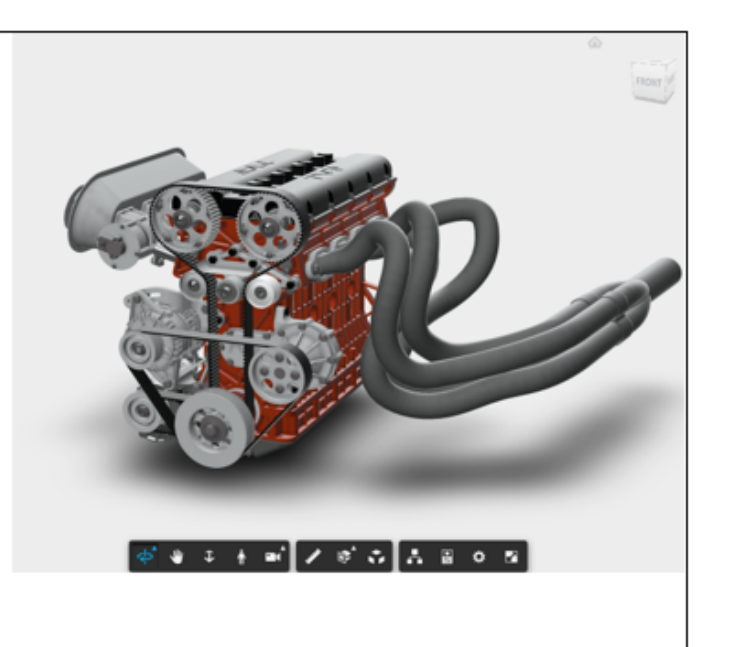

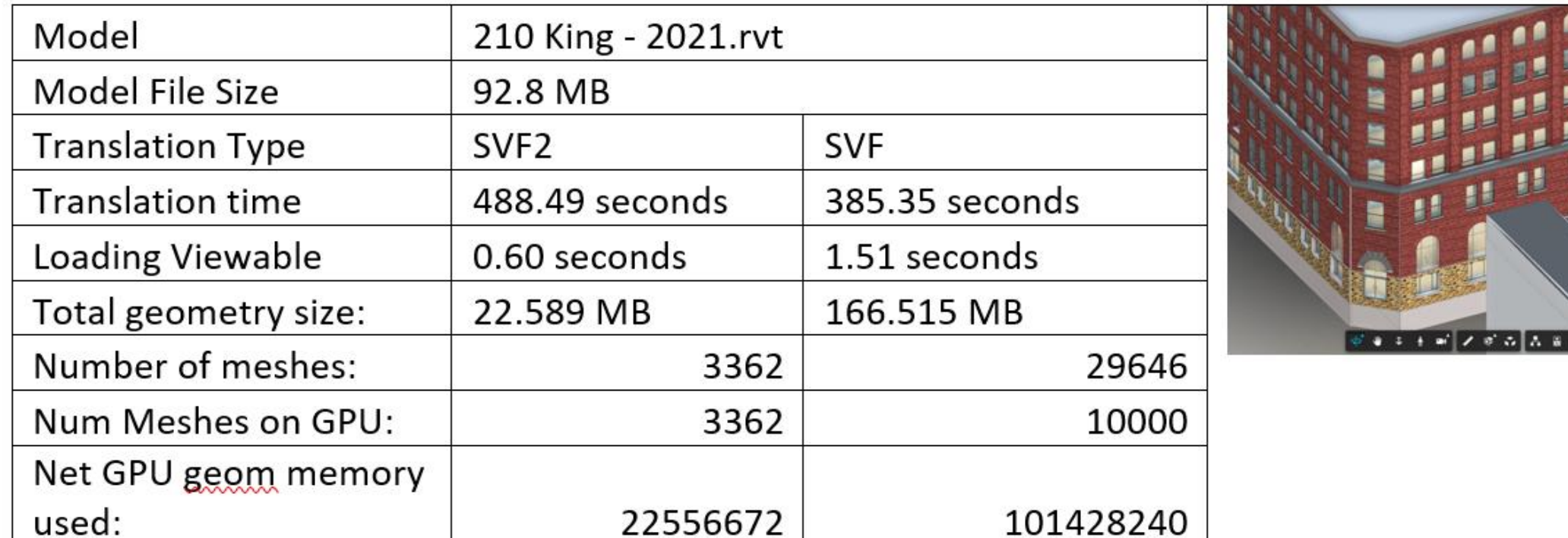

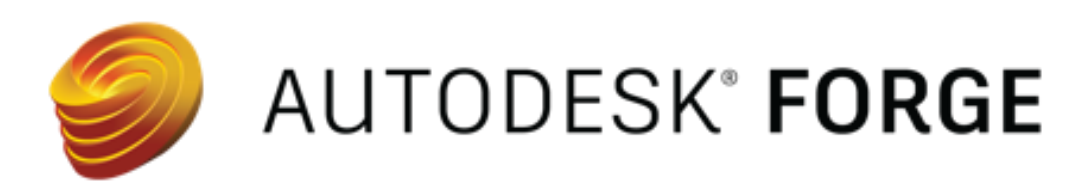

### What are the benefits, really?

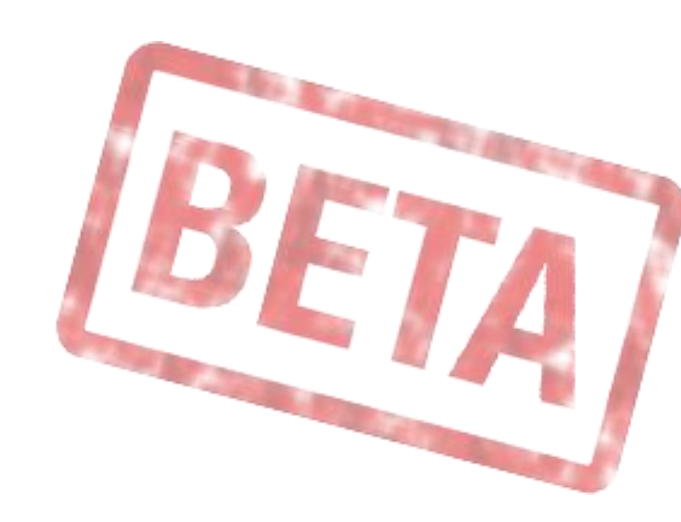

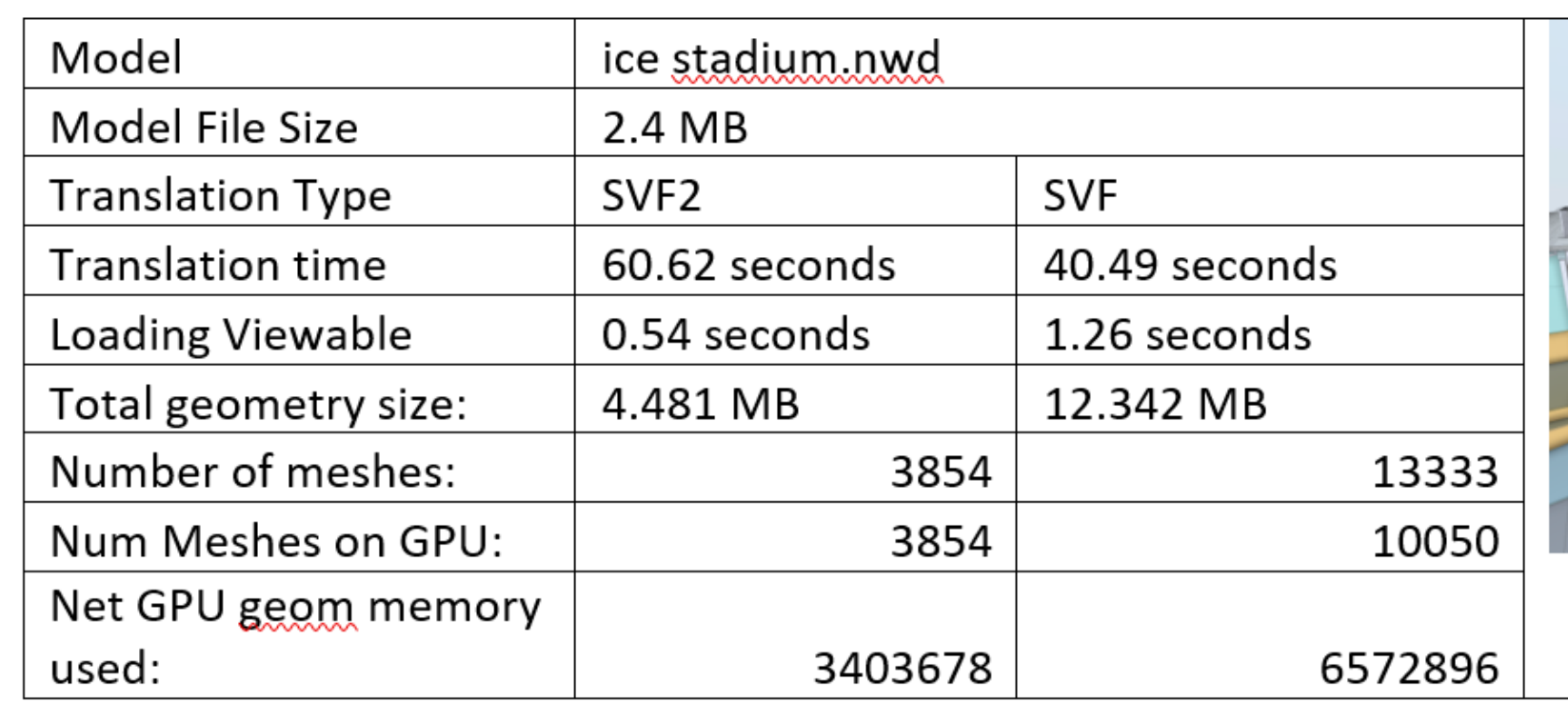

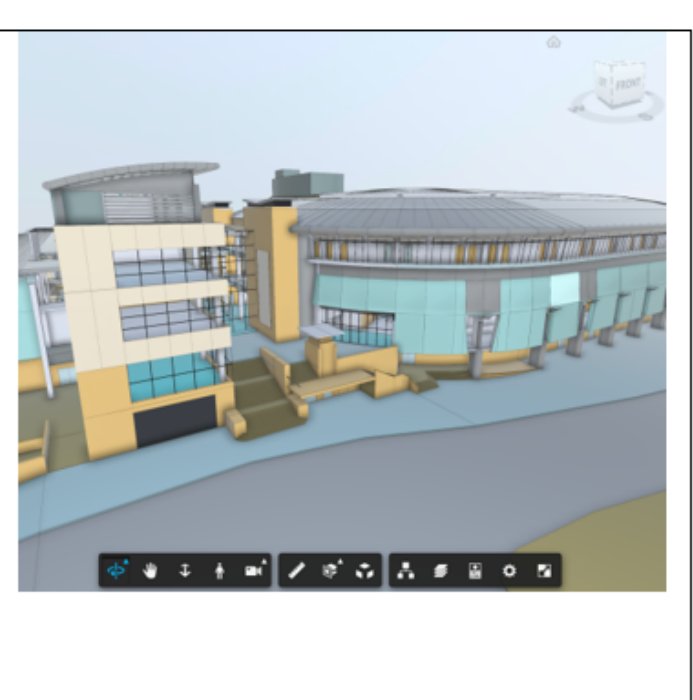

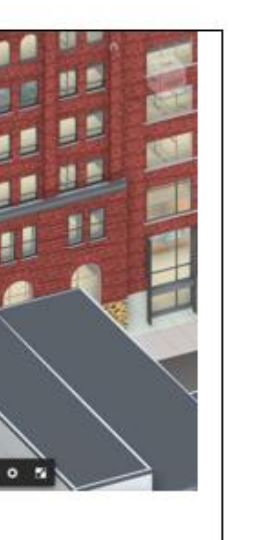

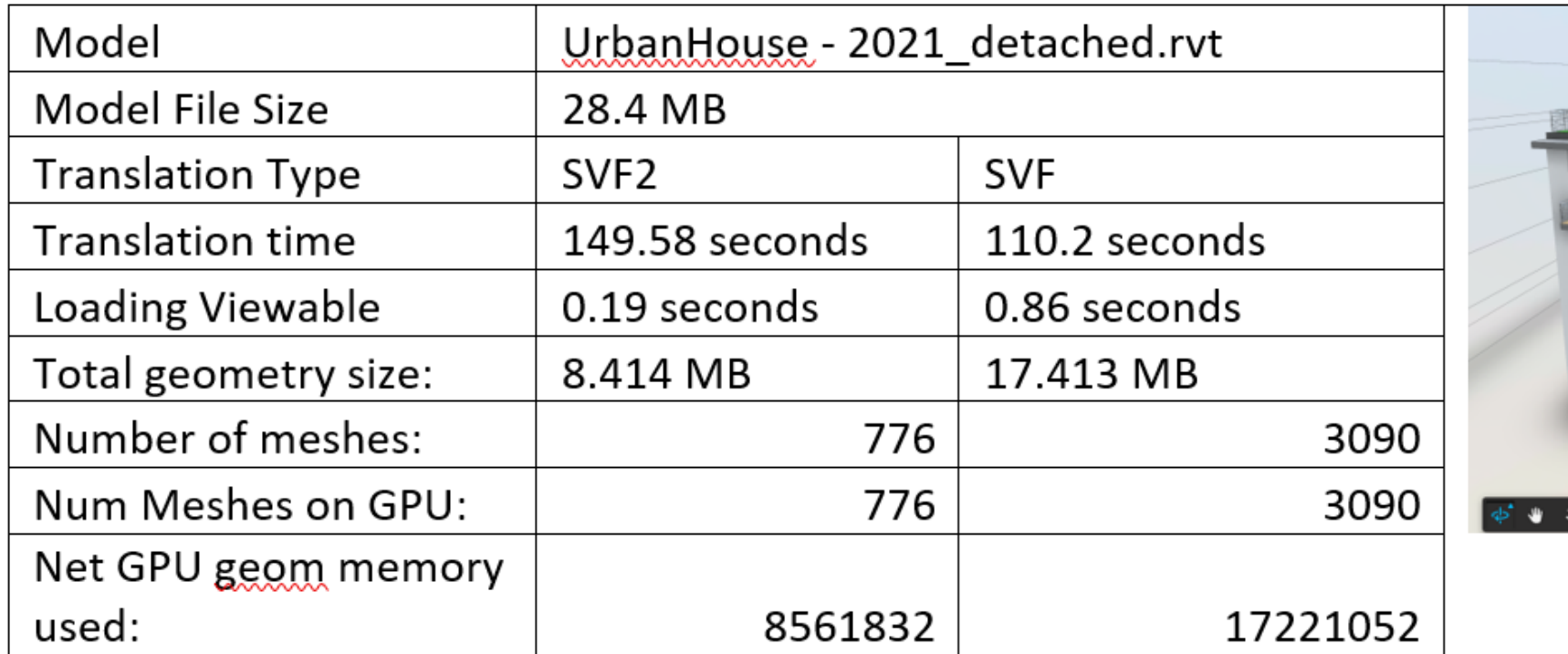

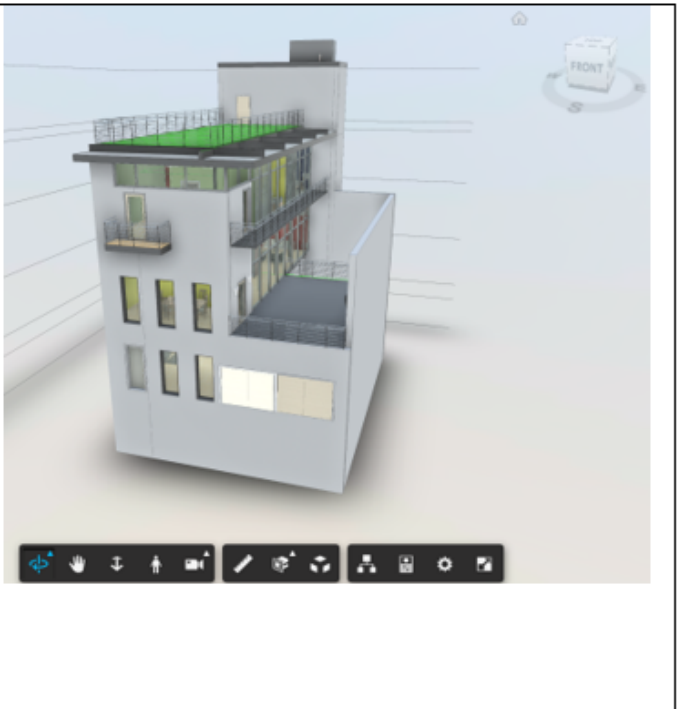

```
app.get('/api/forge/webhooks/extraction.finished', function (req, res) {
   timer_start("Start webhook timer for "+ filenameSource);
   \ldotsini
app.post('/callback/jobfinished'<mark>, jsonParser,</mark> async (req, res, next) => {
   timer_end('End webhook timer for ' + filenameSource + ' Job status: ' + mdFinishedStatus);
   \ldots
```
in

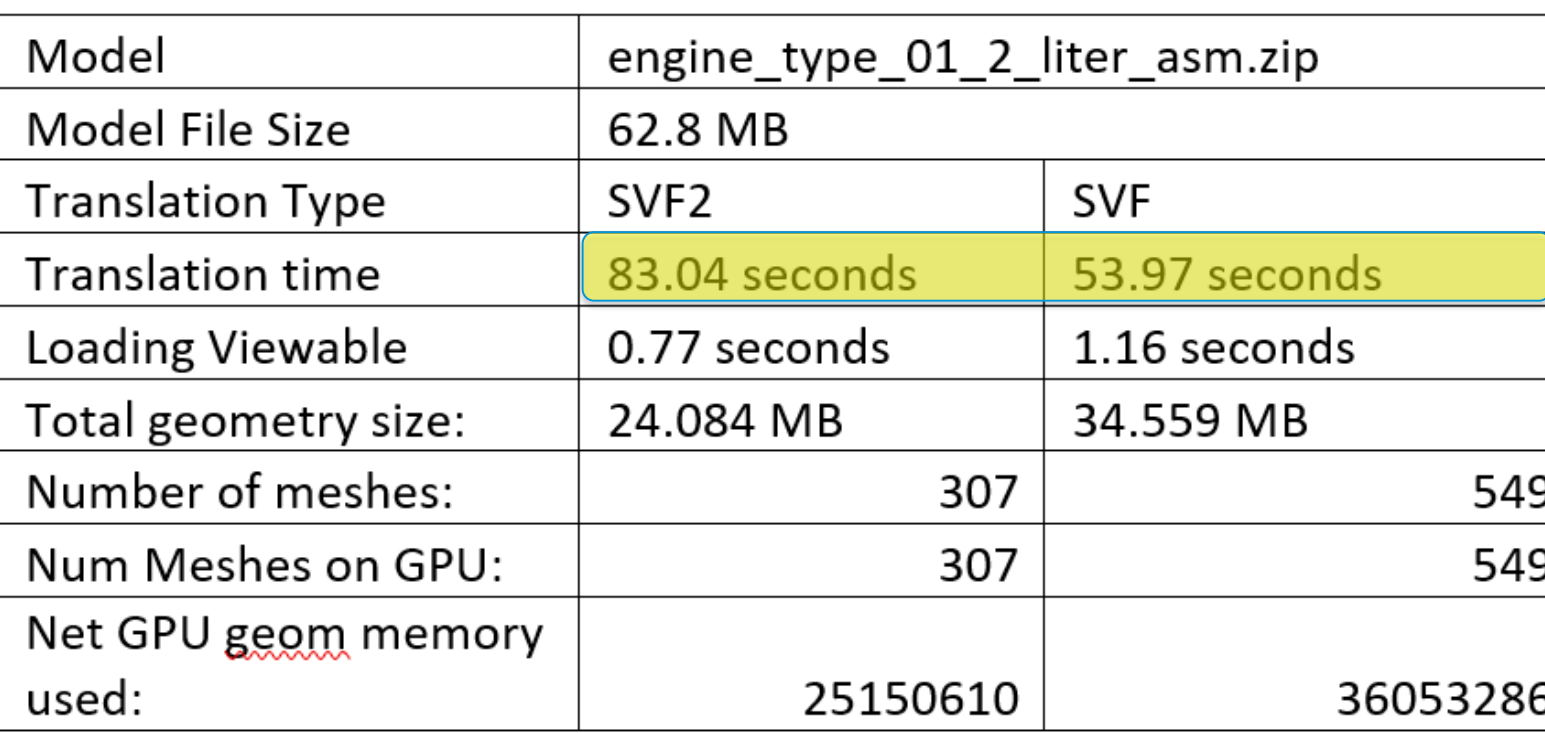

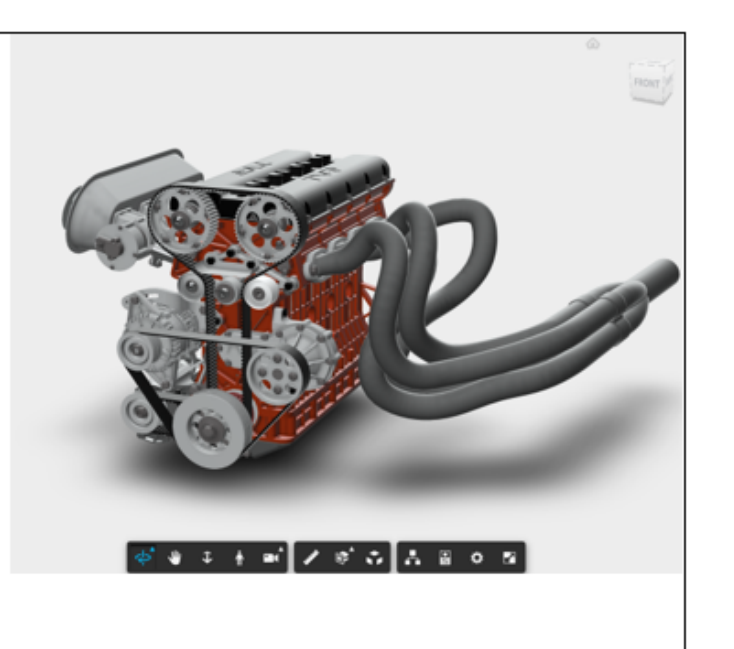

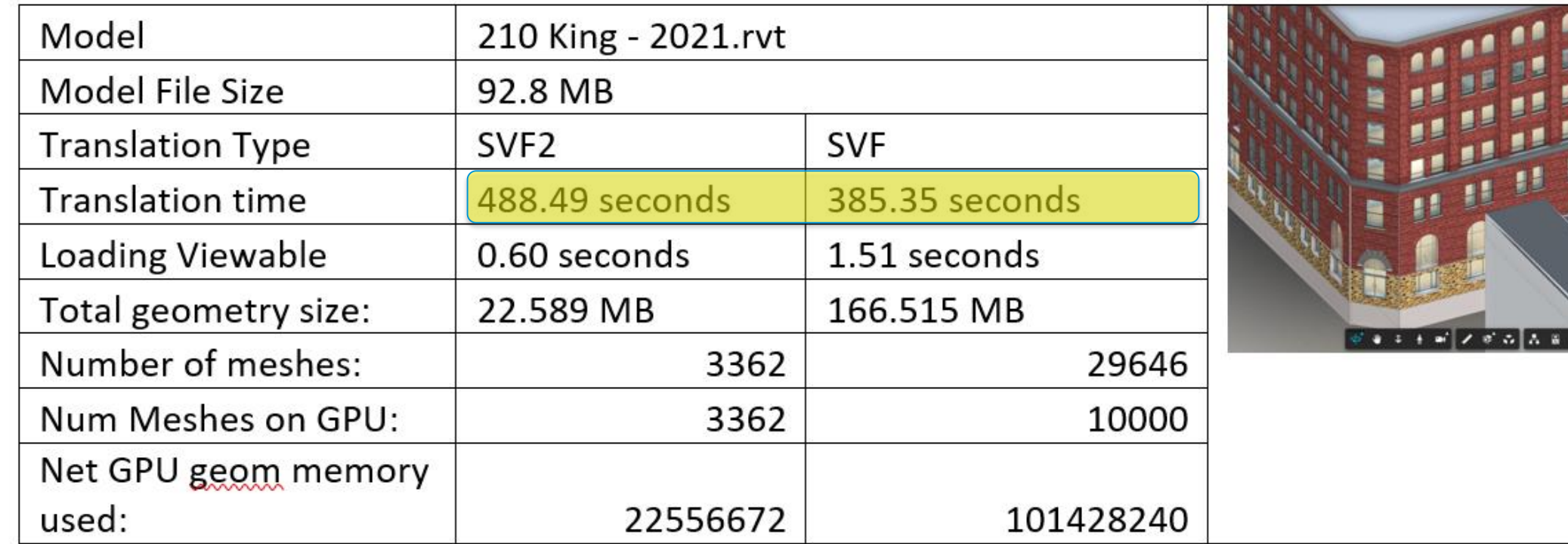

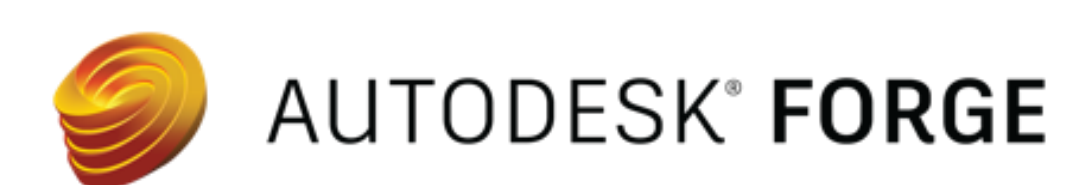

## What are the benefits, really?

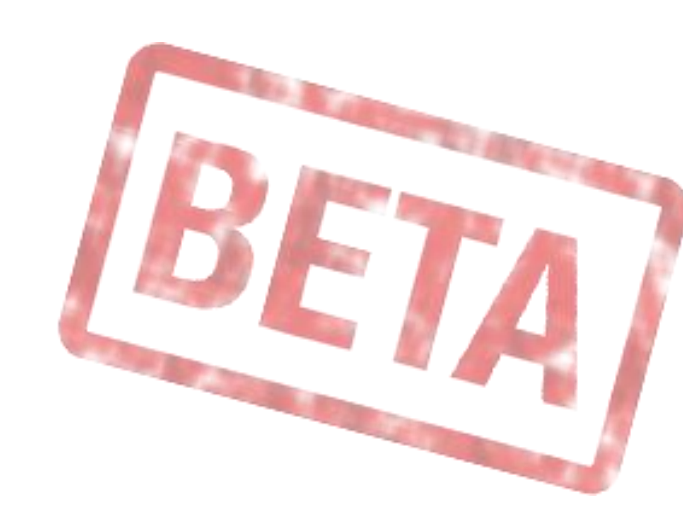

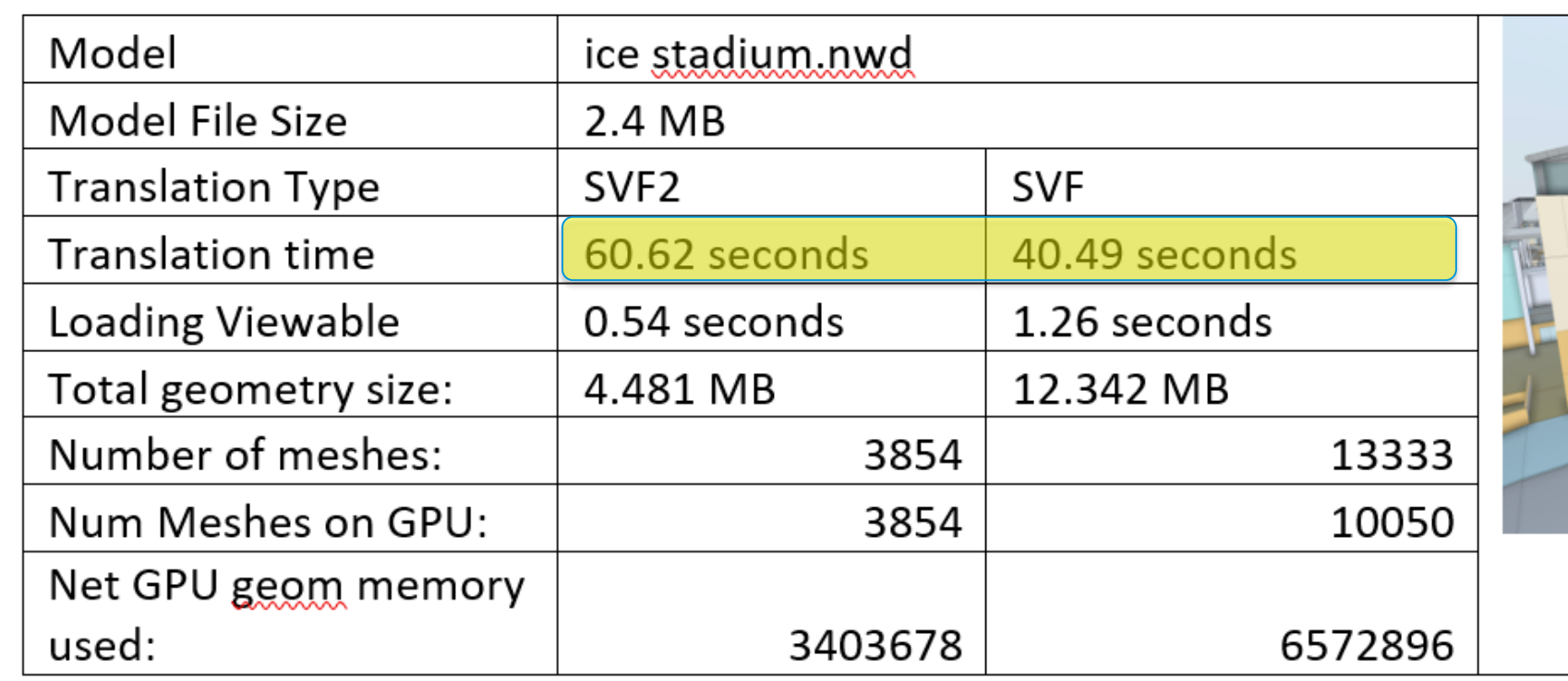

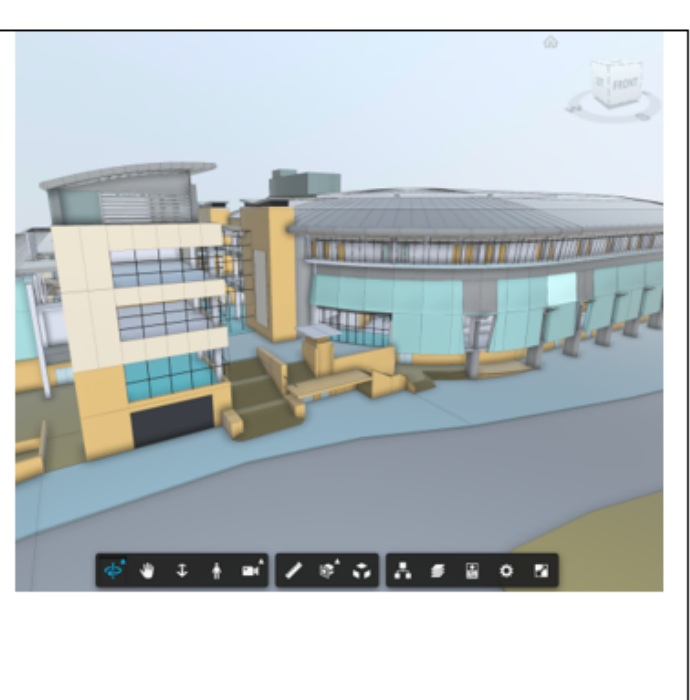

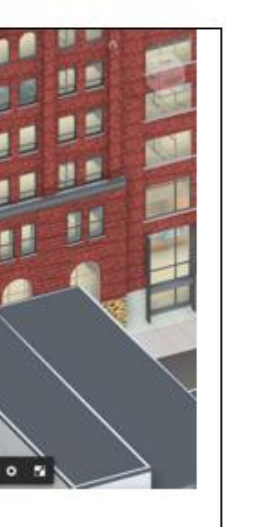

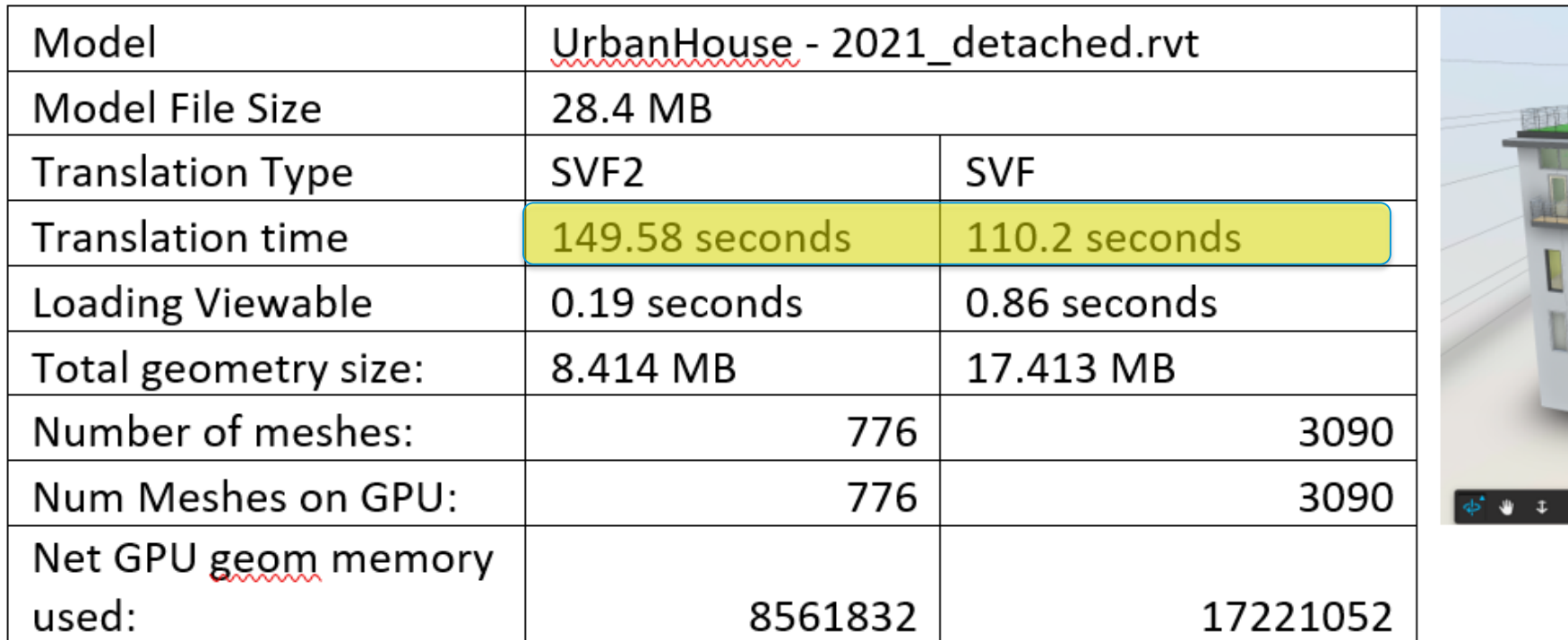

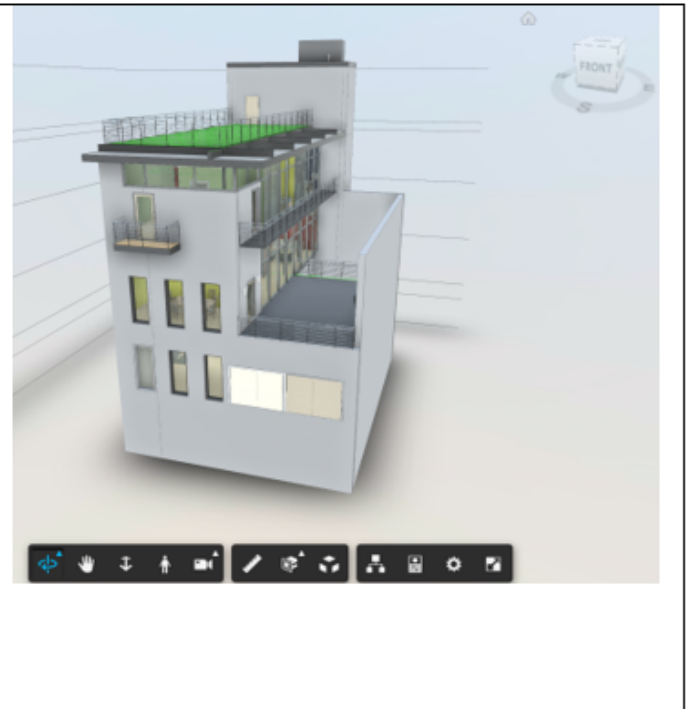

### **Translation Time**

### unction on<code>DocumentLoadSuccess(doc)</code> {

var viewable = doc.getRoot().getDefaultGeometry();

### if (viewable) {

```
\alpha viewer.loadDocumentNode(doc, viewable).then(function(result) {
    \texttt{console.log("Viewable Loaded!" + " isSVF2()=" + NOP_VIEWER-model.isSVF2())}).catch(function(err) {
    console.log('Viewable failed to load.');
    console.log(err);
```
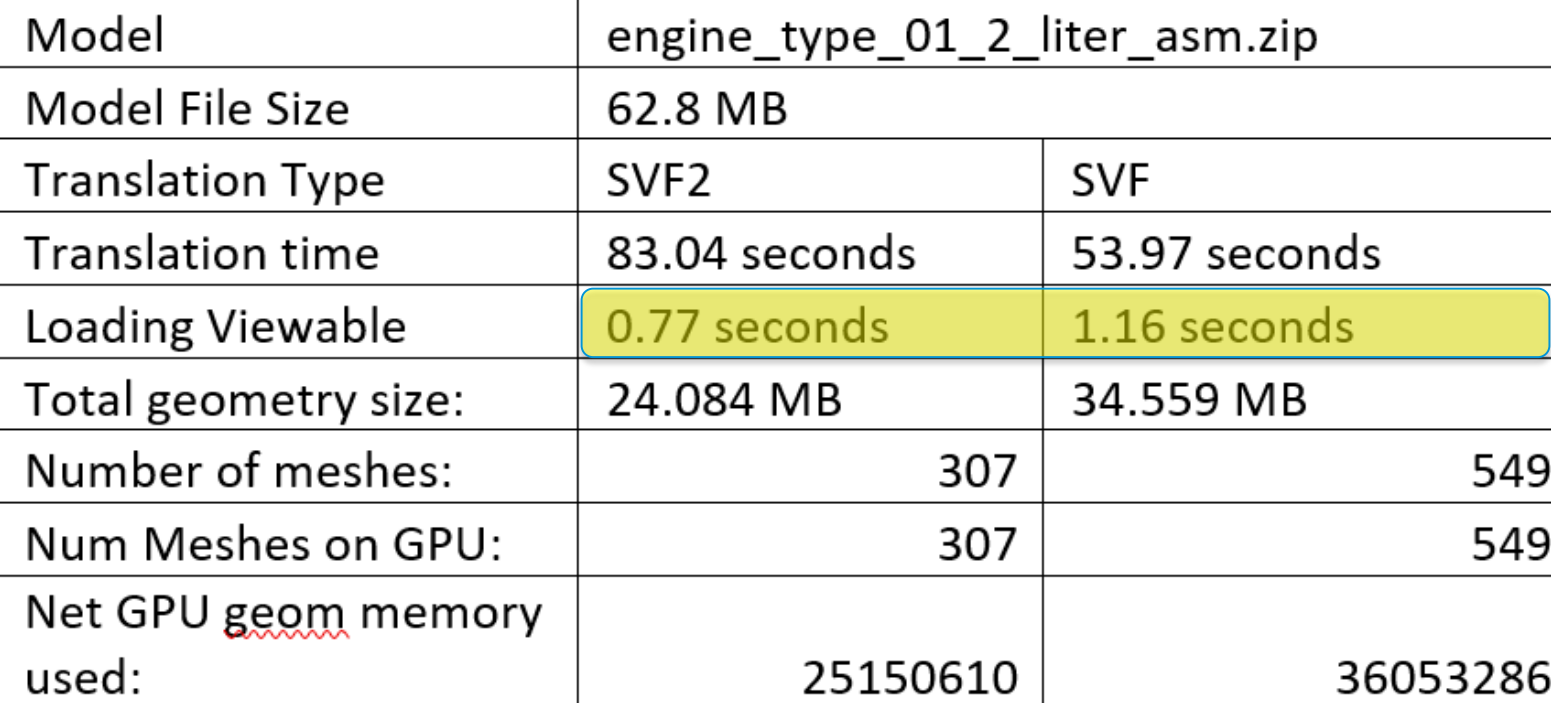

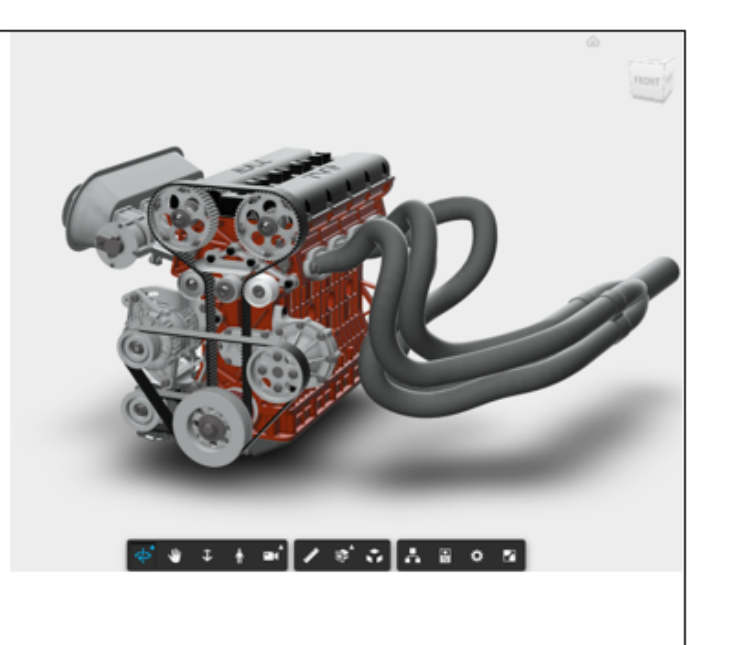

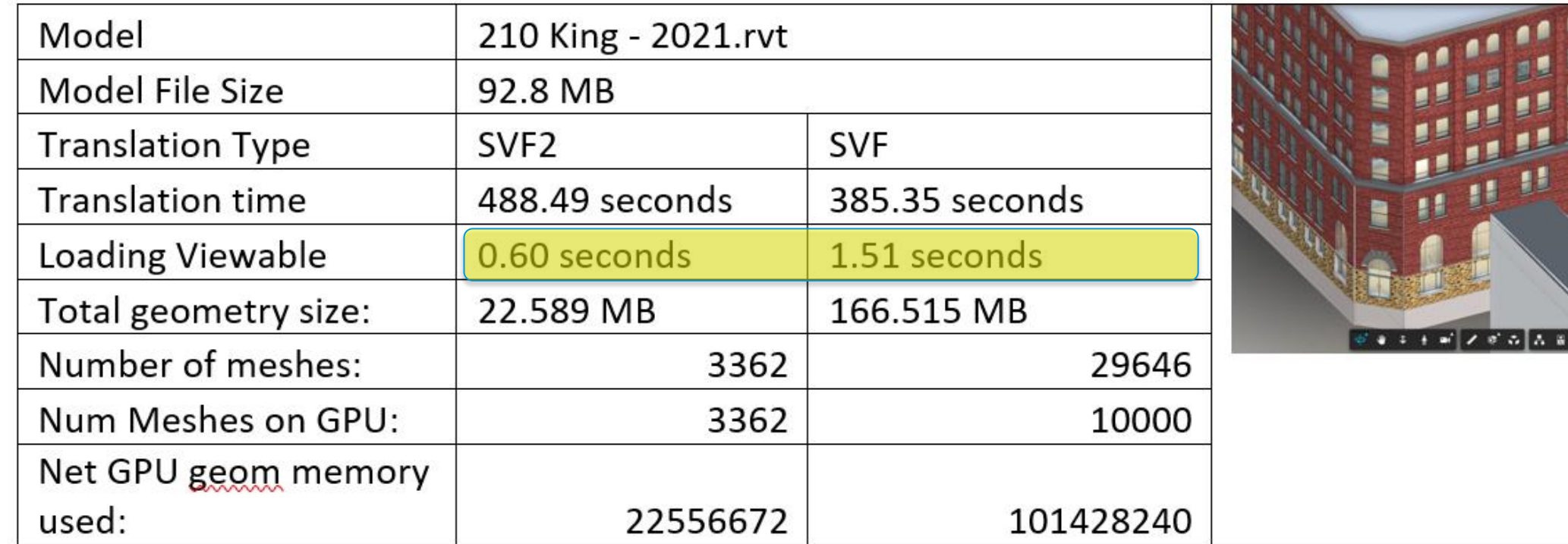

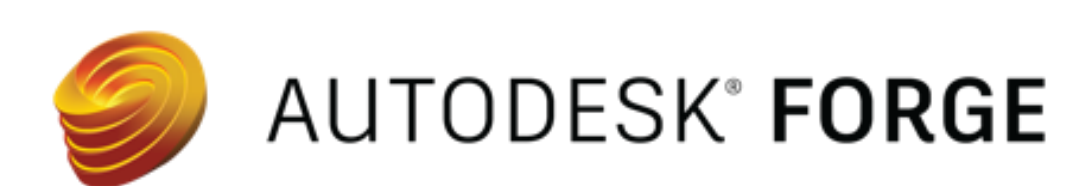

## What are the benefits, really?

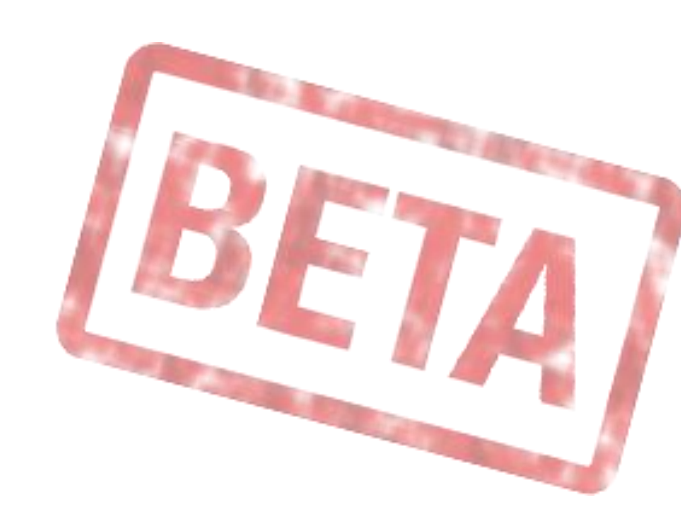

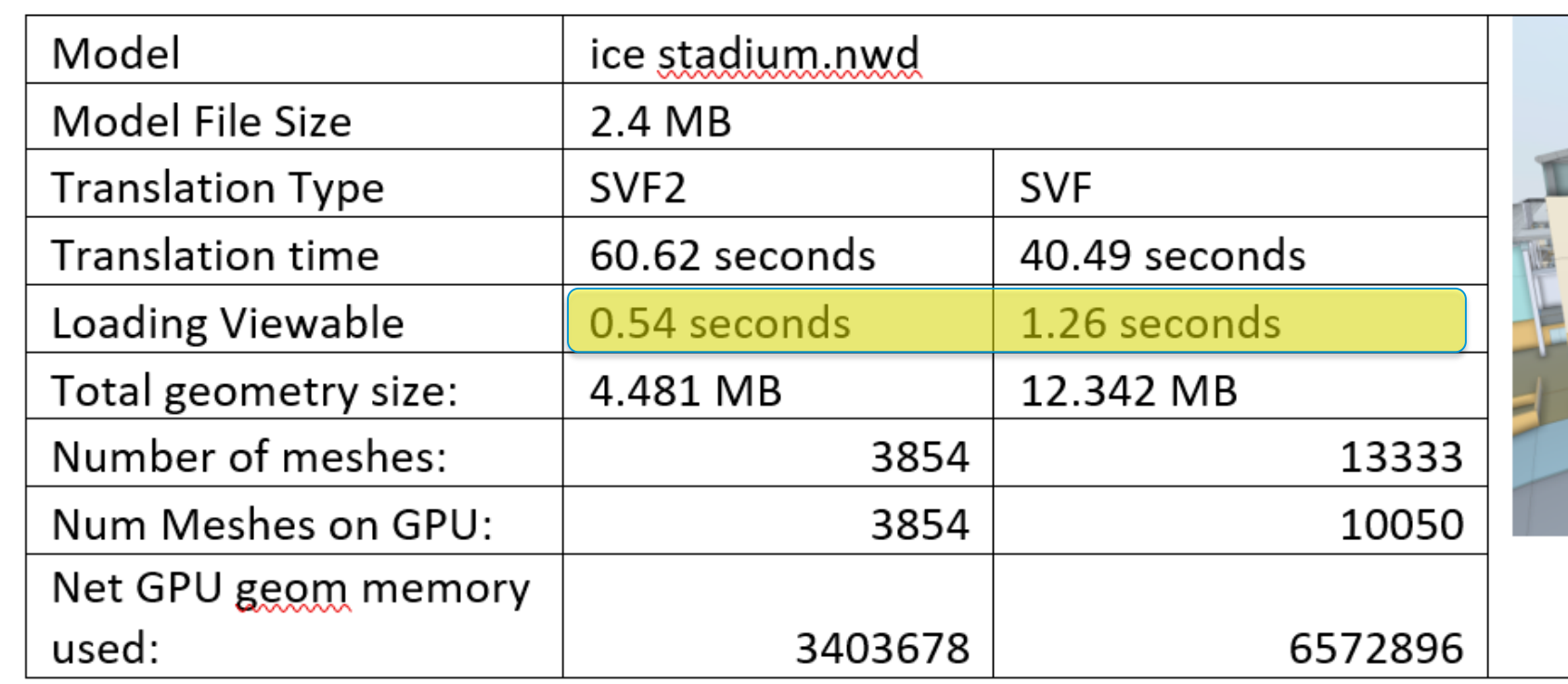

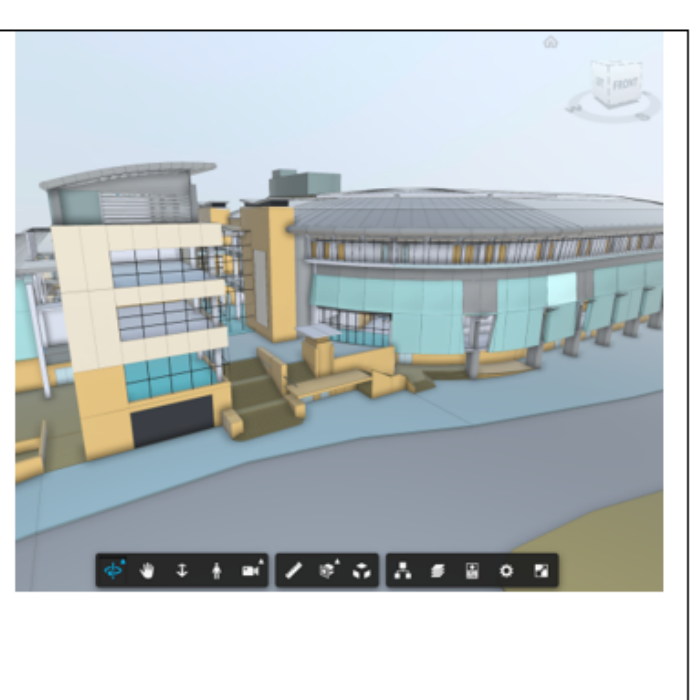

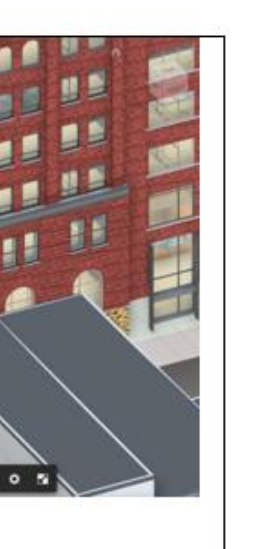

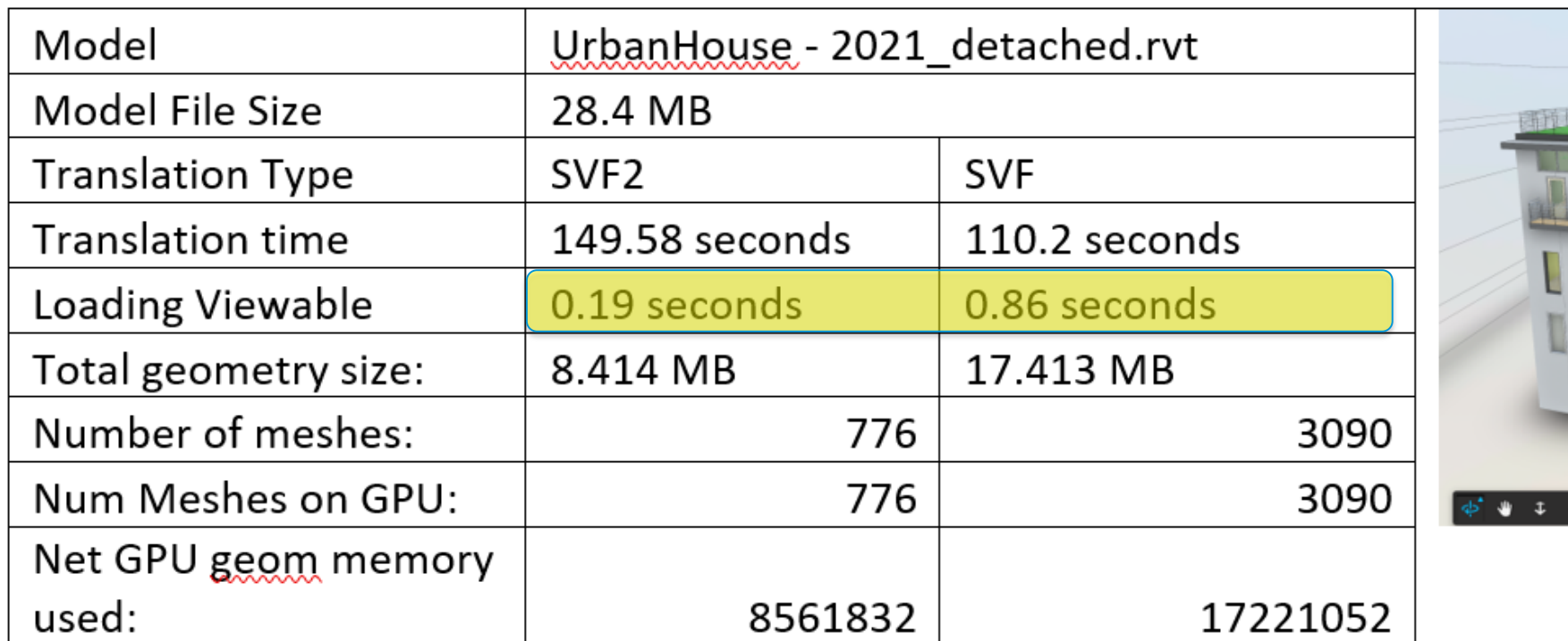

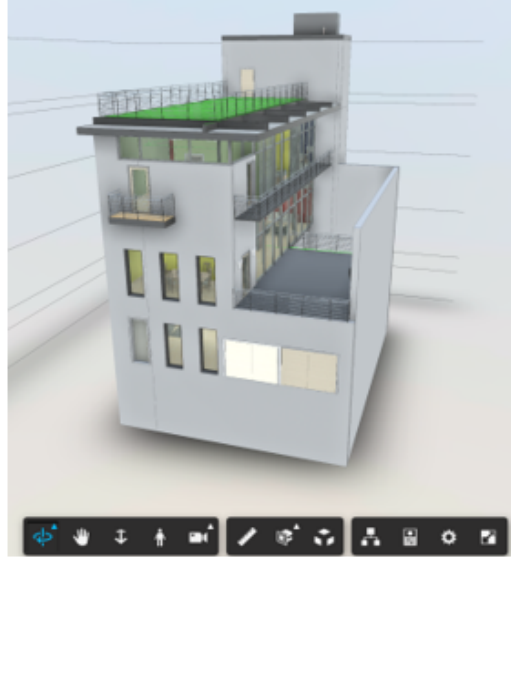

### Loading Viewable

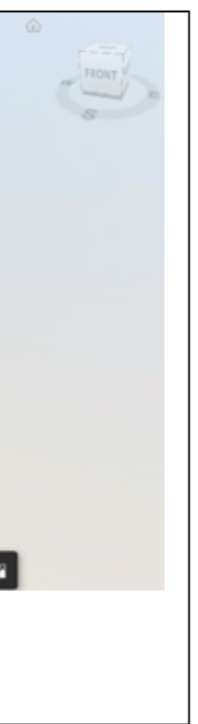

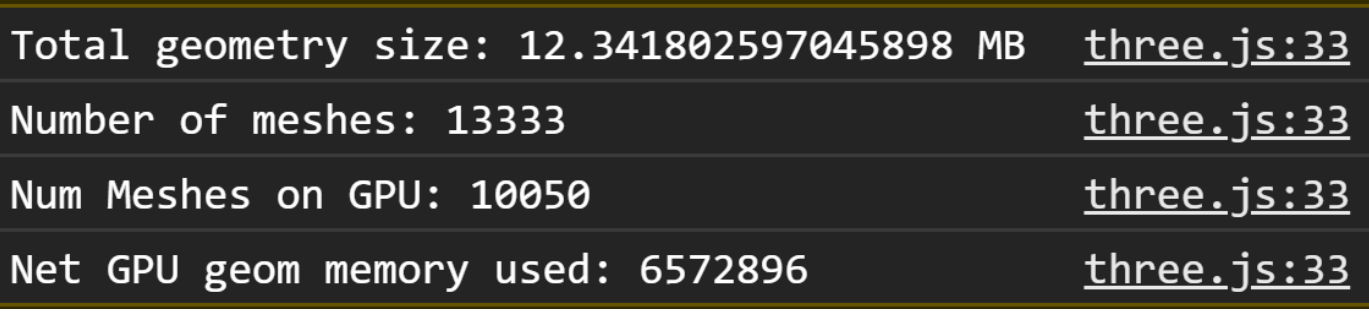

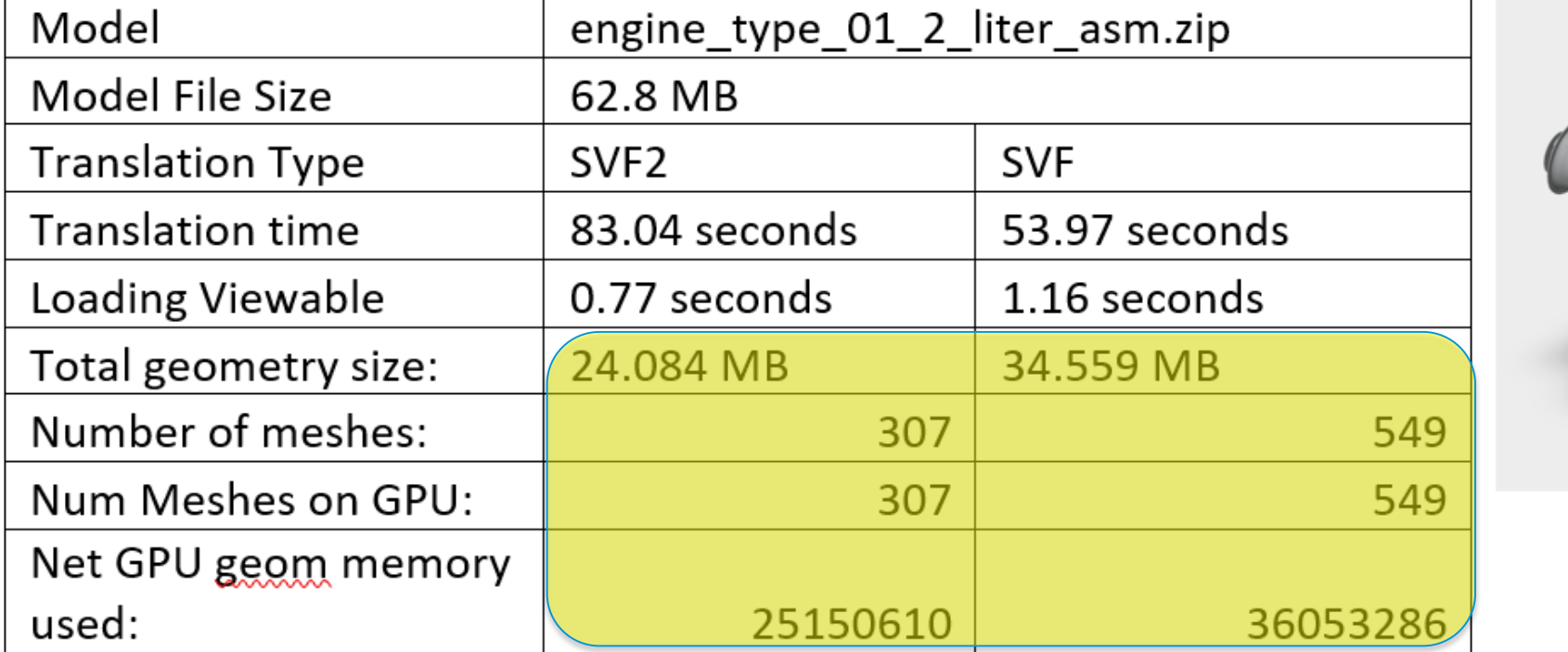

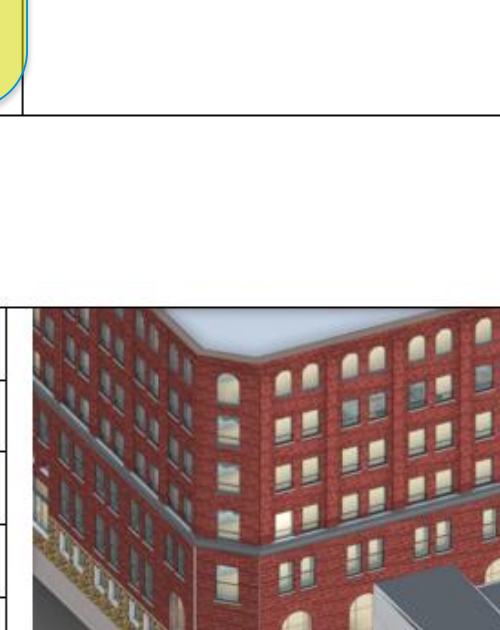

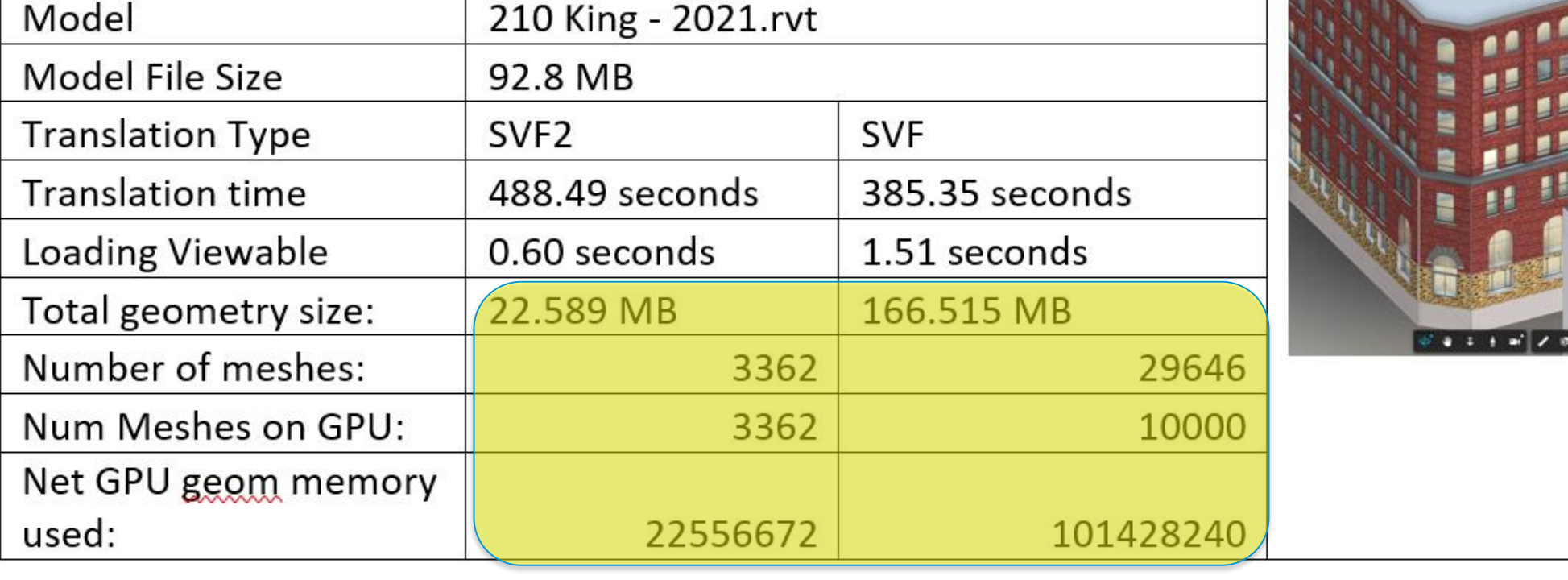

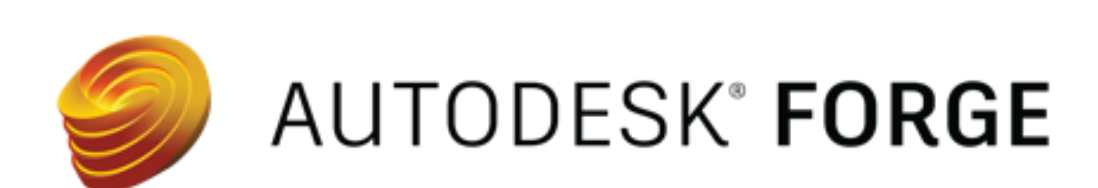

## What are the benefits, really?

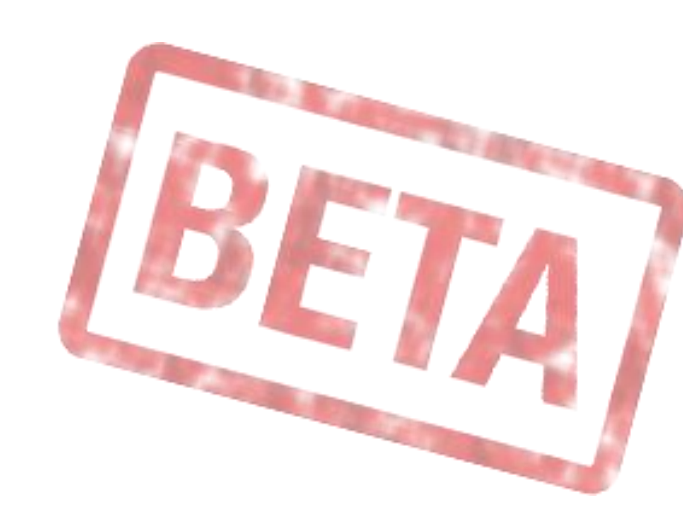

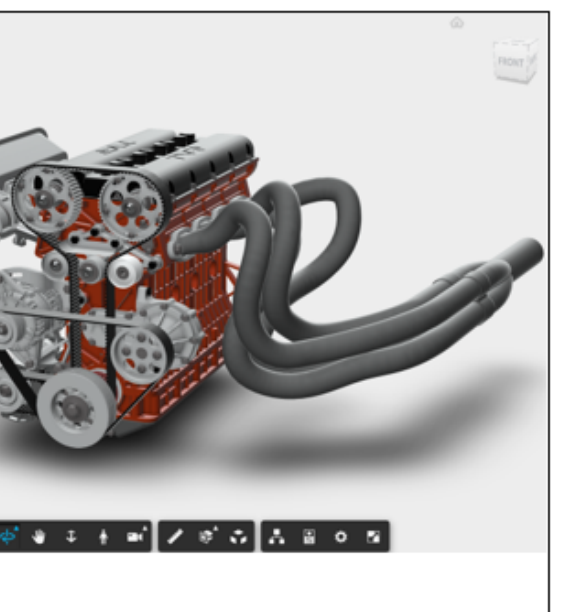

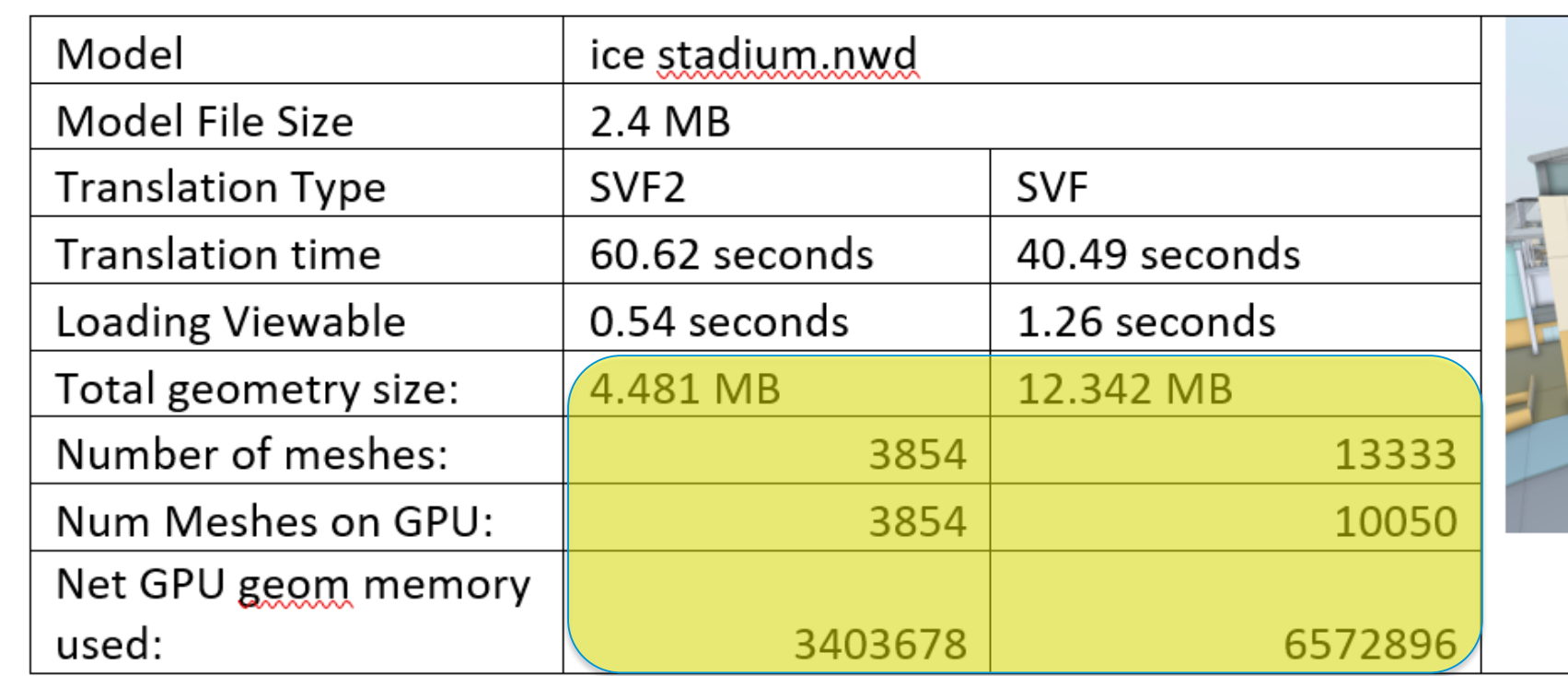

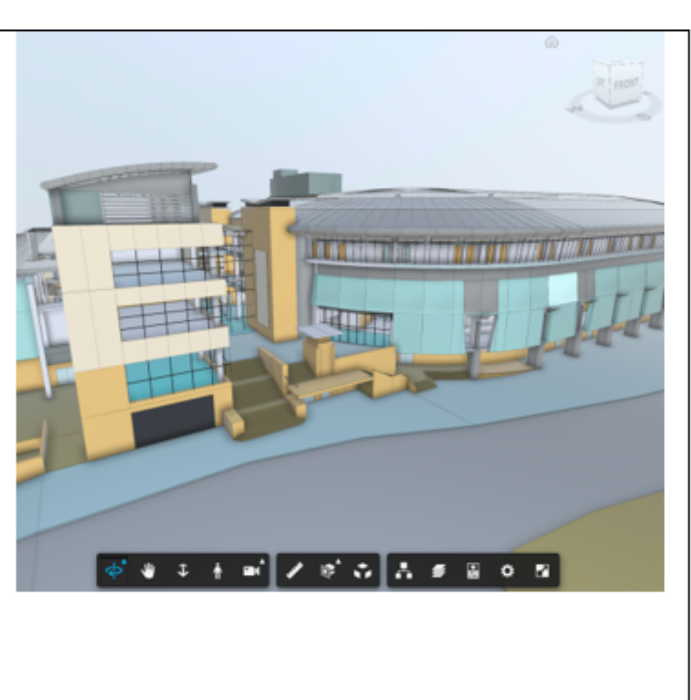

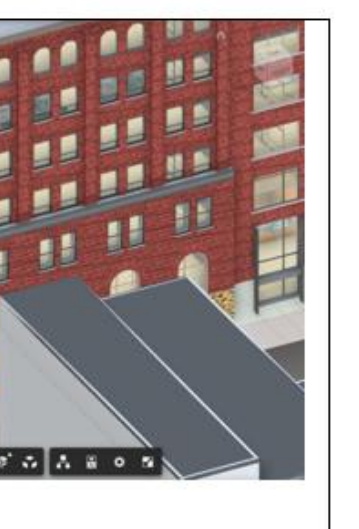

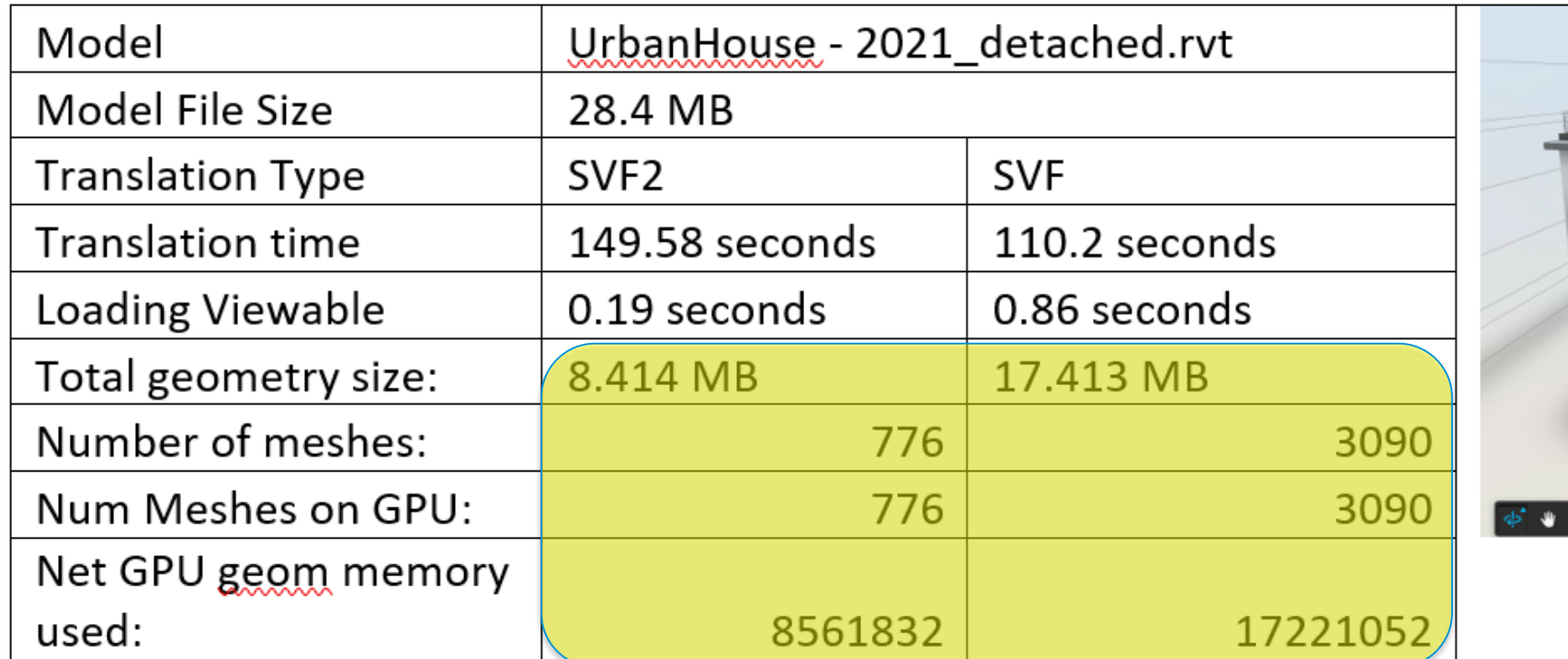

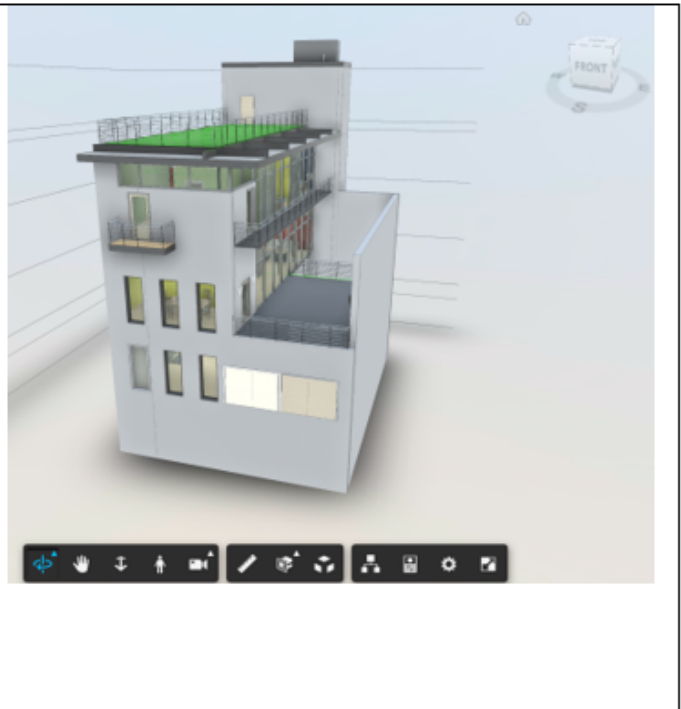

### three.js geometry stats

# Coming soon: Enhanced properties API

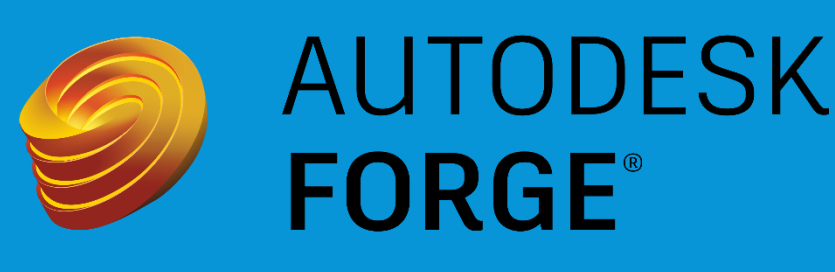

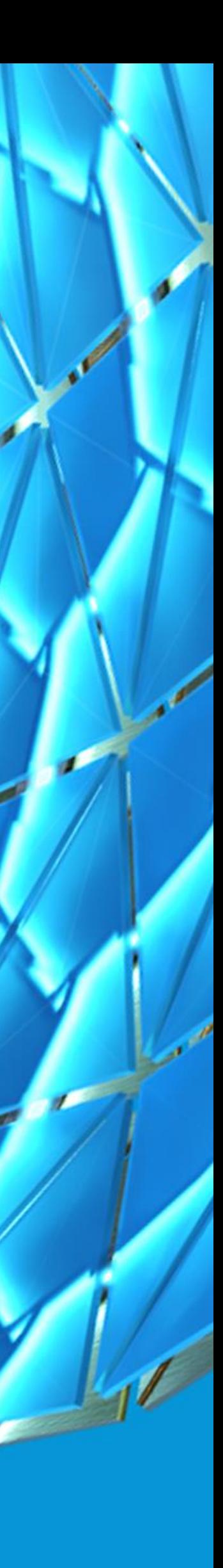

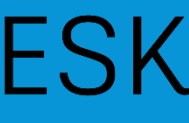

# Enhanced Properties queries

- **Improved Performance for the GET Properties by objectid API**
	- o /modelderivative/v2/designdata/:urn/metadata/:model Guid/properties?objectid=:id
	- o Significant work has been done to help when working with very large datasets
	- o the performance behind retrieving that data is also greatly improved
- **We will also improve the metadata APIs to allow more granular access to the hierarchy and properties of a model.**

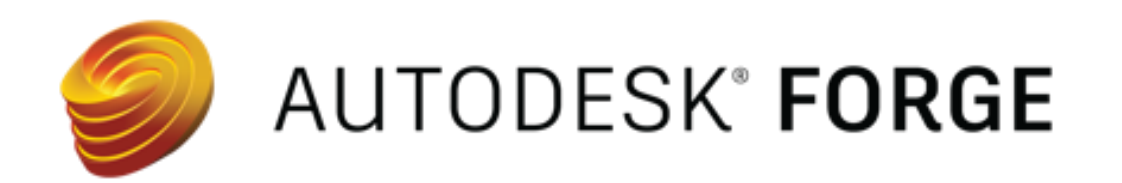

},

```
"objectid": 21114,
"name": "arena roof lining",
"externalId": "7/6/196/0",
"properties": \{"Item": \{"Hidden": "No",
        "Icon": "Geometry",
        "Layer": "3d roof",
        "Material": "arena roof lining",
        "Name": "arena roof lining",
        "Required": "No",
        "Source File": "ice stadium.nwd",
        "Type": "Colour Body"
```
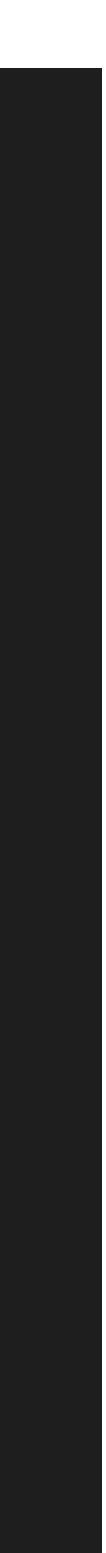

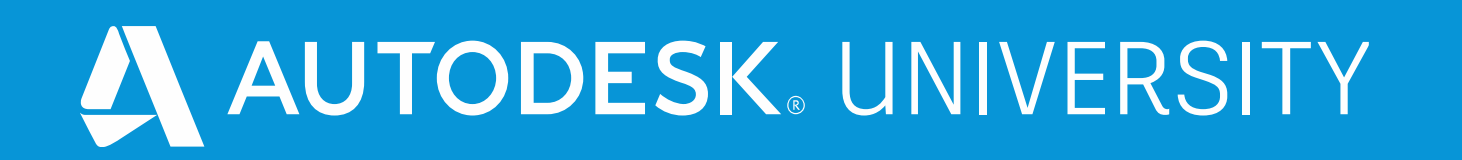

# Questions and Resources

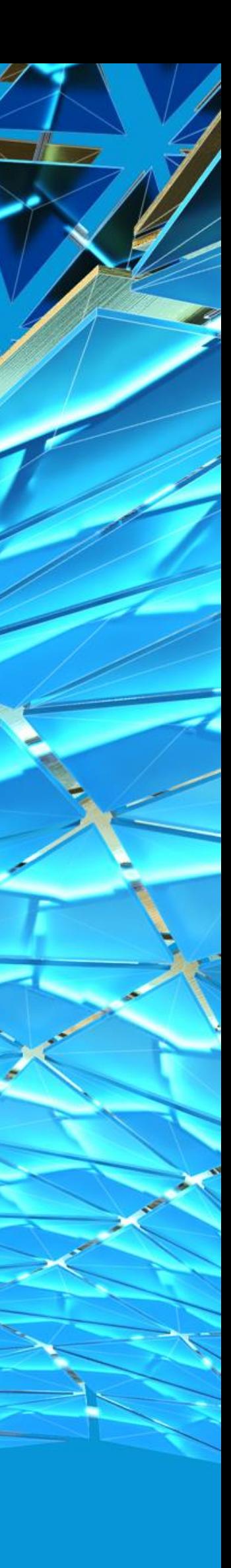

### • **During AU**

- o There will be a scheduled Q&A for the version of this English class.
	- Check the English class page for details
	- English class is identified as SD473709 More Tips, Tricks, and the Future of the Forge Model Derivative Service
- o Comments / Questions section on the Class page
- o Forge Answer Bar
	- Search for the Answer Bar from AU site, and then find the Forge specific one
	- **Time slots will be available around the clock during this year's Virtual** AU event!
	- **EXTERN Also languages and experts will be advertised, so we can help you as** much as possible in a "live" setting

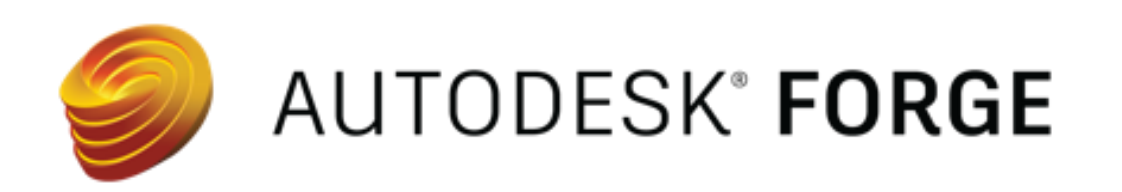

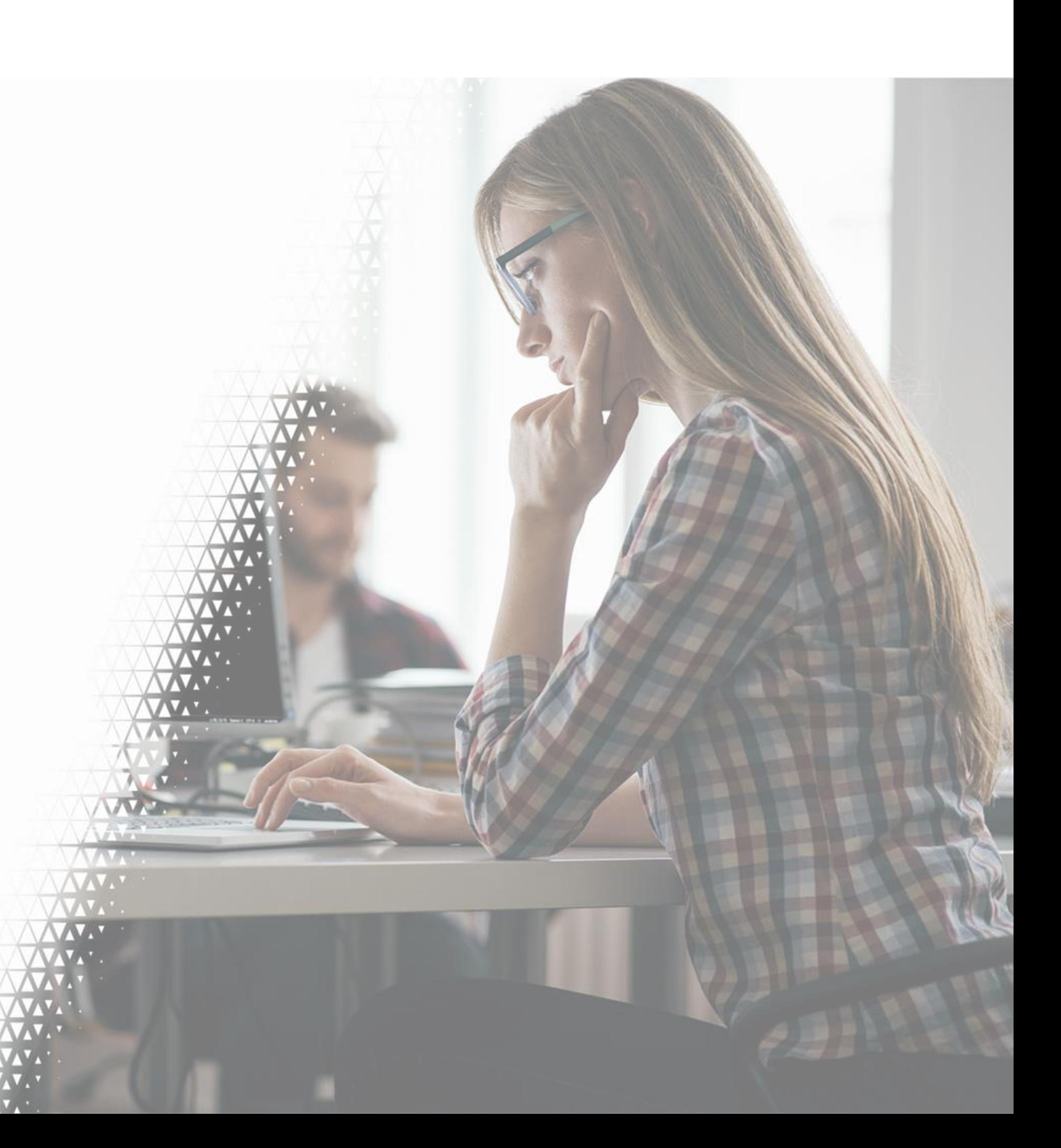

## Questions?

# Questions?

### • **Anytime**

- o Look for related topics in the Forge blog, documentation and code samples:
	- https://forge.autodesk.com/en/docs/model[derivative/v2/developers\\_guide/overview/](https://forge.autodesk.com/en/docs/model-derivative/v2/developers_guide/overview/)
- o Forge Help: <https://forge.autodesk.com/en/support/get-help>
- o Have an idea for an awesome Forge App, but need help getting started?
	- **U** [Join an accelerator: https://forge.autodesk.com/accelerator](https://forge.autodesk.com/accelerator-program)program

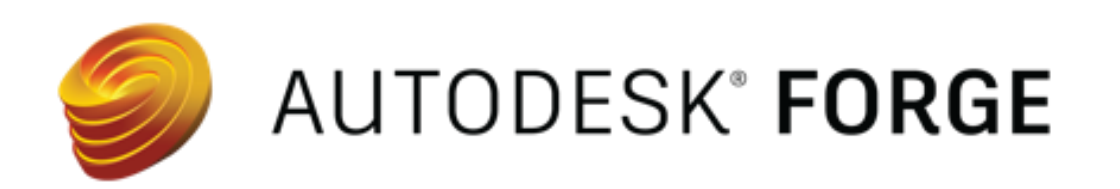

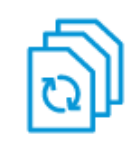

Model Derivative API v2

 $\vee$  Developer's Guide

### **Overview**

- > API Basics
	- **GDPR Compliance**
	- Webhooks
- Field Guide
- **Supported Translations**
- $\triangleright$  Rate Limits
- > Step-by-Step Tutorials
- > Code Samples
- > API Reference
- > Change History

### **FORGE**

### **Accelerator Program**

Benefit from dedicated time to develop your Forge application - with direct help from Forge engineering experts.

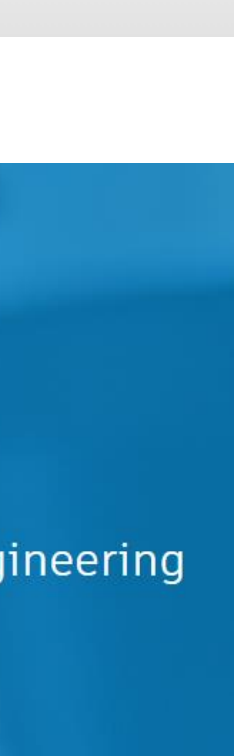

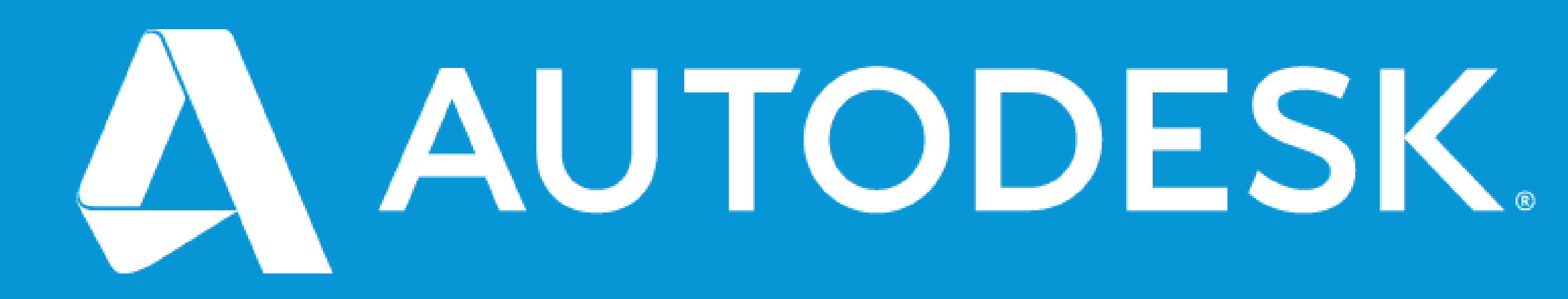

Autodesk and the Autodesk logo are registered trademarks or trademarks of Autodesk, Inc., and/or its subsidiaries and/or affiliates in the USA and/or other countries. All other brand names, product names, or trademarks belong to their respective holders. Autodesk reserves the right to alter product and services offerings, and specifications and pricing at any time without notice, and is not responsible for typographical or graphical errors that may appear in this document. © 2020 Autodesk. All rights reserved.

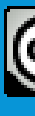

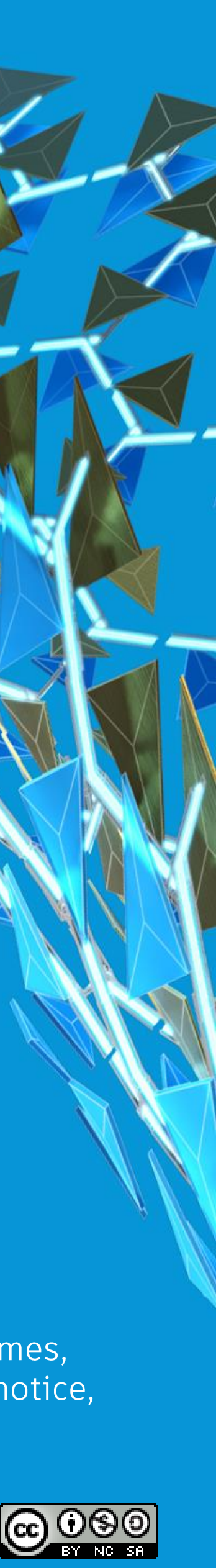